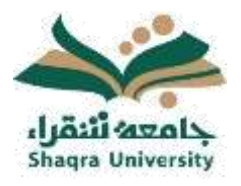

هذا الدليل خاضع للمراجعة والتعديل\*

A

## **الدليل اإلجرائي ألعضاء هيئة التدريس السعوديين ومن في حكمهم**

(الإصدار الأول 1443هـ-2022م)

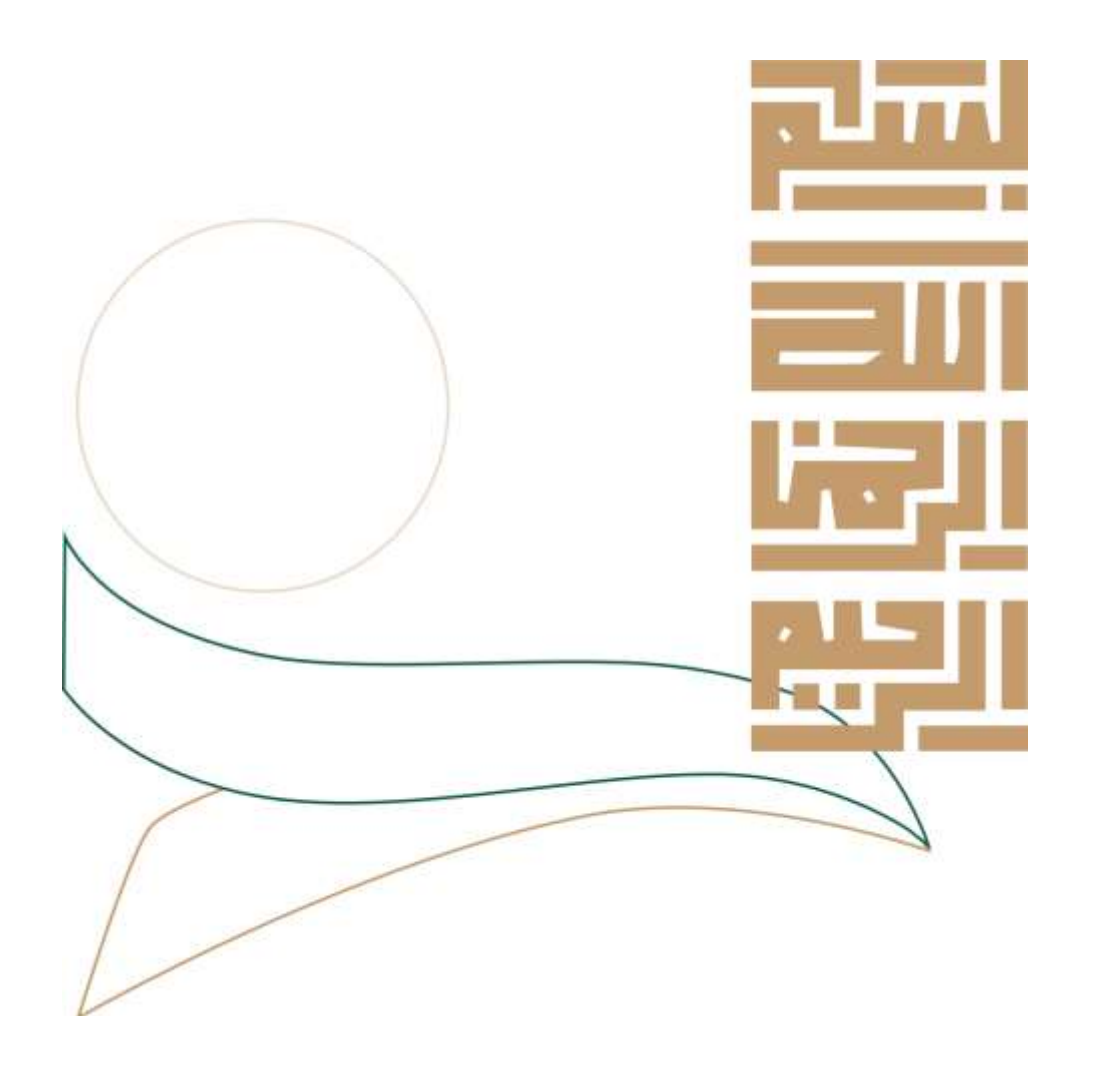

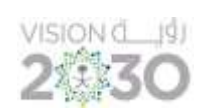

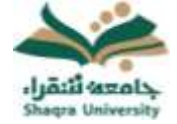

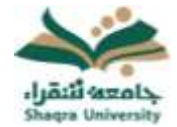

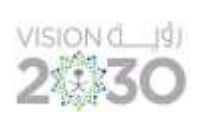

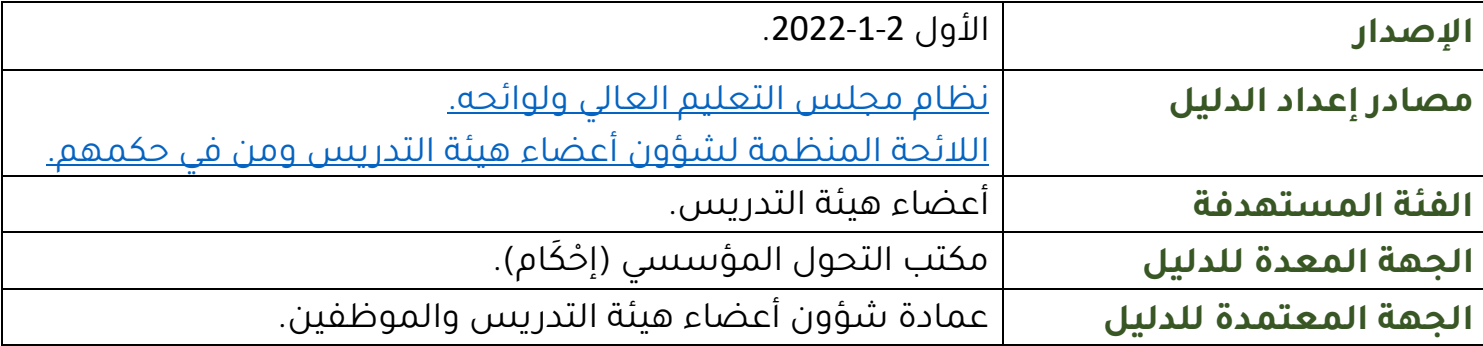

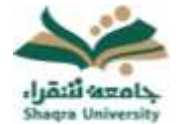

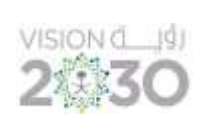

#### المحتويات

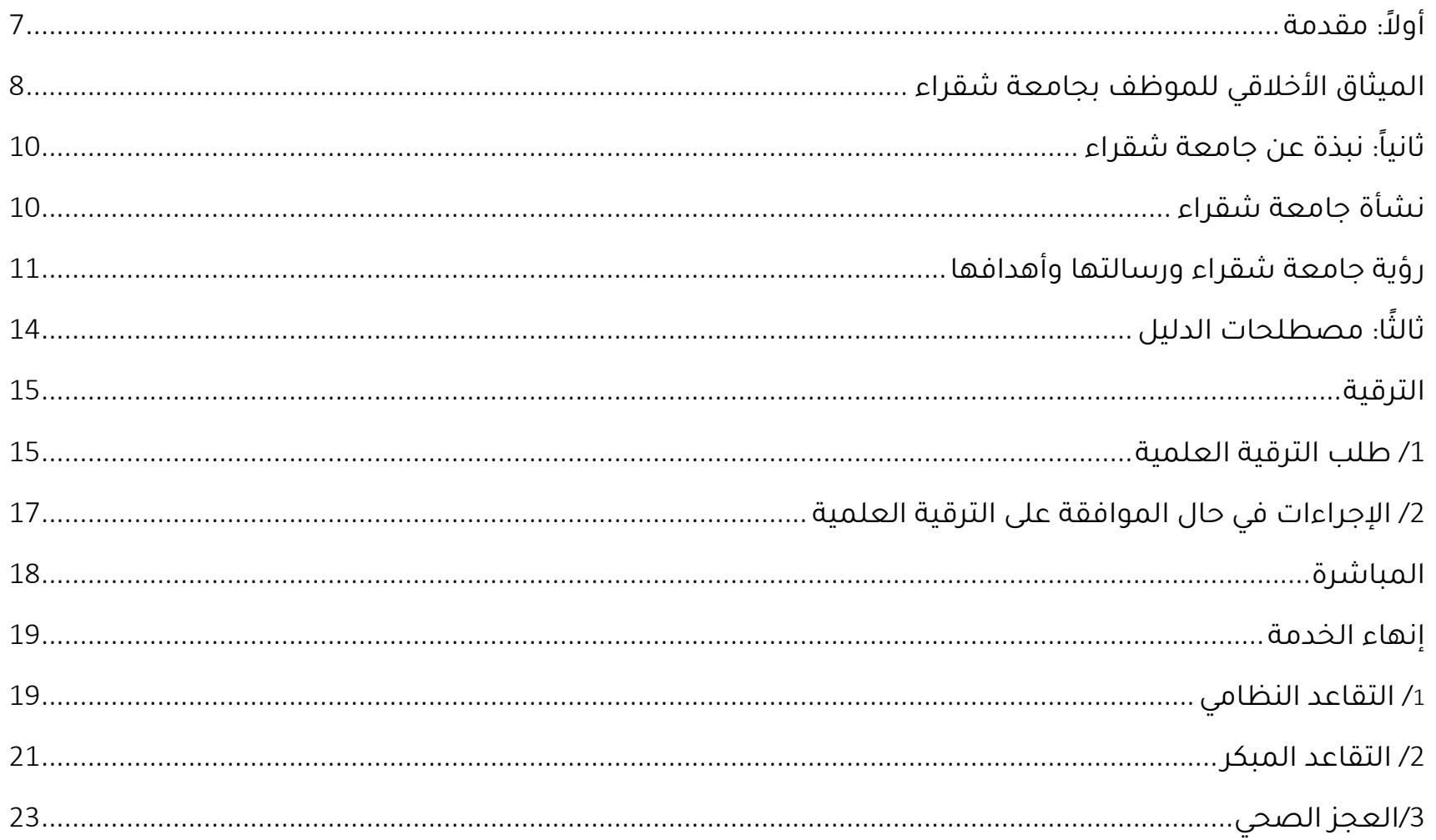

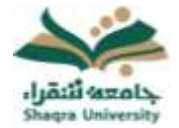

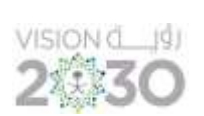

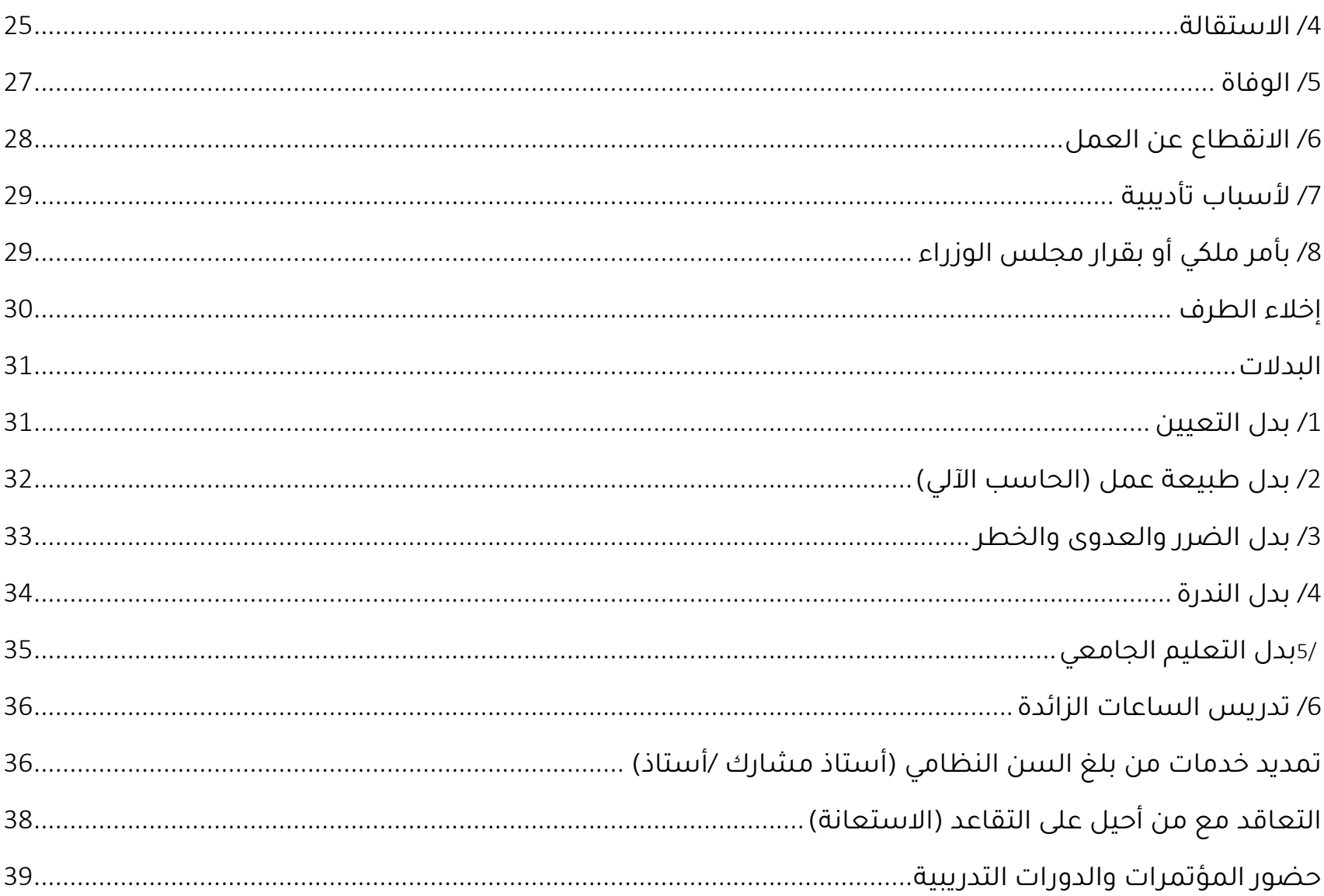

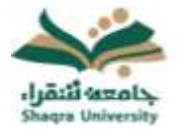

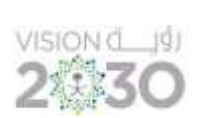

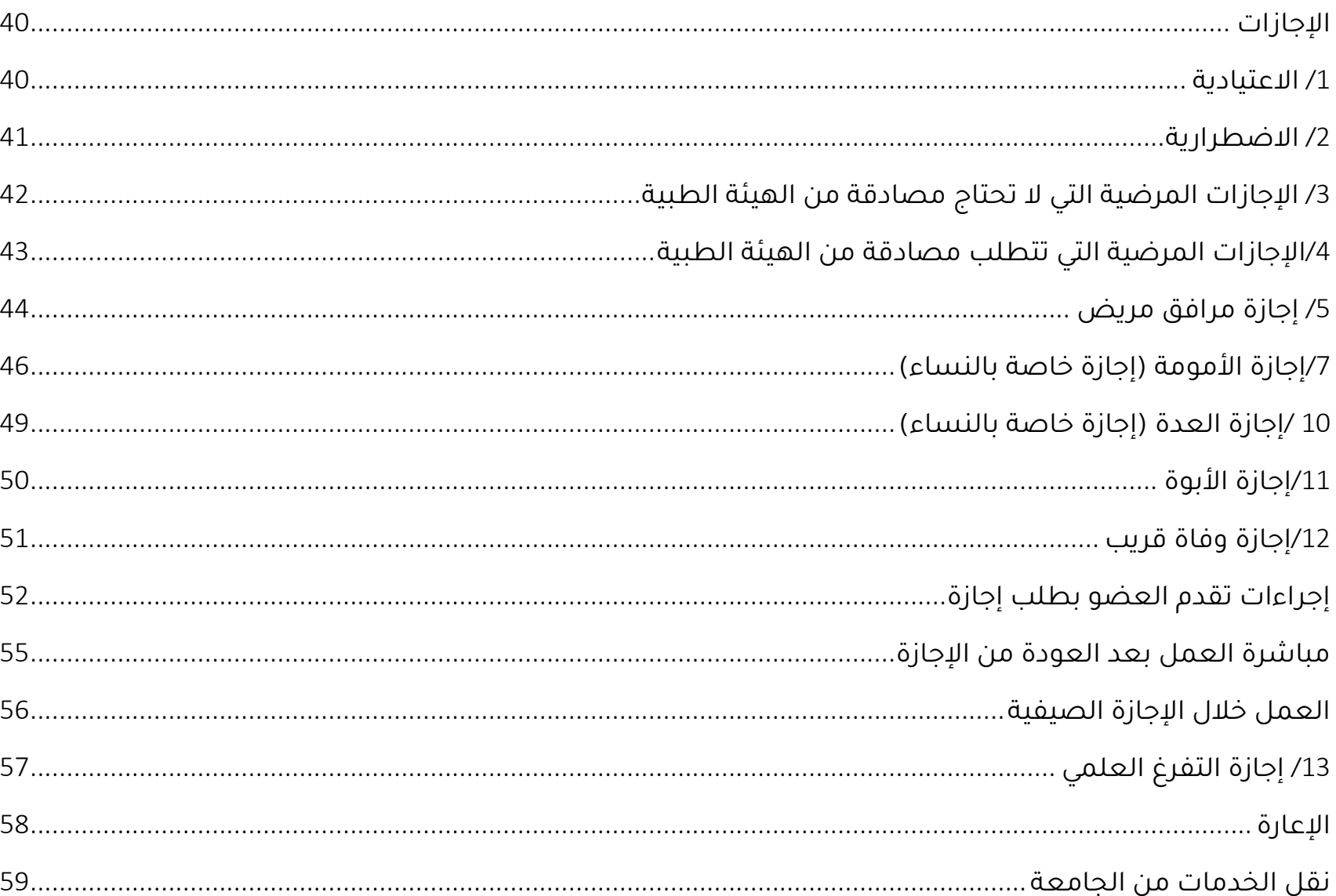

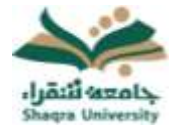

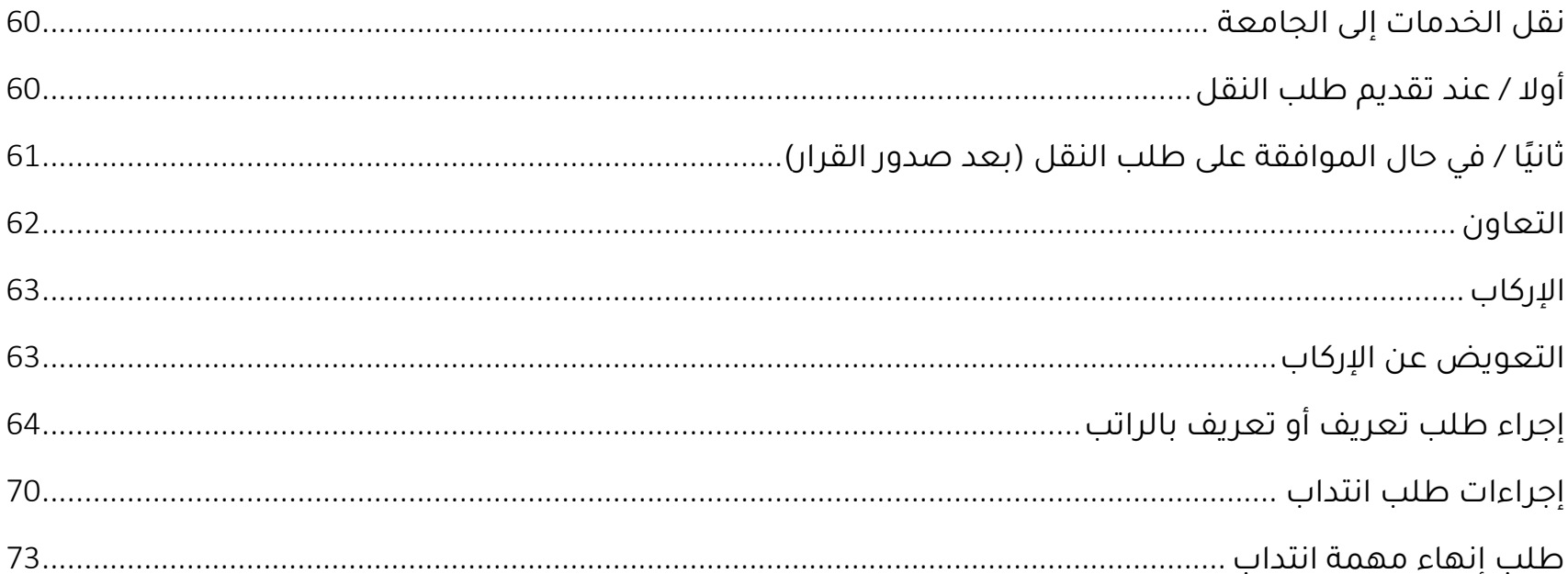

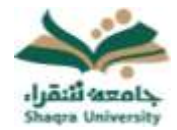

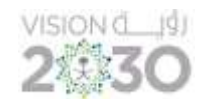

#### <span id="page-7-0"></span>**ًال: مقدمة أو**

تعمل جامعة شقراء على حوكمة جميع عملياتها الإدارية والأكاديمية، ويعد إعداد الأدلة التنظيمية والإجرائية والتعريفية أحد ركائز هذا العمل؛ حيث إن توافر الأدلة للمستفيدين من منسوبي الجامعة على بوابة الجامعة الإلكترونية يساعدهم في فهم حقوقهم وواجباتهم وااللتزام بها. ويعد عضو هيئة التدريس أحد أهم عناصر التعليم الجيد؛ لذا كان توفير المعلومات التي يحتاجها في جميع الإجراءات الإدارية كفيلًا باختصار كثير من الوقت والجهد عليه، مما يسهم في تركيزه بصورة أكبر على العملية التعليمية. وبناءً على ذلك فقد تم إعداد الدليل الإجرائي لعضو هيئة التدريس (السعودي) بجامعة شقراء- من ضمن سلسلة الأدلة الأكاديمية والإدارية التي تعدها الجامعة- ليكون مرجعاً لأعضاء هيئة التدريس بالجامعة، وليسهم في اإلجابة على التساؤالت التي تتبادر إلى أذهانهم.

<span id="page-8-0"></span>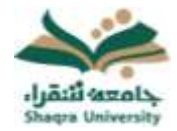

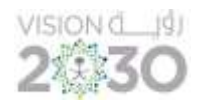

#### **الميثاق األخالقي للموظف بجامعة شقراء**

وهي مجموعة القواعد والمعايير الأخلاقية المثالية التي تنظم السلوك المهني الواجب اتباعه من قبل العاملين بالجامعة. وهذا يعكس الالتزام الأدبي والأخلاقي داخل الحرم الجامعي، ومنها:

#### **أخالقيات التعامل الجامعي**

#### **وترتكز على مجموعة من السمات التي تميز العمل الجامعي أهمها:**

- التمتع بحسن الأخلاق والتسامح في المعاملة.
- الاحترام المتبادل بين منسوبي الجامعة بعضهم بعضاً ومع طلبة، ومع المراجعين.
	- حسن التصرف والاتزان في ردود الأفعال في المواقف المختلفة.
		- واعتبار الوظيفة شرفًا أخالقيًا <sup>I</sup> اإلخالص في العمل ورسالة.
			- I االلتزام بحسن السمت والهيئة والمظهر الالئق.
- الدوام بمظهر لائق ومناسب وبما يتلاءم مع الأنظمة المعمول بها في القطاعات الحكومية بالدولة.
	- I التحلي بصفة الجدية وروح المسؤولية والتعاون الجماعي إلنجاز األعمال.
		- I الحفاظ على مرافق الجامعة وترشيد استخدامها.
	- I الحرص على حضور جميع االجتماعات وورش العمل التي تقيمها الكليات وإدارة الجامعة.

#### **أخالقيات الحوار العملي**

- الحفاظ على لغة الحوار الهادئ البنَّاء فيما يخص جوانب العمل المختلفة.
	- إبراز الجوانب اإليجابية من الحوار إلزالة األمور السلبية.
		- االلتزام بالقواعد واألعراف والتقاليد الجامعية.

# **نبذة عن جامعة شقراء**

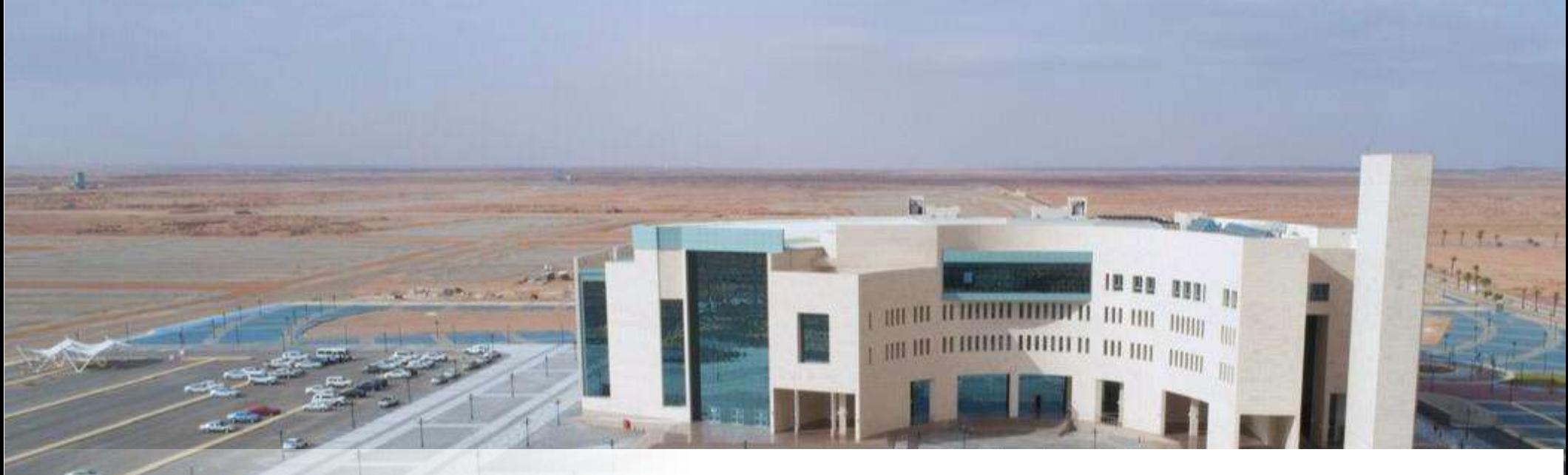

<span id="page-10-0"></span>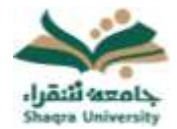

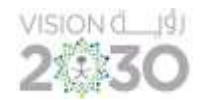

#### **ا: نبذة عن جامعة شقراء ً ثاني**

#### <span id="page-10-1"></span>**نشأة جامعة شقراء**

تعد جامعة شقراء من أحدث الجامعات السعودية التي صدر القرار السامي الملكي بإنشائها، حيث صدر المرسوم الملكي الكريم رقم (7305/ م ب وتاريخ 1430/9/3هـ) بإنشاء جامعة شقراء.

 يقع المقر الرئيس للجامعة بمدينة شقراء وتضم الجامعة حاليًا أكثر من عشرين كلية موزعة في عدة محافظات ومراكز وهي: شقراء، والقويعية، والدوادمي، وساجر، وضرماء، وعفيف، والمزاحمية، وثادق والمحمل، وتضم، هذه الكليات العديد من الأقسام الأكاديمية، التي تمنح مختلف الدرجات العلمية في التعليم العالي للتخصصات النظرية والتطبيقية والهندسية والطبية والتقنية؛ إذ تغطي هذه التخصصات مدينة شقراء والمحافظات التابعة لها، وتبلغ مساحة الحرم الجامعي للمدينة الجامعية (13 مليونًا و707 آلاف و436 مترًا مربعًا). وقد بلغ عدد طلاب الجامعة 28112 طالباً وطالبة، وبلغ عدد أعضاء هيئة التدريس ومن في حكمهم 1337عضواً، وبلغ عدد الموظفين 987 موظفاً وموظفة. كما تشكّلت في الجامعة منظومة إدارية بالإضافة للمنظومة الأكاديمية المتكاملة، ففيها (5) وكالات، و(10)عمادات مساندة، إضافة إلى الإدارات والوحدات مثل إدارة التعاون الدولي ووحدة الوعي الفكري، ووحدة الإرشاد الأكاديمي والنفسي، وجميعها تركز وظائفها الأساسية على دعم العملية التعليمية التي تقدمها الجامعة للطلاب والطالبات بمختلف المستويات الدراسية، وخدمة الجامعة والمجتمع بجميع فئاته وأفراده، لتلبية احتياجات سوق العمل السعودي بالقطاعين العام والخاص.

وفي الجامعة انتهت المرحلة الأولى من البنية التحتية للكليات والعمادات وكذلك إسكان أعضاء هيئة التدريس ،وتم تشغيل عدد من مباني كليات الطالبات في عدد من كليات الجامعة في مختلف المحافظات مثل: ثادق، وحريمالء، وضرماء، والقويعية، وشقراء، والدوادمي، وعفيف، وال زال العمل جاريًا على تجهيز مباني الكليات للطالب. ولقد قامت الجامعة ببناء العديد من القاعات الدراسية والمرافق المؤقتة لتلبية احتياجات الأقسام الأكاديمية والكليات واإلدارات المختلفة في كليات الطالب.

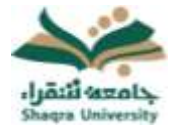

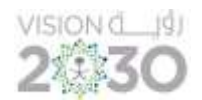

#### <span id="page-11-0"></span>**رؤية جامعة شقراء ورسالتها وأهدافها**

#### رؤية الجامعة

تعليم متميز، بحث علمي مؤثر، مجتمع حيوي.

#### الرسالة

بناء كفاءات متخصصة ومميزة تواكب متغيرات سوق العمل من خالل برامج تعليمية تنافسية، وكوادر مؤهلة في بيئة أكاديمية وبحثية جاذبة، وأنظمة فاعلة، وشراكات مجتمعية مثمرة.

#### القيم الحاكمة

I تلتزم الجامعة بالقيم التالية:

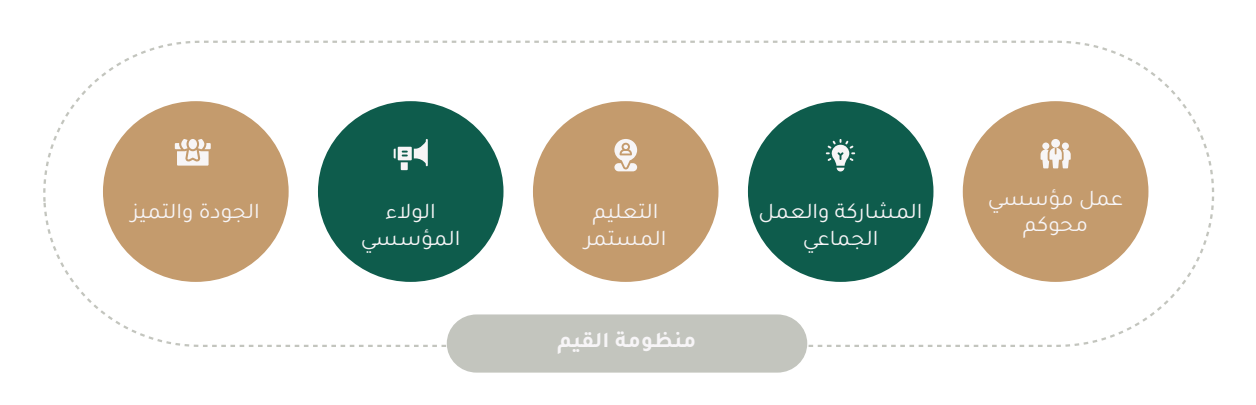

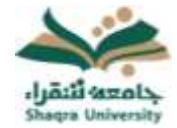

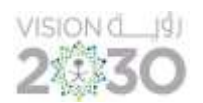

#### الأهداف الاستراتيجية

- .1 رفع كفاءة وفاعلية البيئة التنظيمية واإلدارية والمالية.
- 2. الارتقاء بكفاءة وفعالية الموارد البشرية الأكاديمية والإدارية.
- .3 تحقيق مخرجات تعليمية تنافسية تواكب متغيرات سوق العمل.
	- .4 تقديم بحث علمي وفق األولويات التنموية والمجتمعية.
- .5 تعزيز الشراكة مع المجتمع والمساهمة الفعالة في تنميته وخدمته.
	- .6 تحسين البنى التحتية والتقنية والخدمات المساندة.

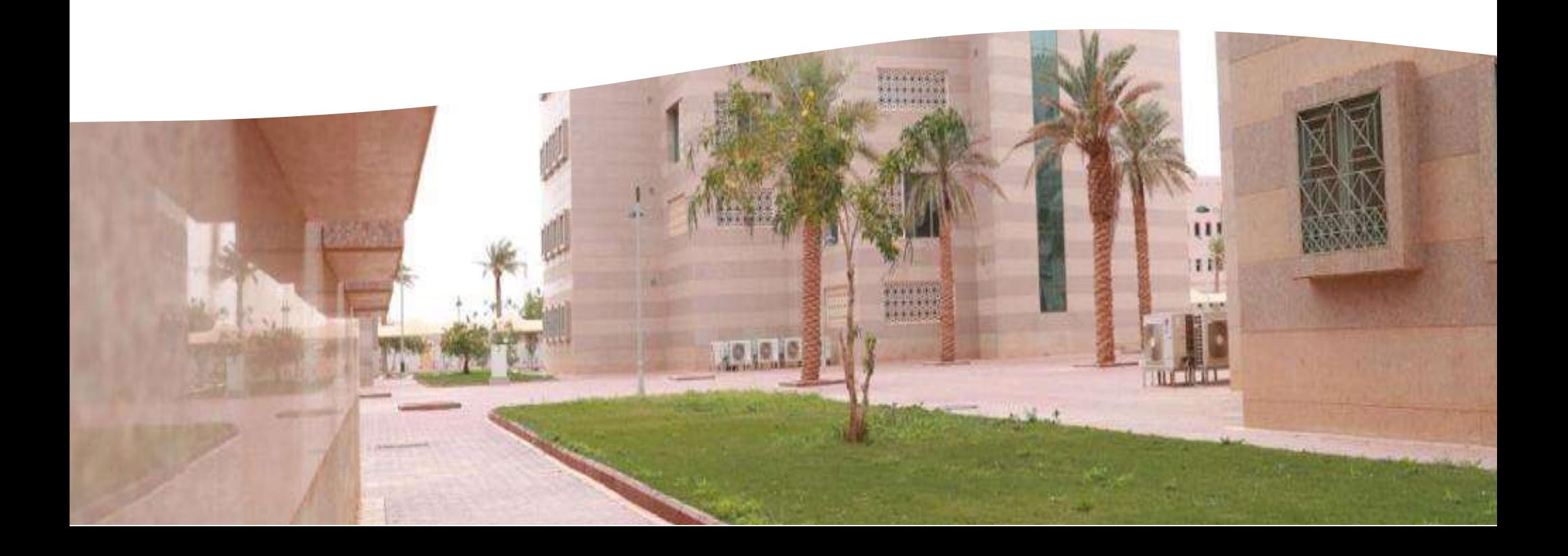

# **إجراءات عضو هيئة التدريس السعودي**

ШШ

الدليل اإلجرائي ألعضاء هيئة التدريس السعوديين ومن في حكمهم بجامعة شقراء

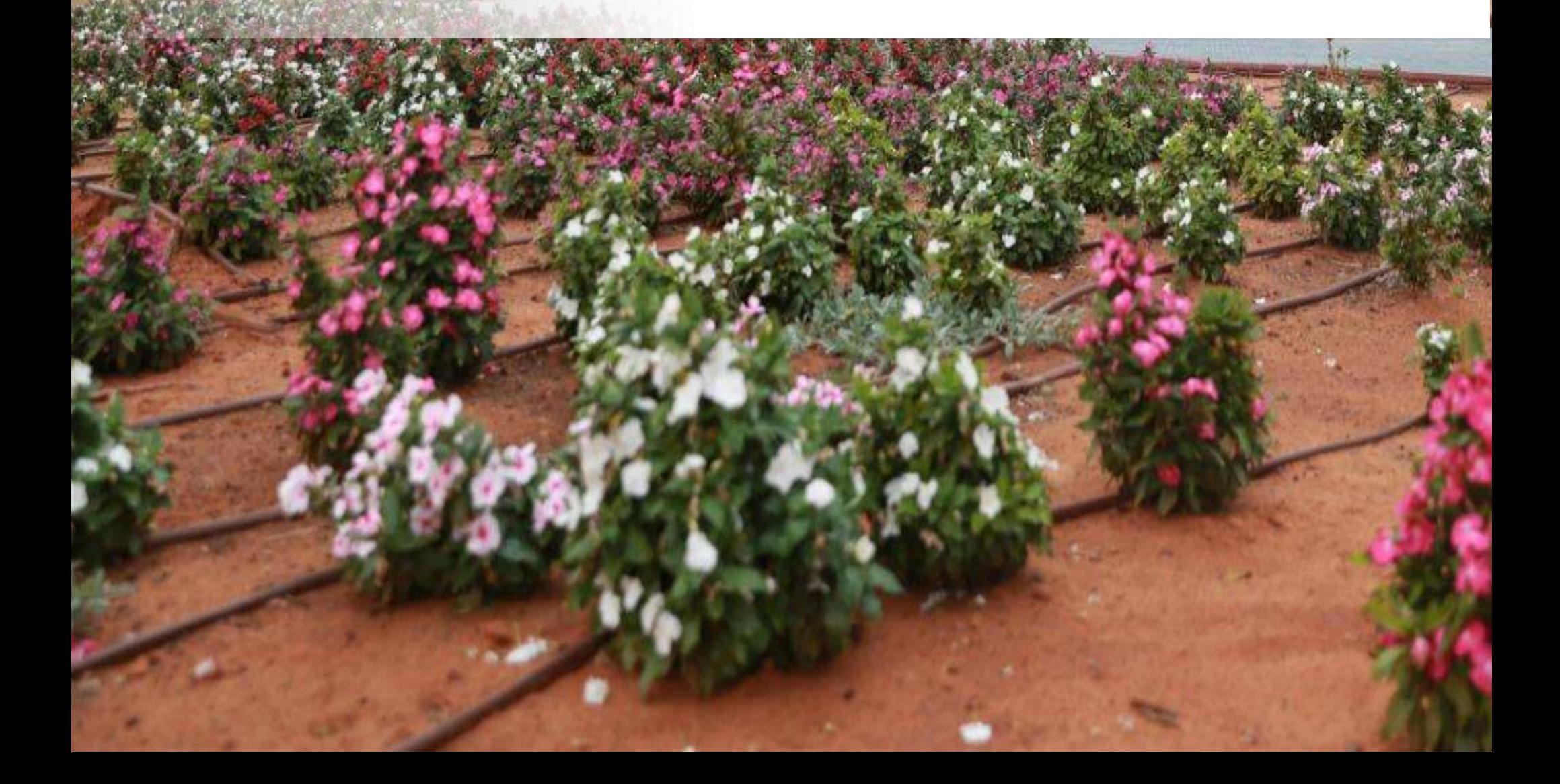

<span id="page-14-0"></span>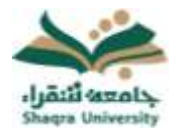

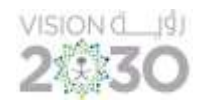

### **ا: مصطلحات الدليل ً ثالث**

**أعضاء هيئة التدريس:** يقصد بأعضاء هيئة التدريس في هذا الدليل األساتذة، واألساتذة المشاركون، واألساتذة المساعدون.

**ومن في حكمهم:** يقصد بهم في هذا الدليل المحاضرون والمعيدون، ومدرسو اللغات، ومساعدو الباحثين.

**العبء األكاديمي:** هو عدد الساعات التي يؤديها أعضاء هيئة التدريس ومن في حكمهم أسبوعيًا، وتبلغ خمسة وثالثين ساعة أسبوعية، ويجوز رفعها إلى أربعين ساعة عمل أسبوعية بقرار من مجلس الجامعة، وتتضمن ساعات النصاب التدريسي وساعات المهام الأكاديمية غير التدريسية والتي تشمل البحث، والإرشاد الأكاديمي، والساعات المكتبية، واللجان العلمية، والأعمال الأخرى التي يكلفون بها من الجهات المختصة بالجامعة.

**النصاب التدريسي:** هو عدد الوحدات التي يقوم بتدريسها عضو هيئة التدريس أسبوعيًا والمحددة في جدوله الدراسي، وتختلف باختالف درجته العلمية.

**التفرغ العلمي:** التفرغ العلمي هو إجازة علمية تمنحها الجامعة لعضو هيئة التدريس ليتفرغ للقيام بإجراء أبحاث أو دراسات علمية نظرية وتطبيقية في مجال تخصصه.

<span id="page-15-1"></span>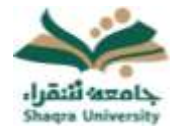

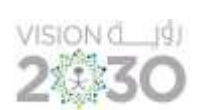

<span id="page-15-0"></span>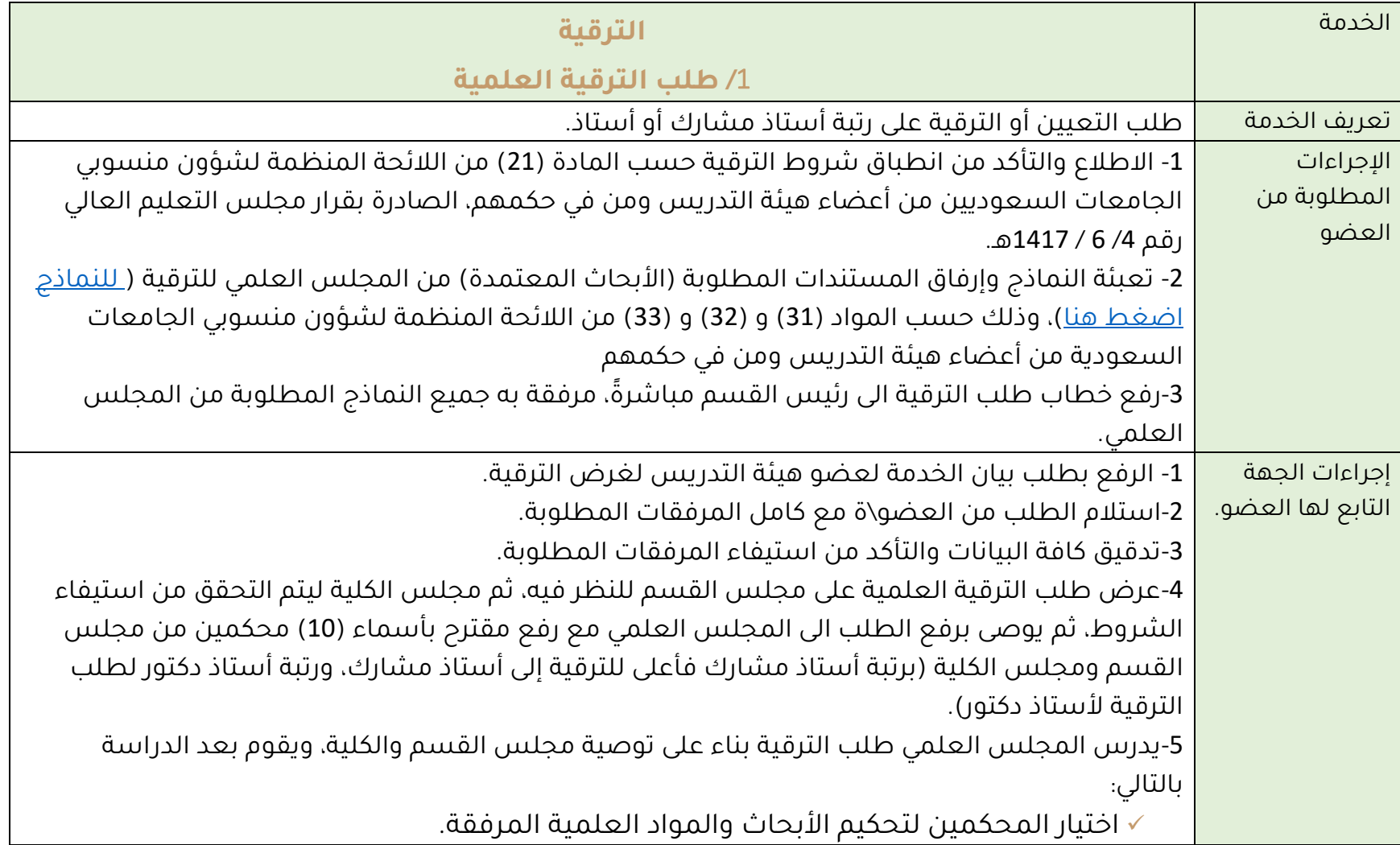

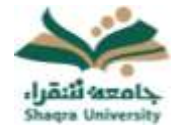

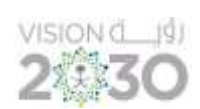

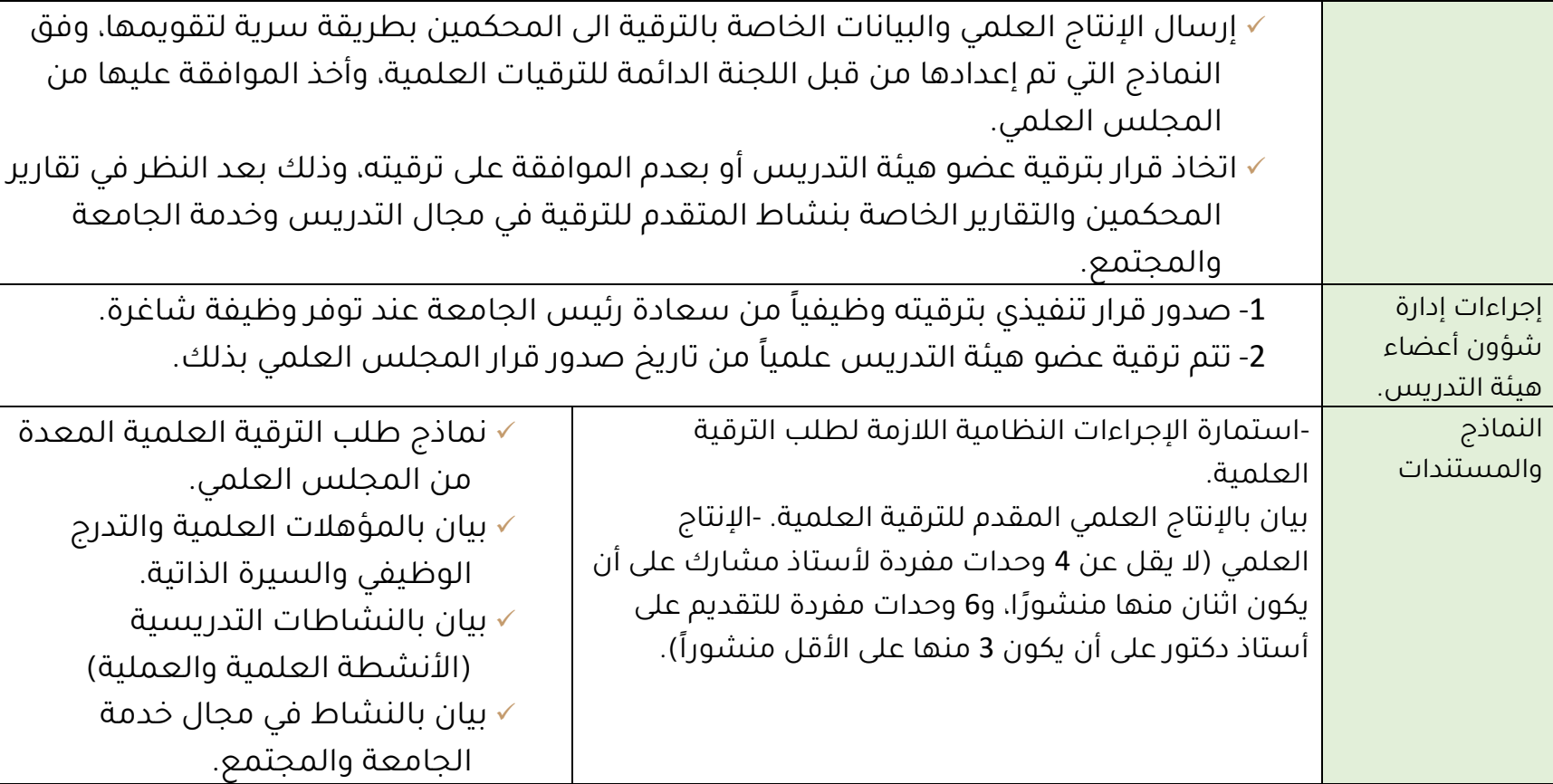

<span id="page-17-0"></span>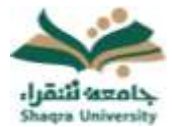

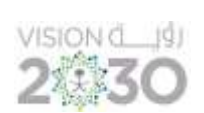

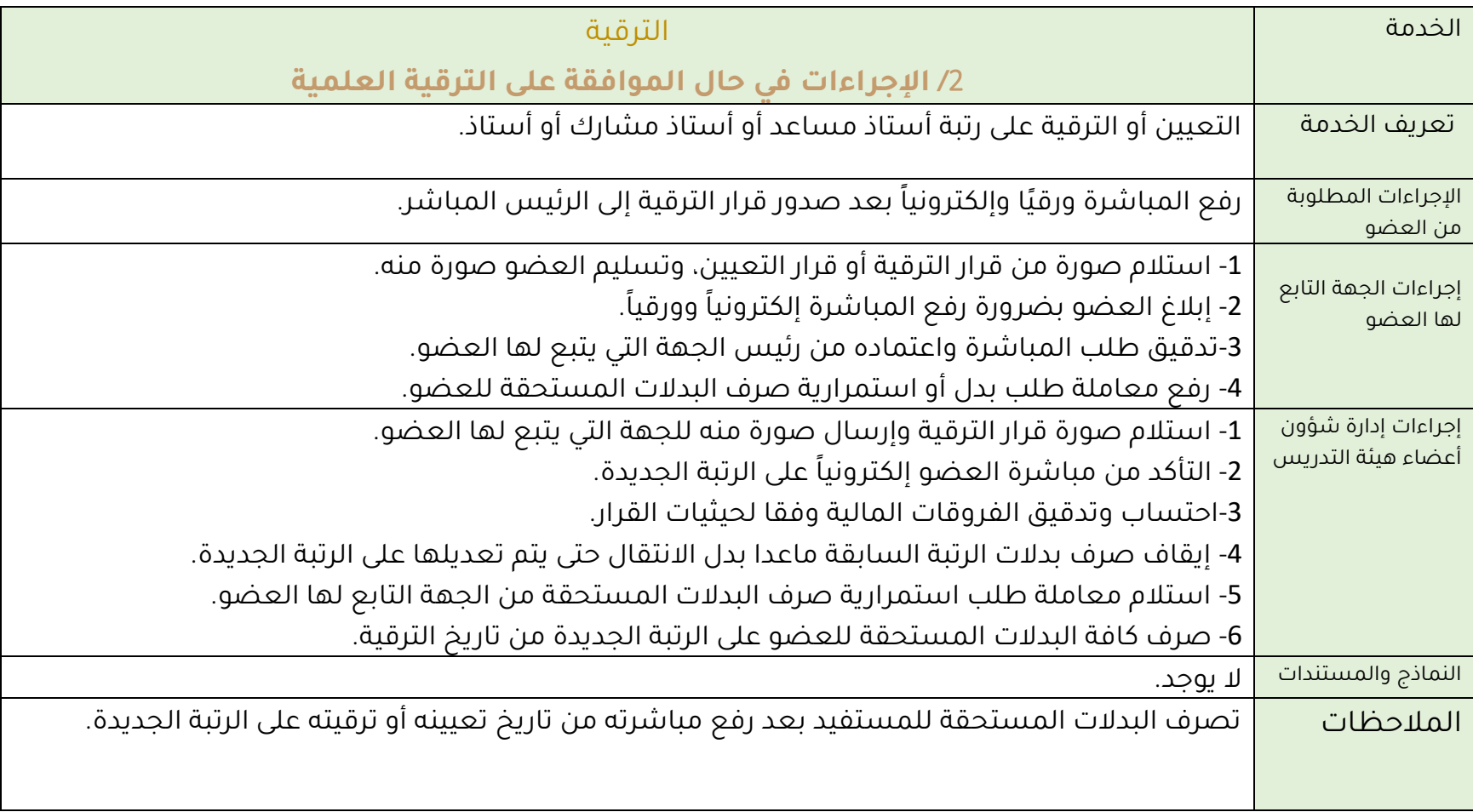

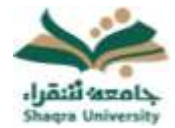

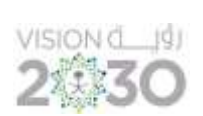

<span id="page-18-0"></span>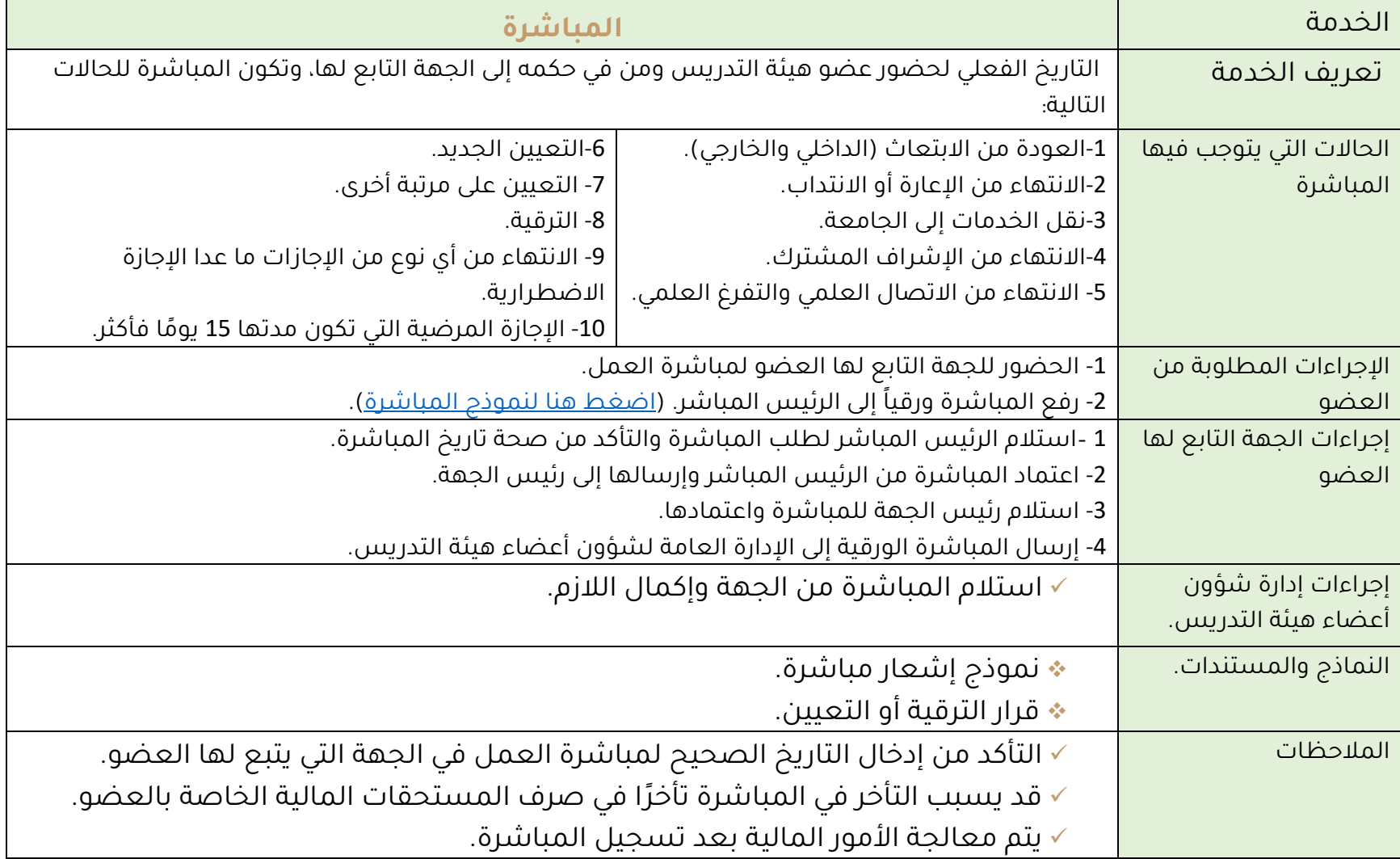

<span id="page-19-1"></span>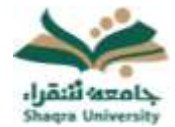

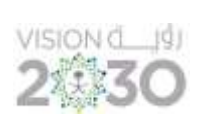

<span id="page-19-0"></span>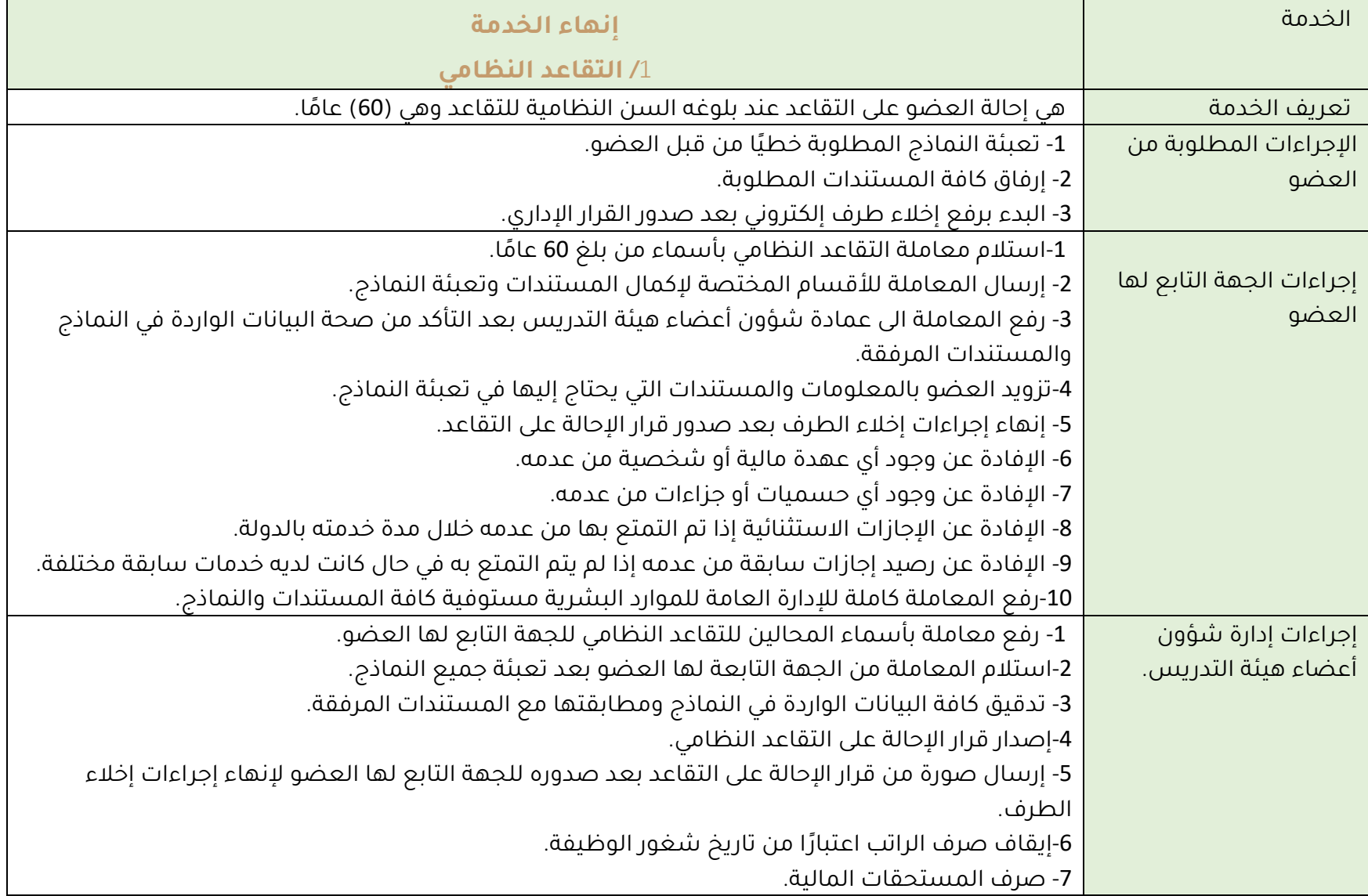

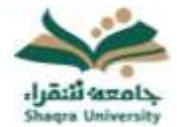

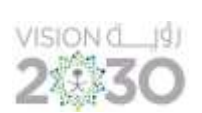

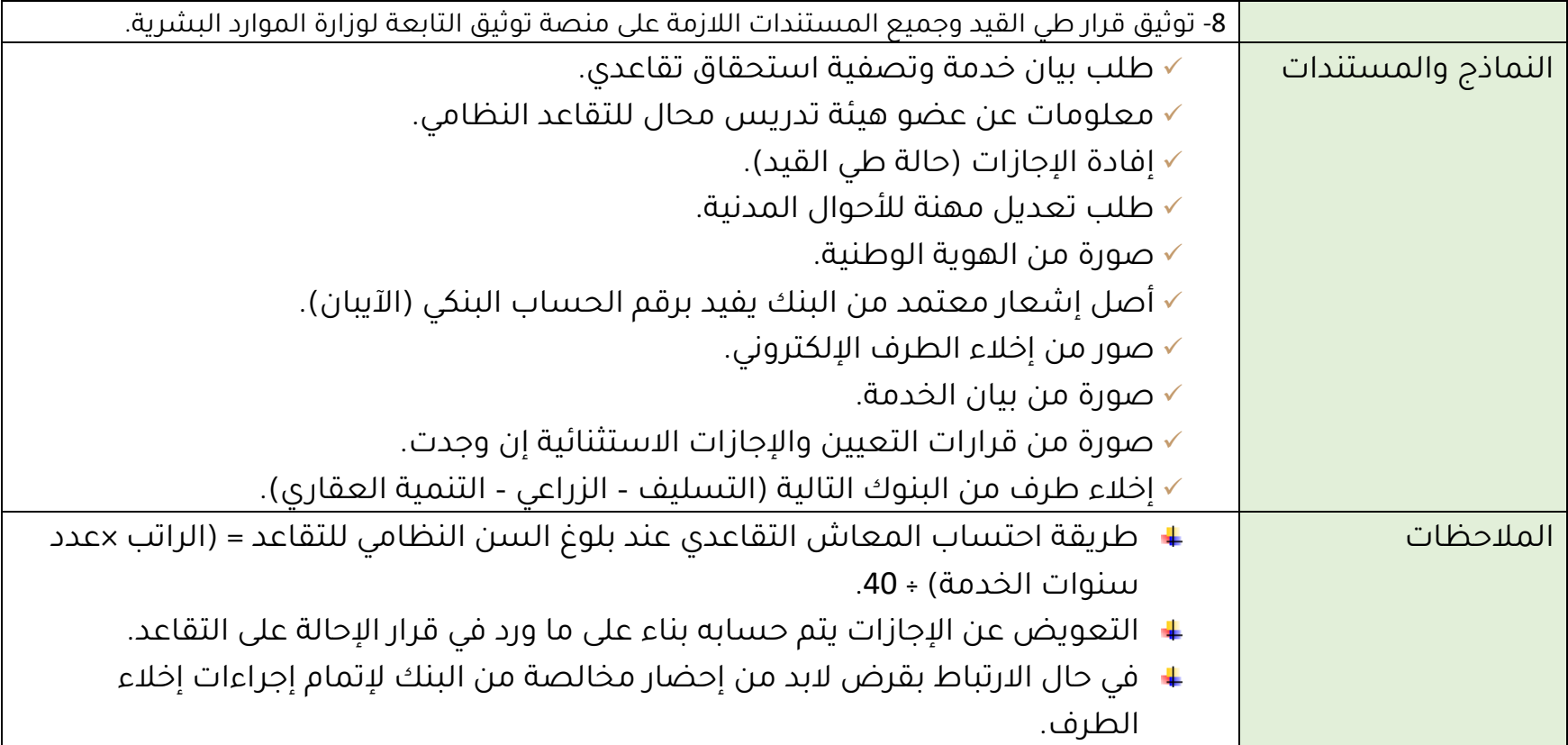

<span id="page-21-0"></span>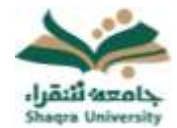

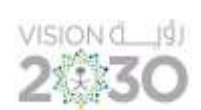

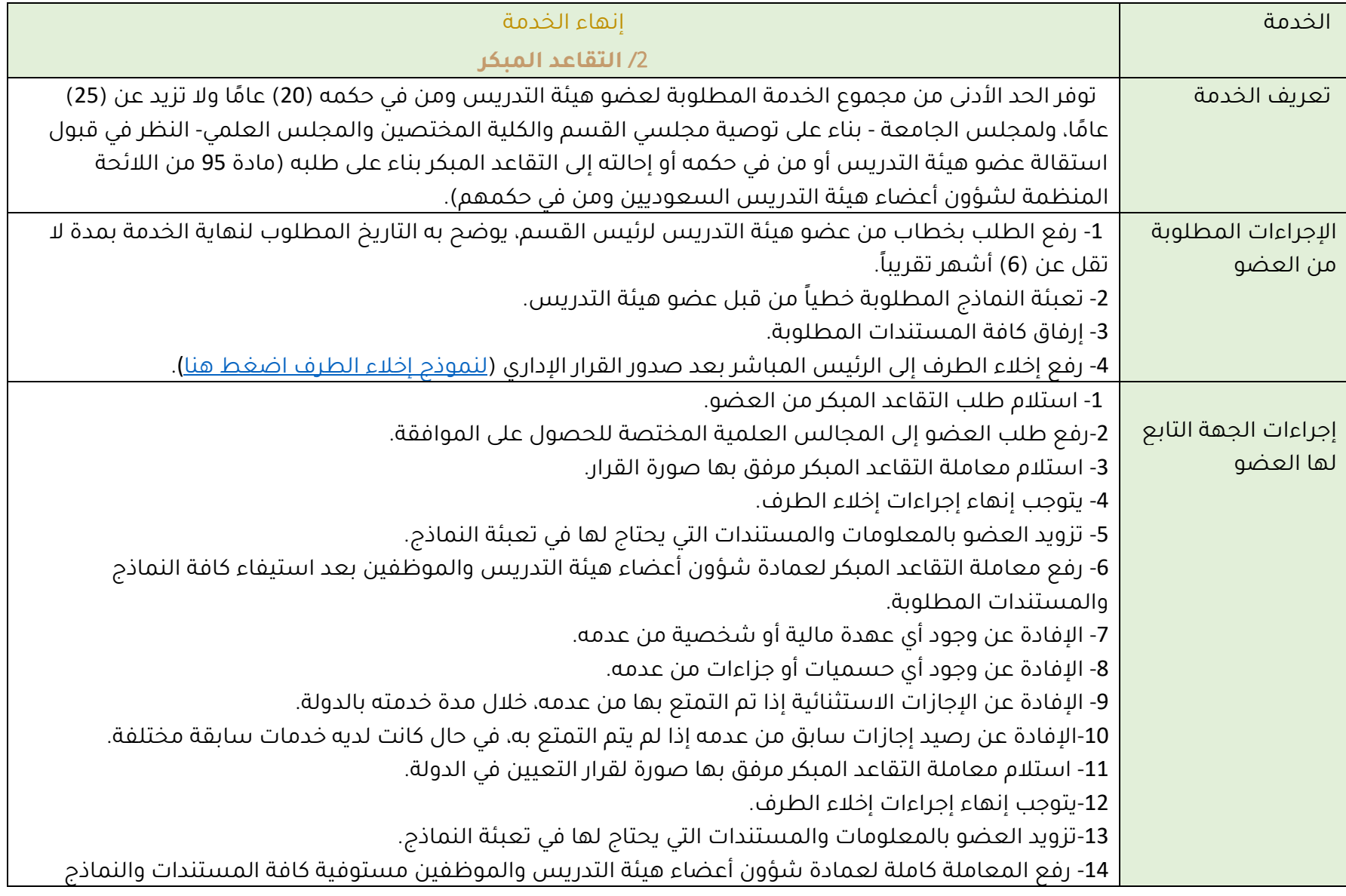

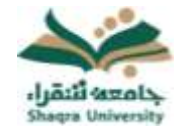

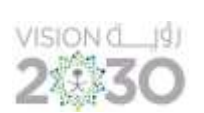

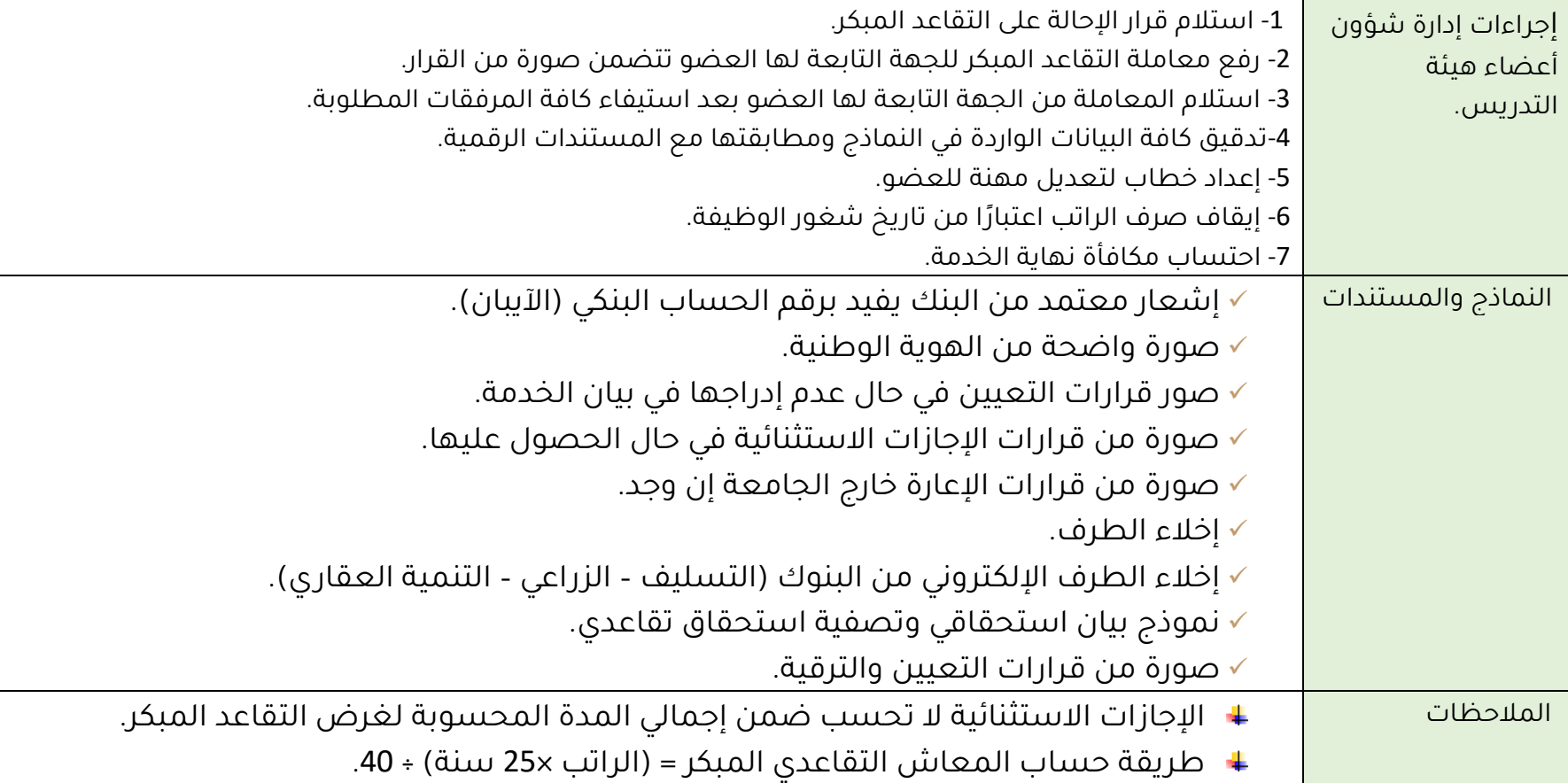

<span id="page-23-0"></span>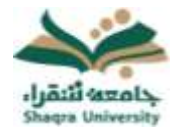

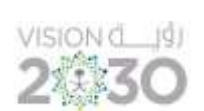

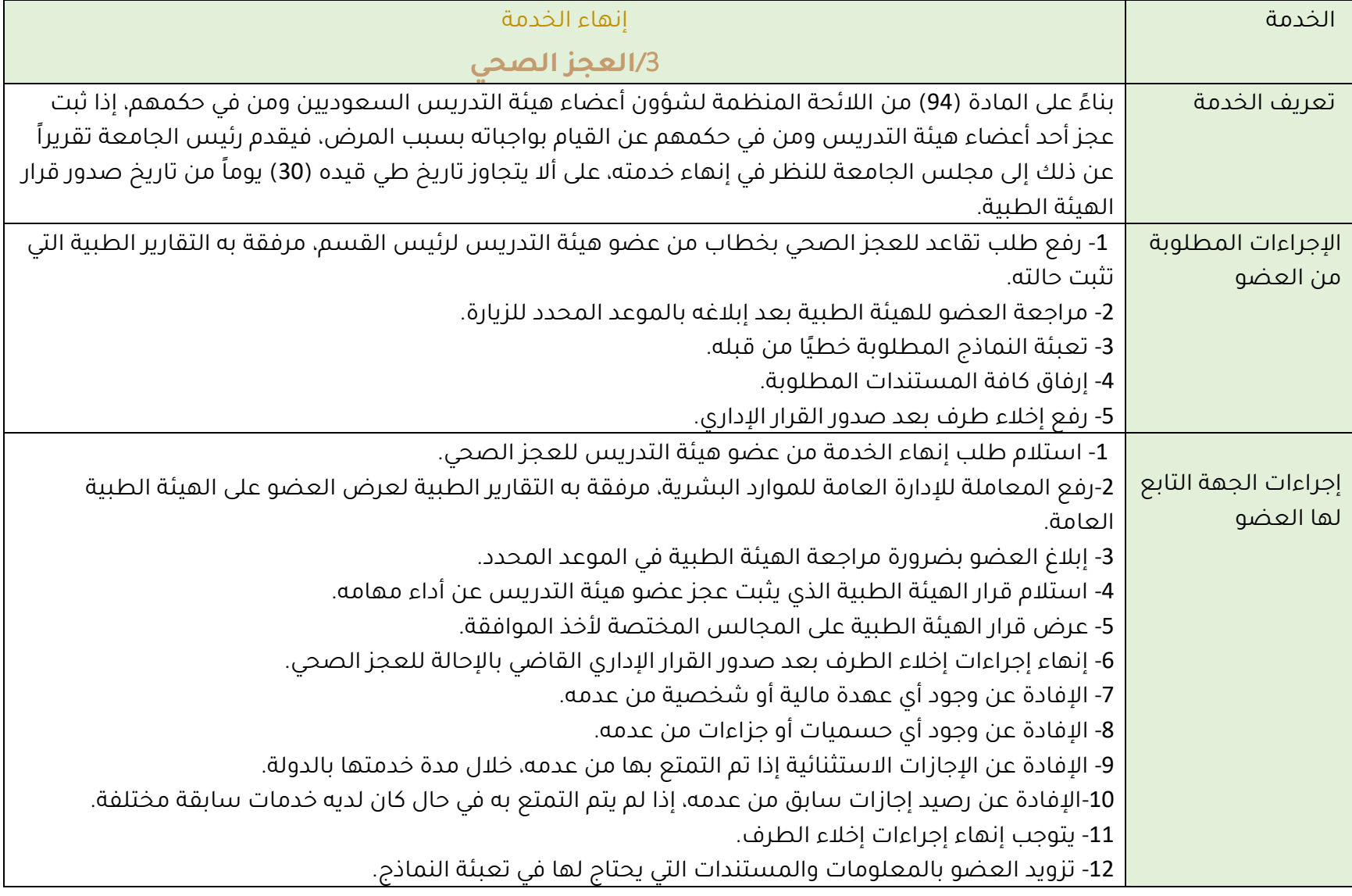

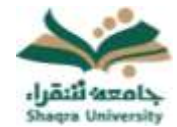

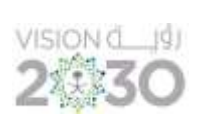

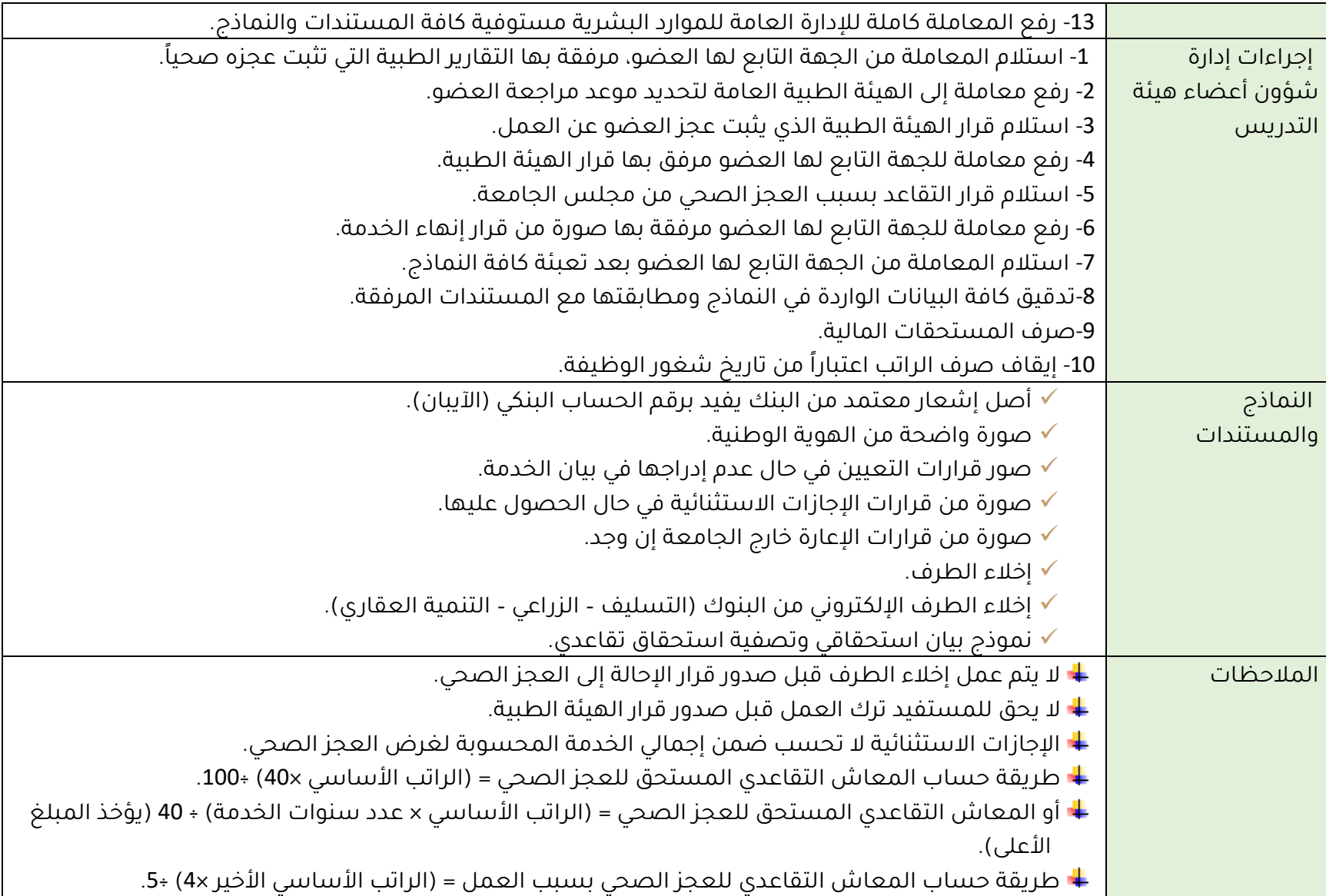

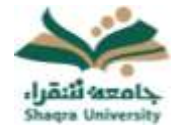

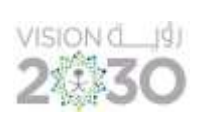

<span id="page-25-0"></span>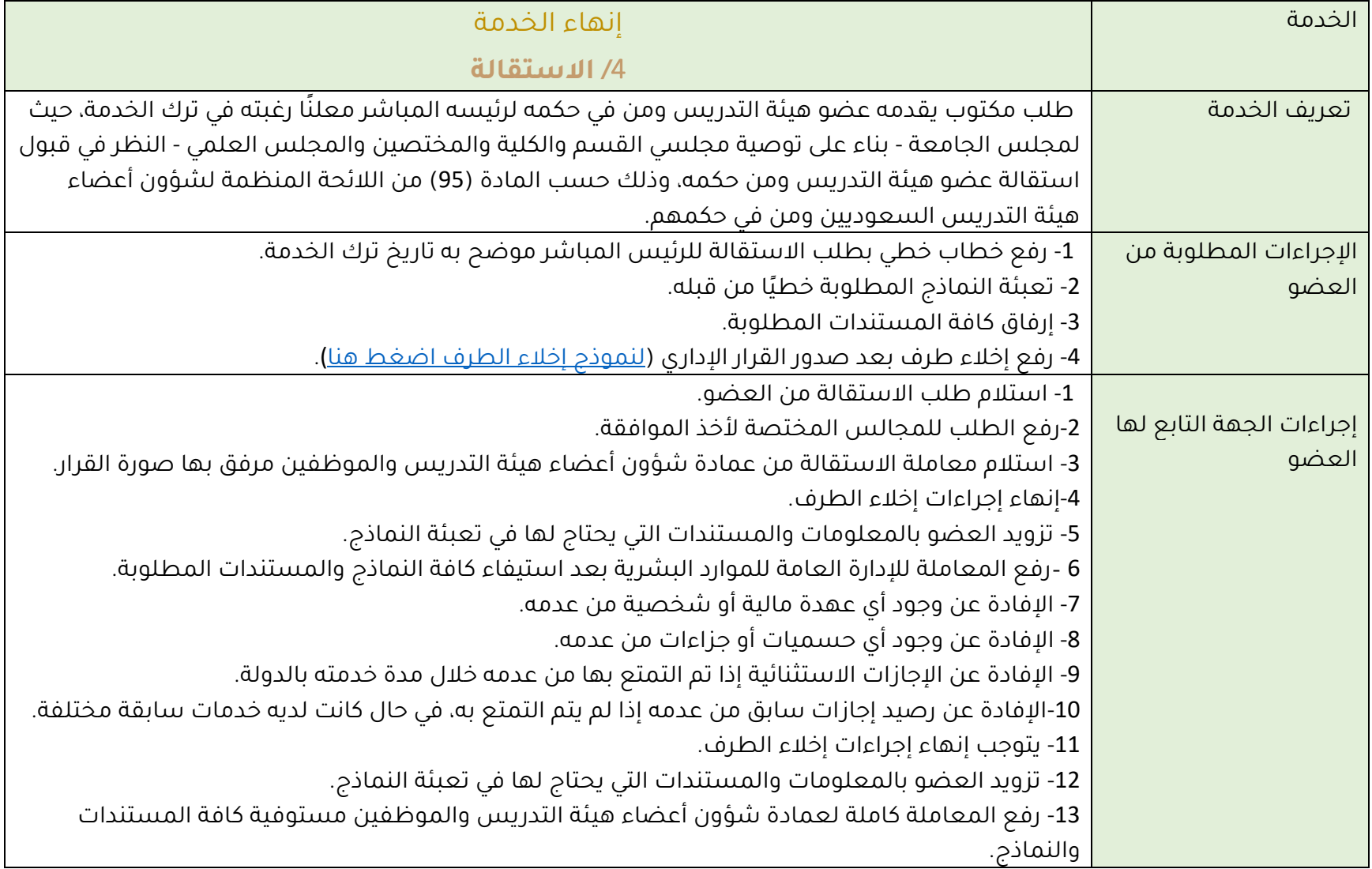

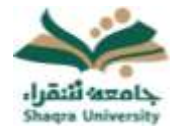

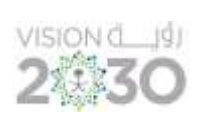

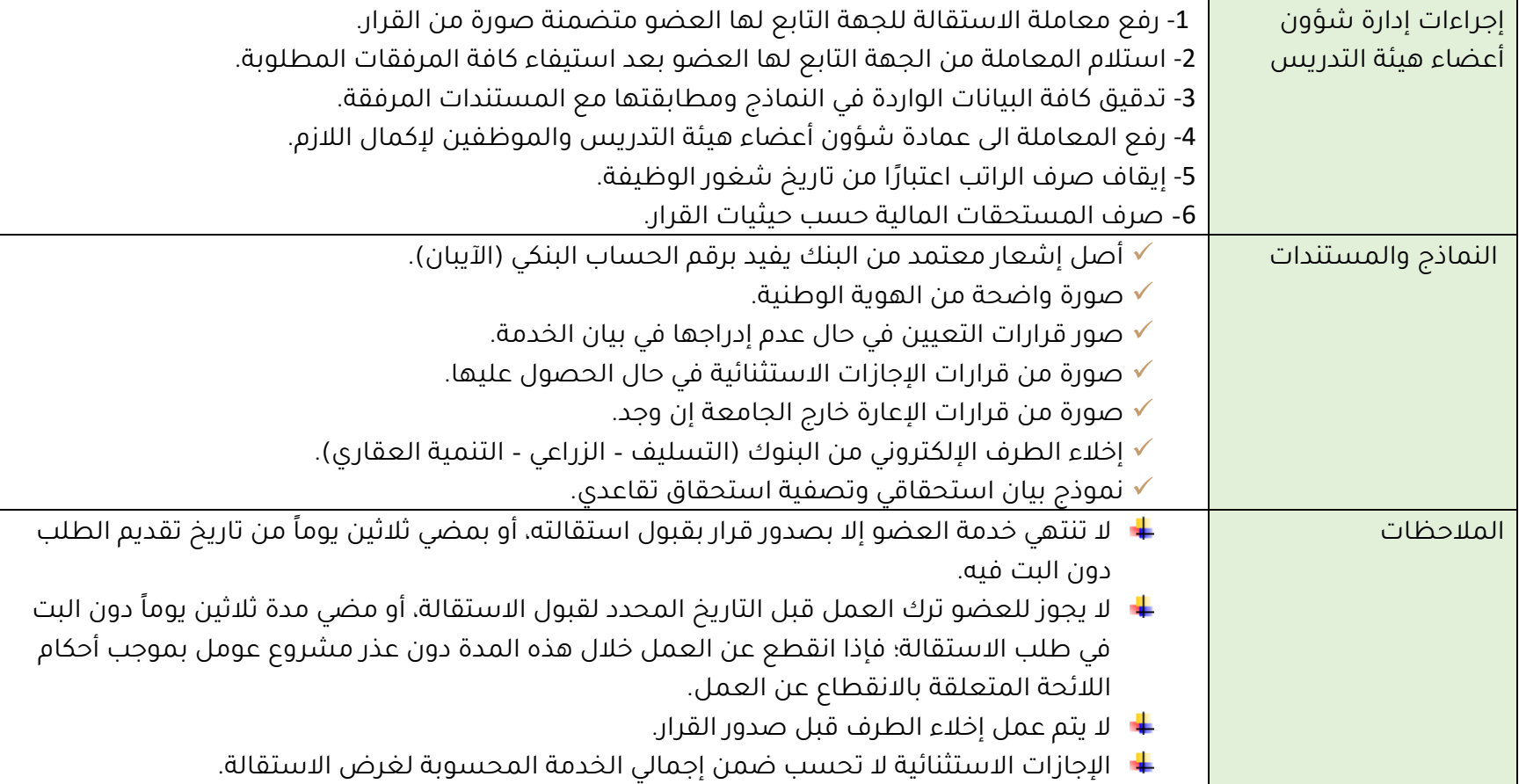

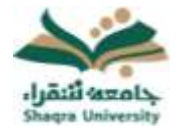

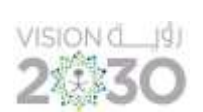

<span id="page-27-0"></span>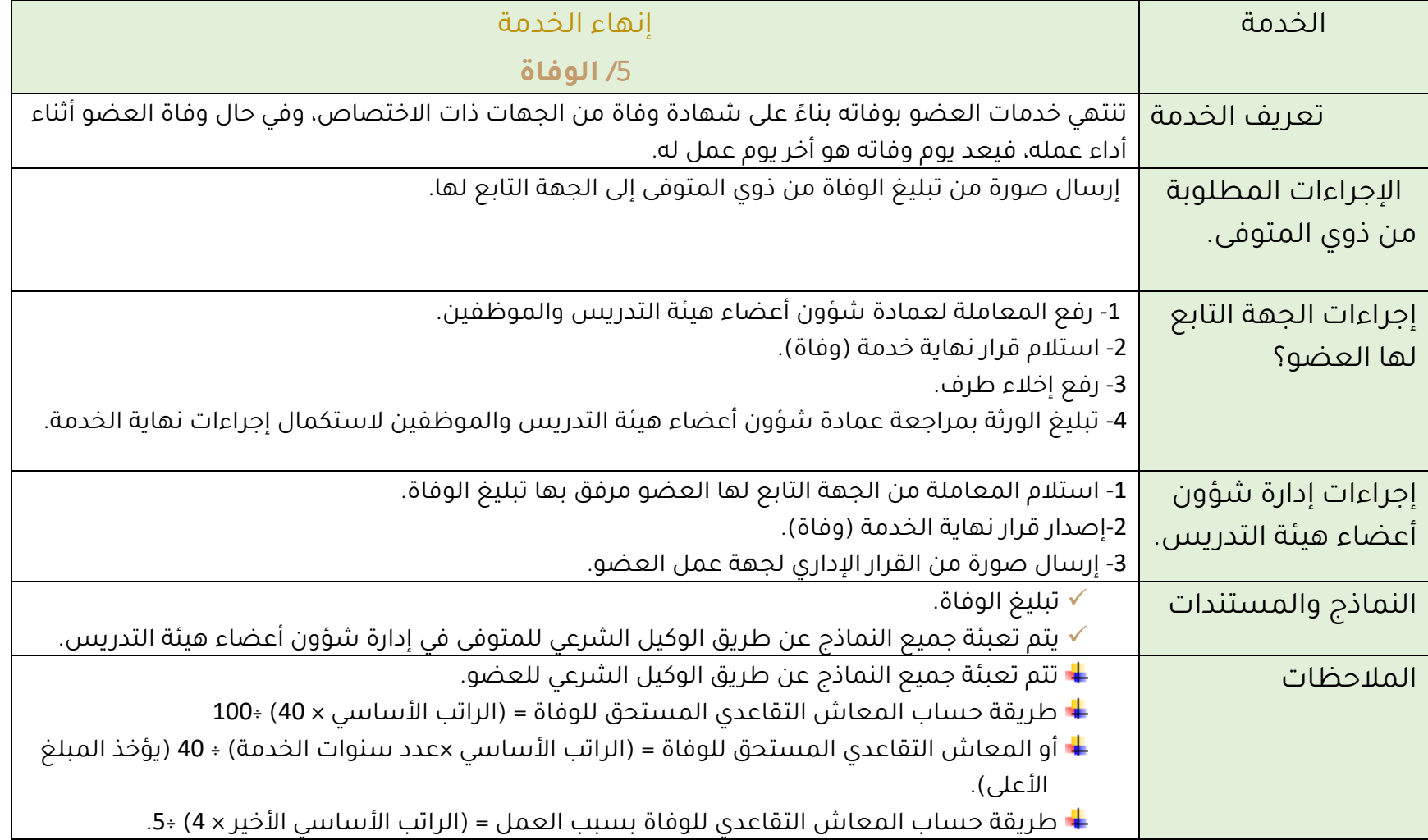

<span id="page-28-0"></span>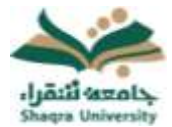

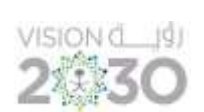

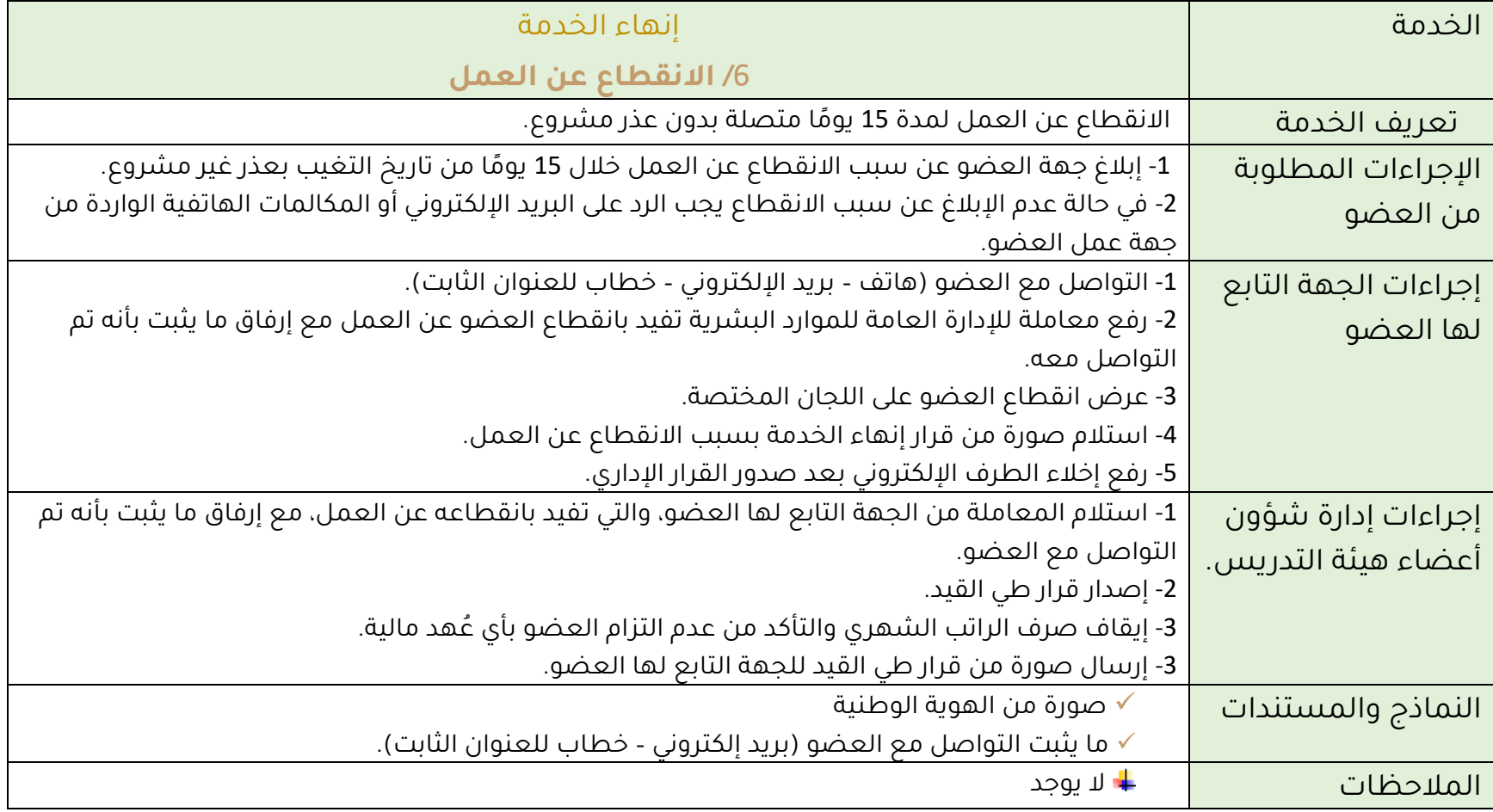

<span id="page-29-1"></span><span id="page-29-0"></span>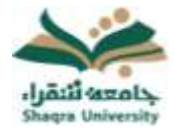

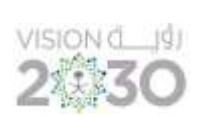

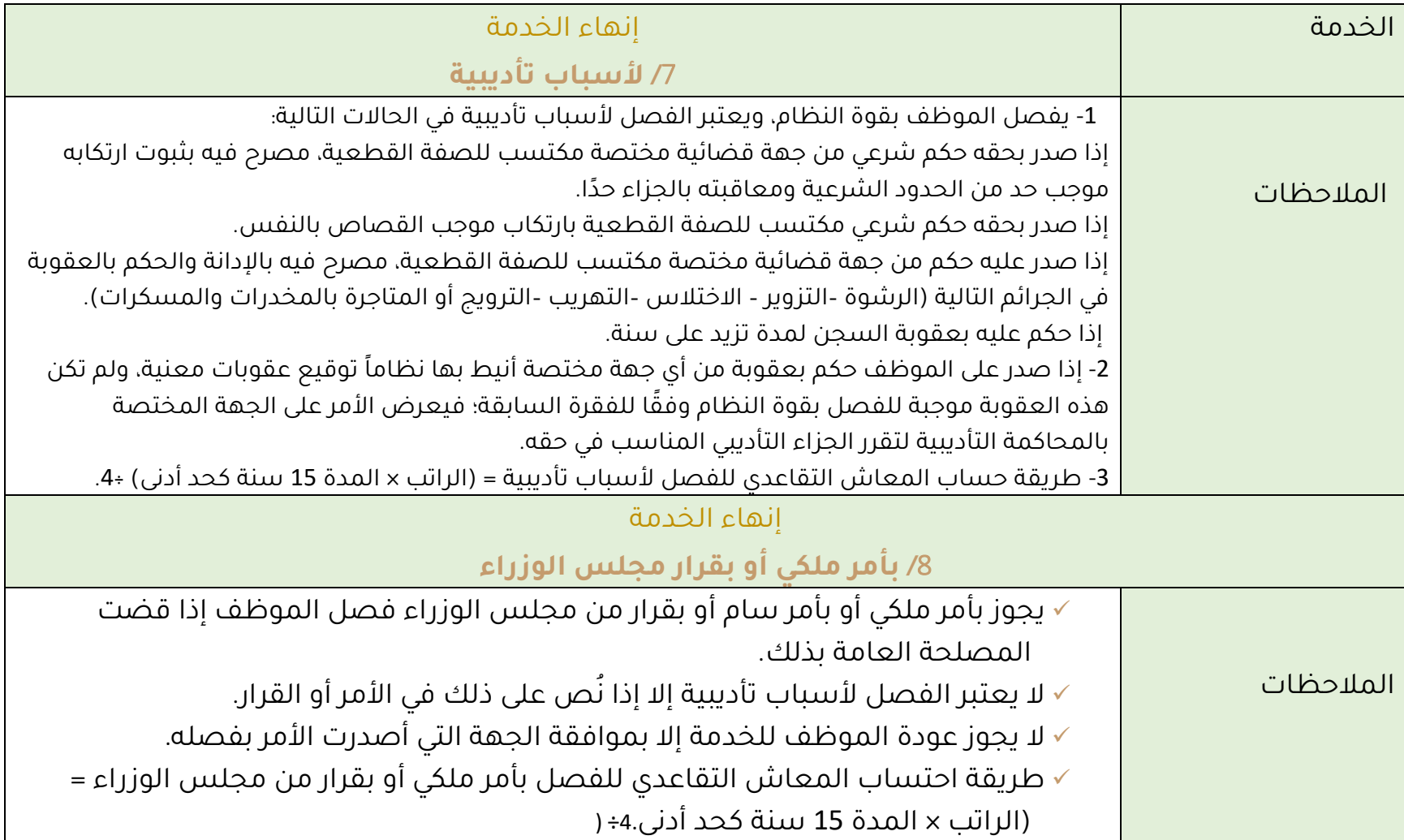

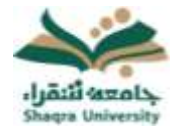

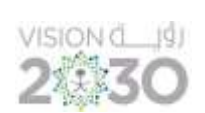

<span id="page-30-0"></span>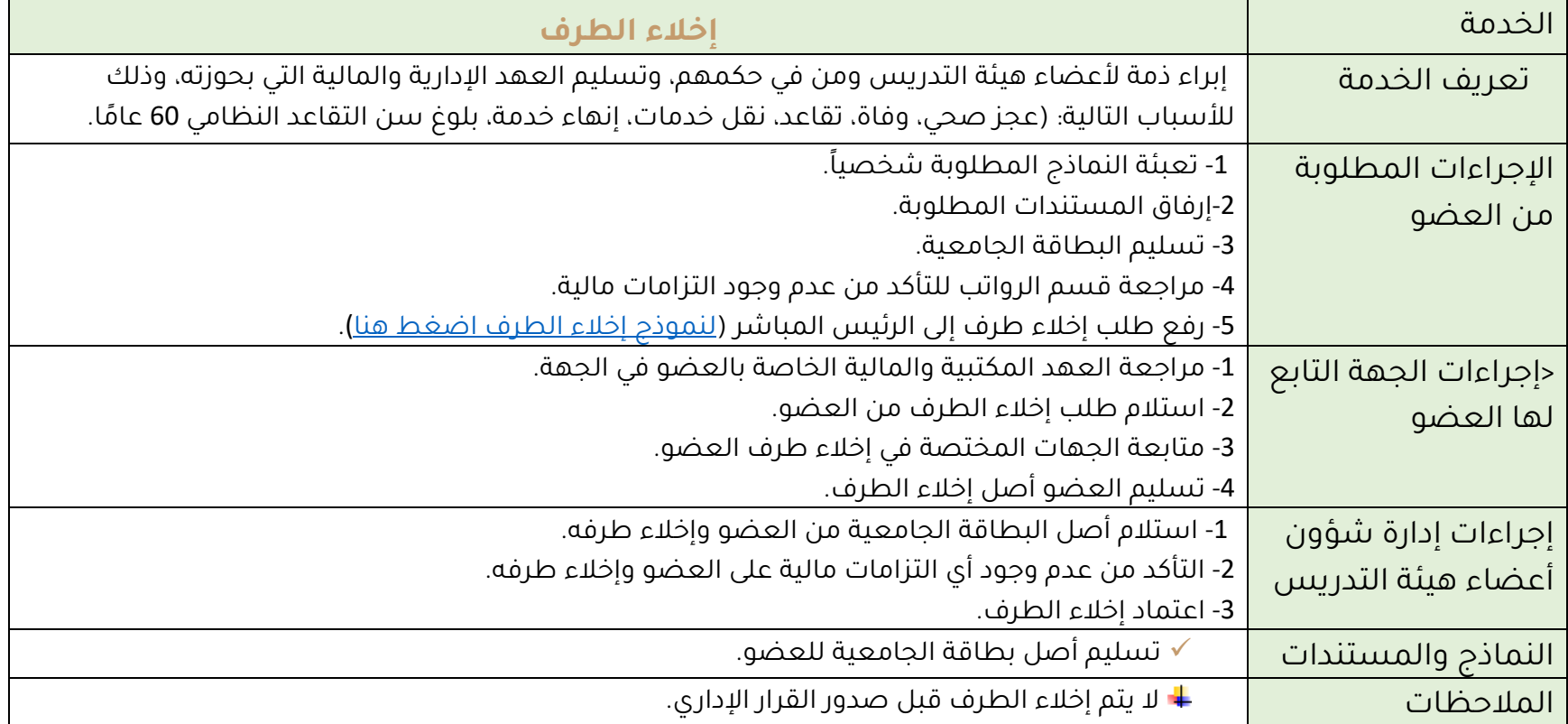

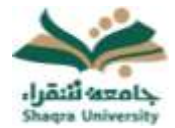

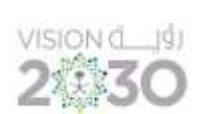

<span id="page-31-1"></span><span id="page-31-0"></span>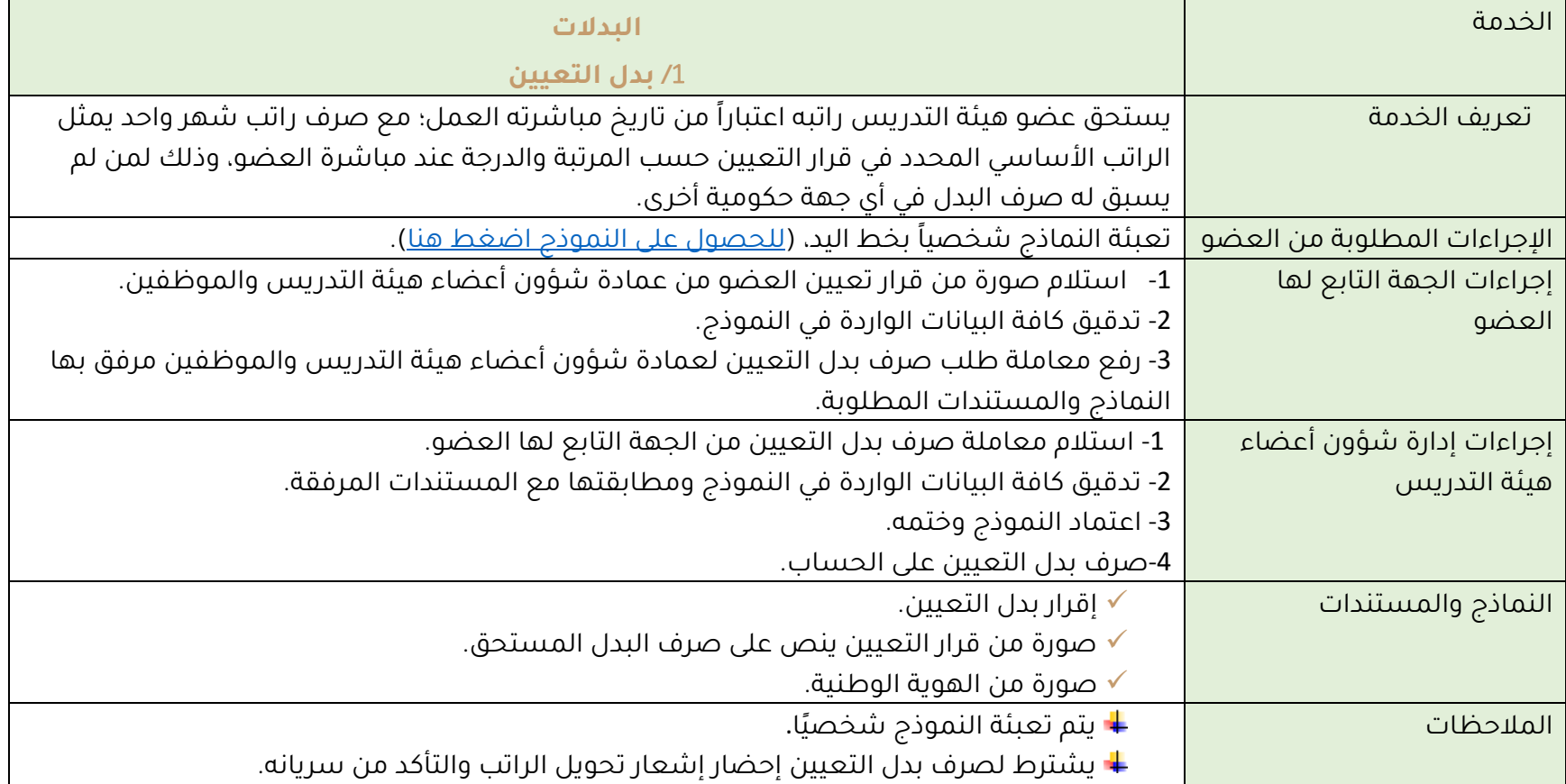

<span id="page-32-0"></span>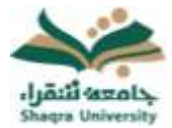

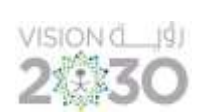

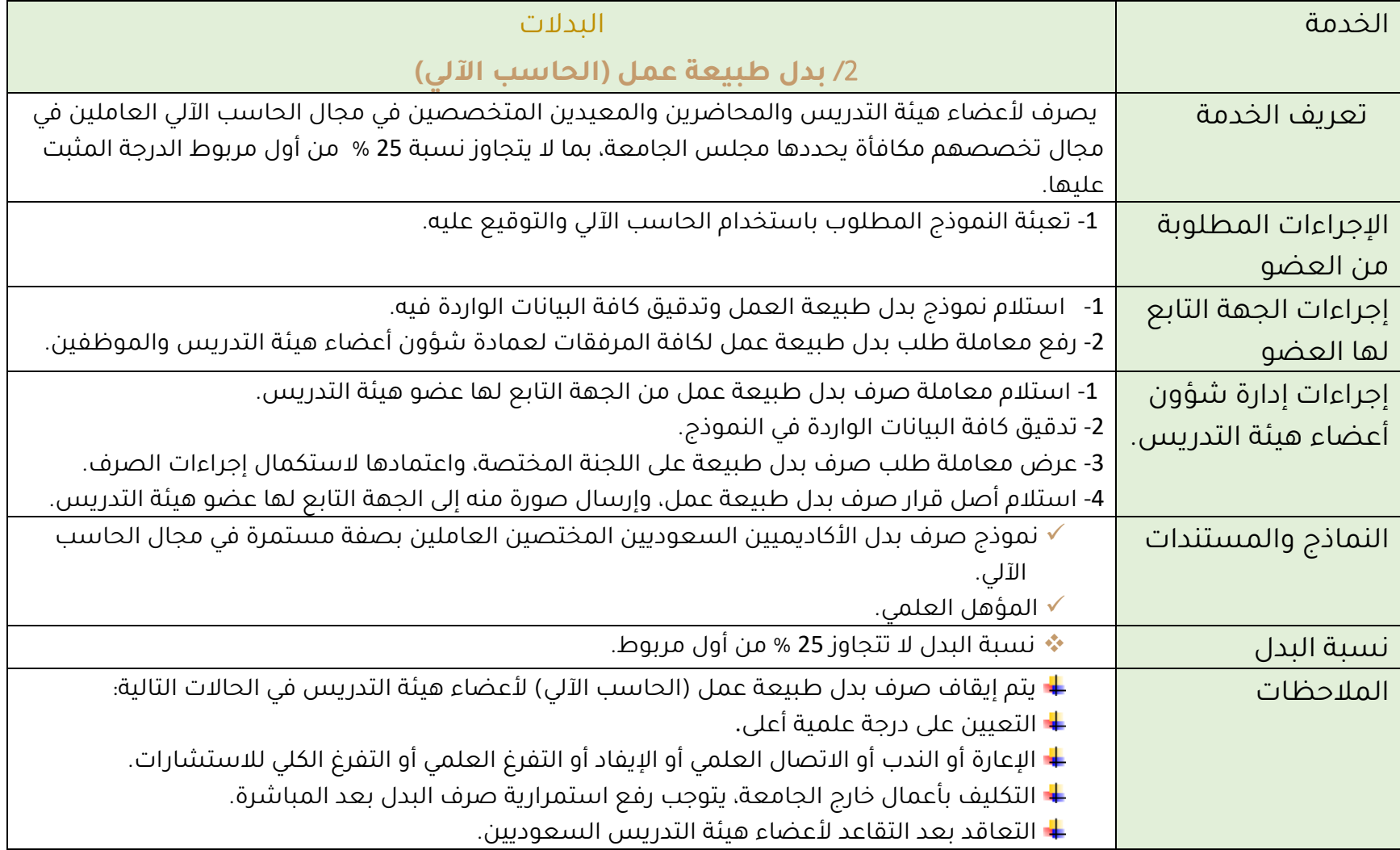

<span id="page-33-0"></span>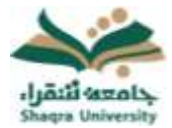

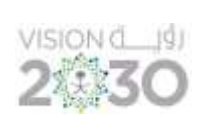

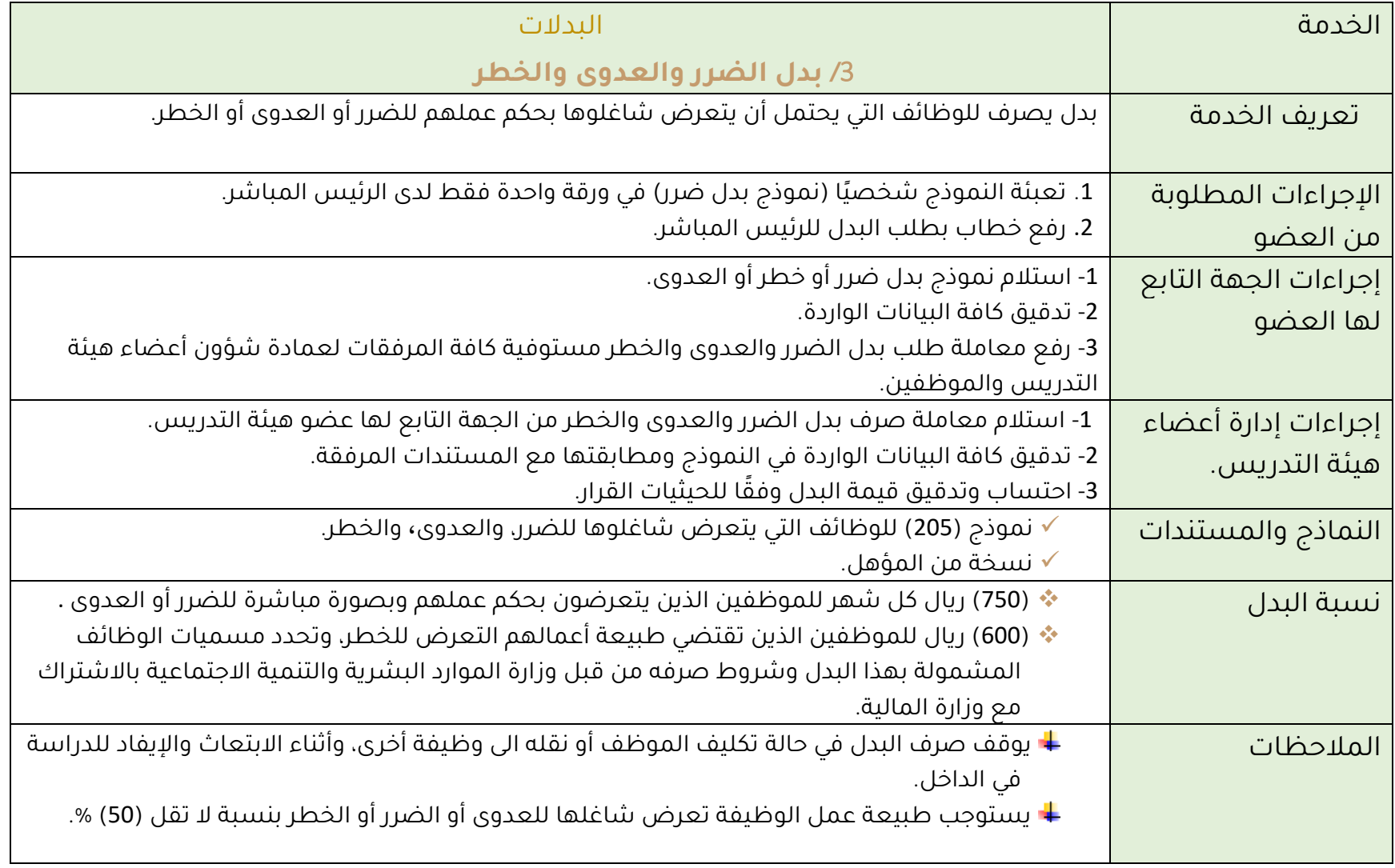

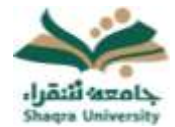

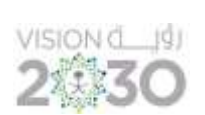

<span id="page-34-0"></span>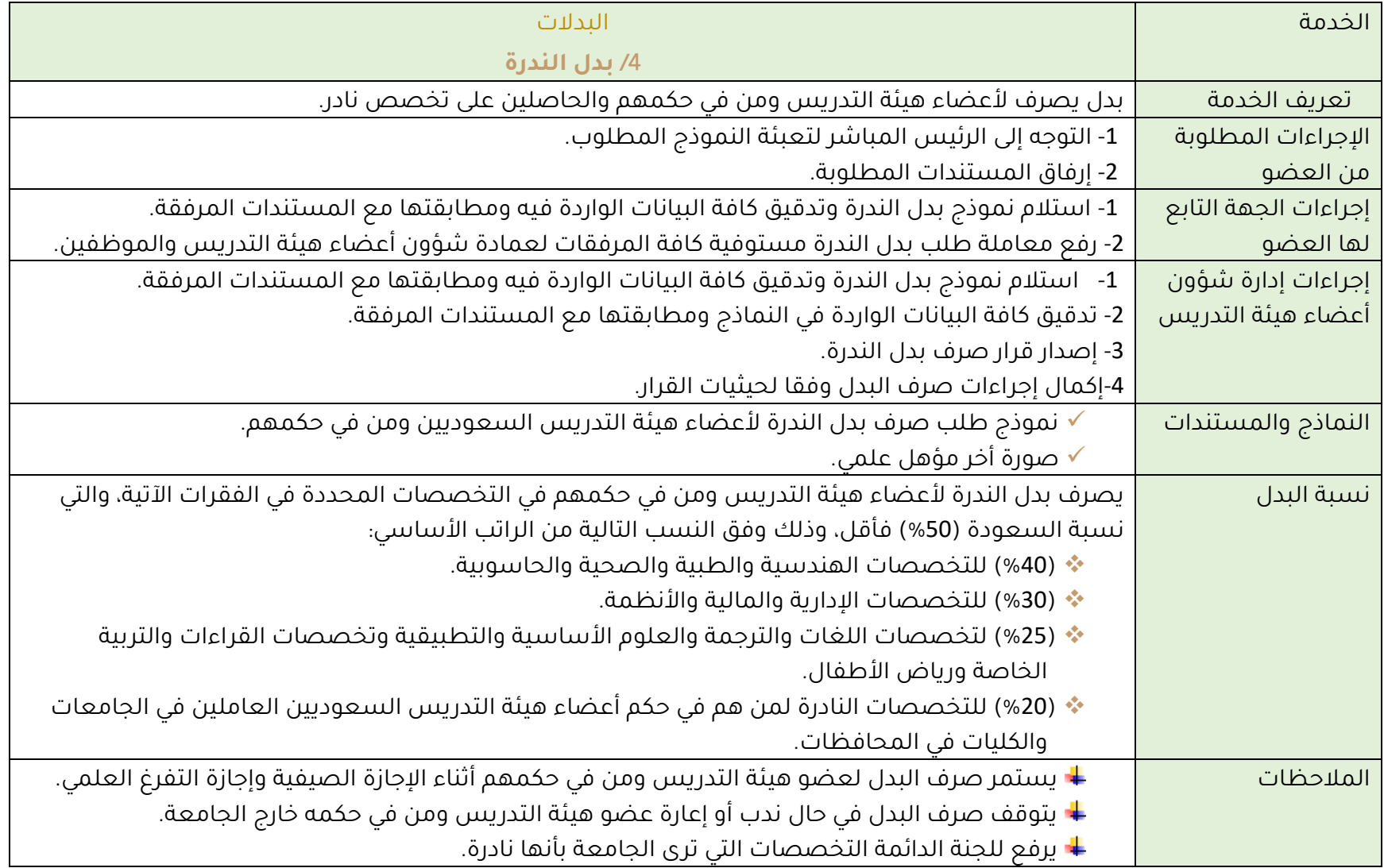

<span id="page-35-0"></span>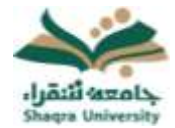

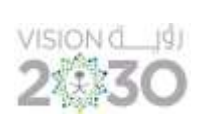

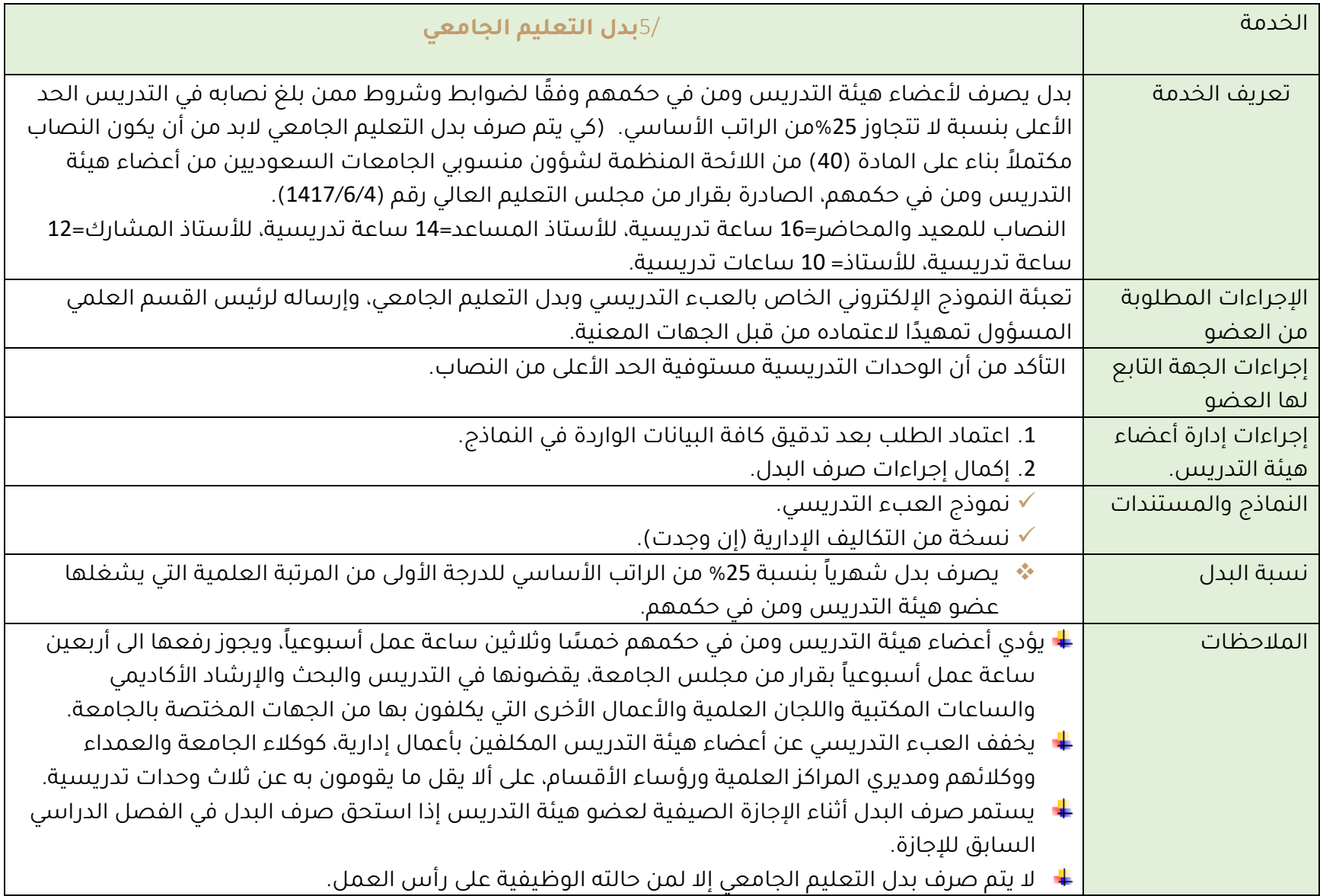
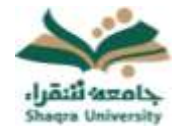

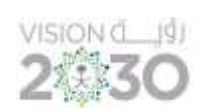

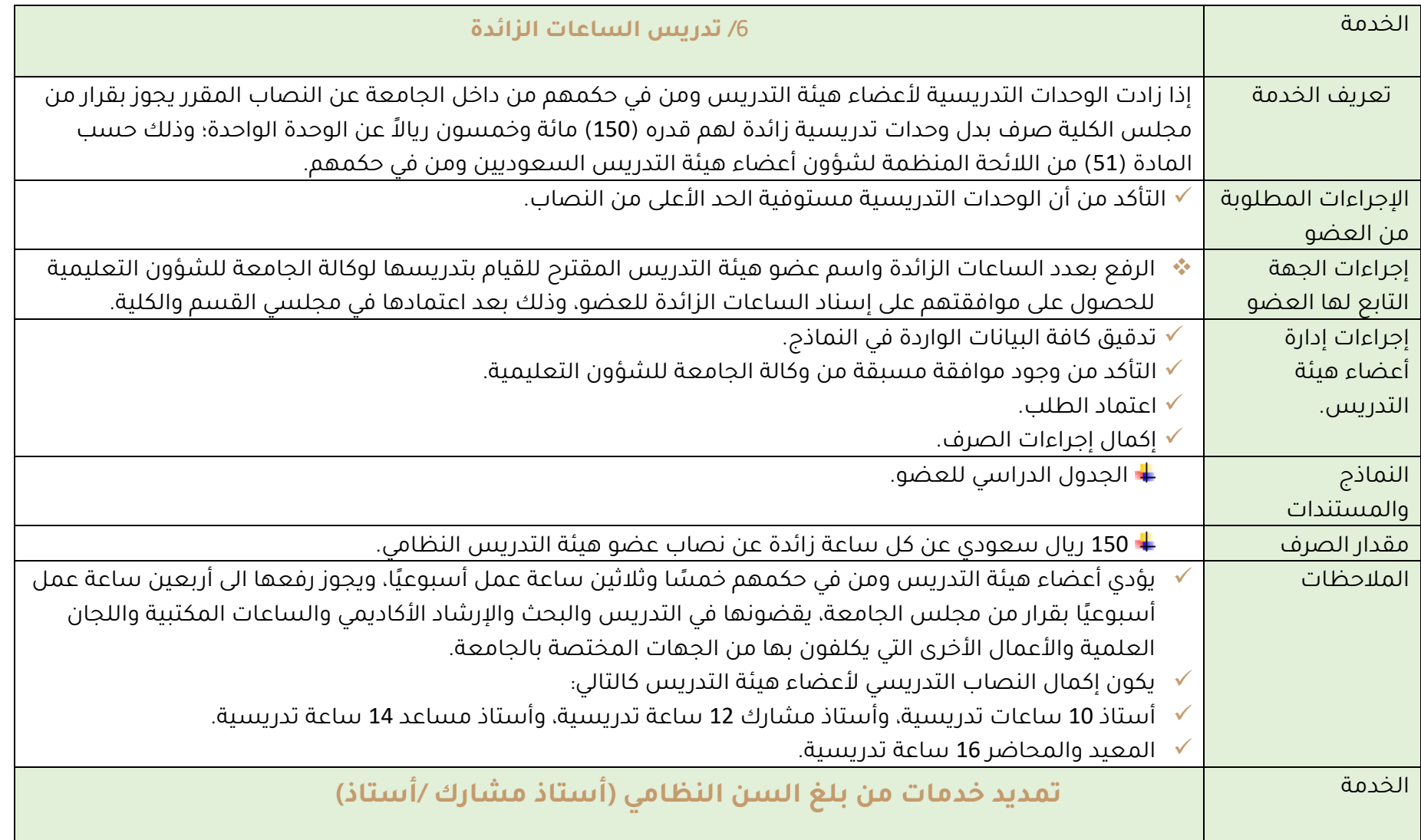

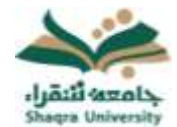

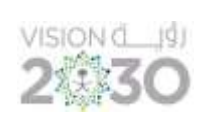

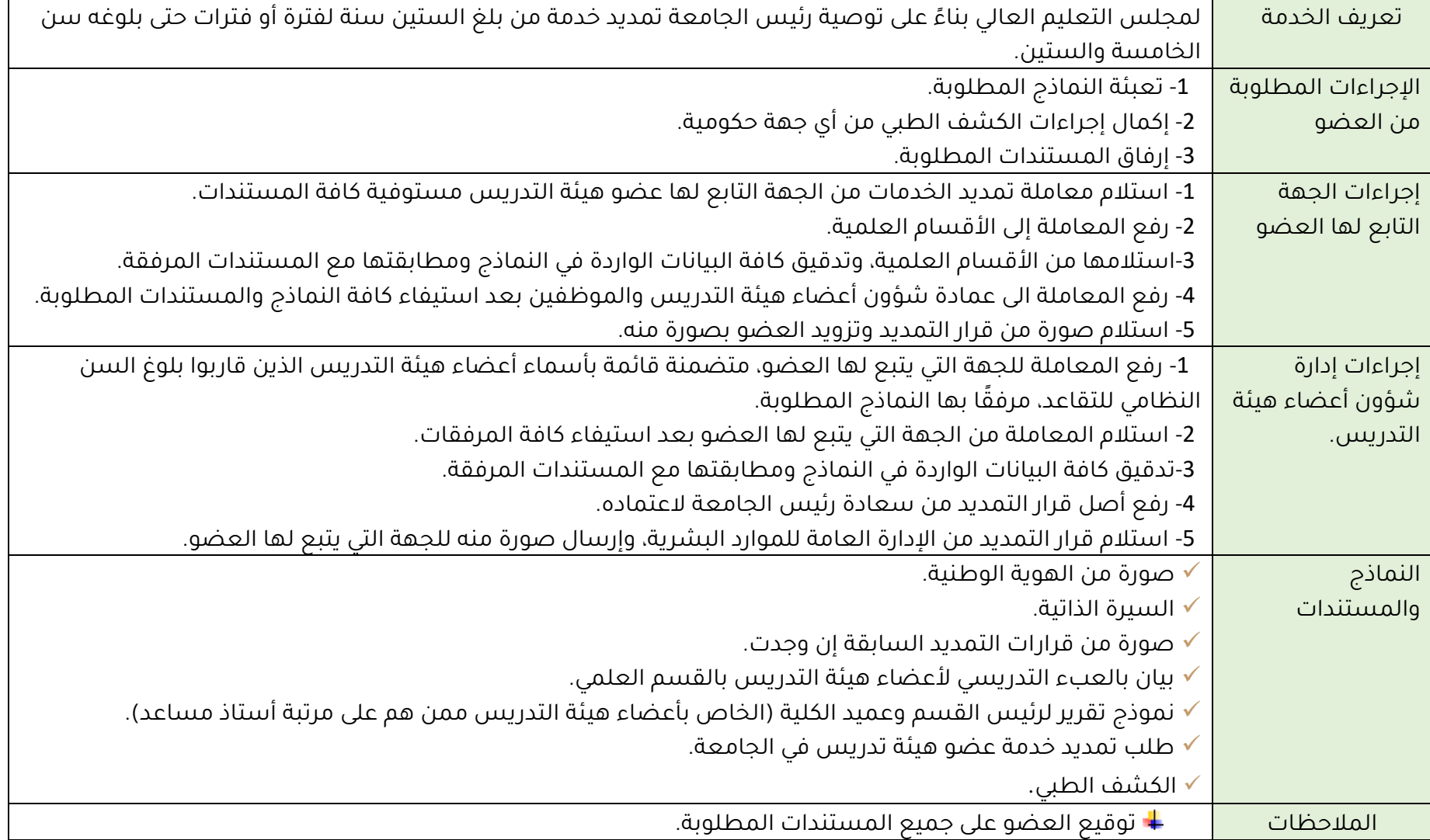

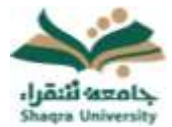

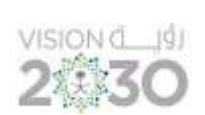

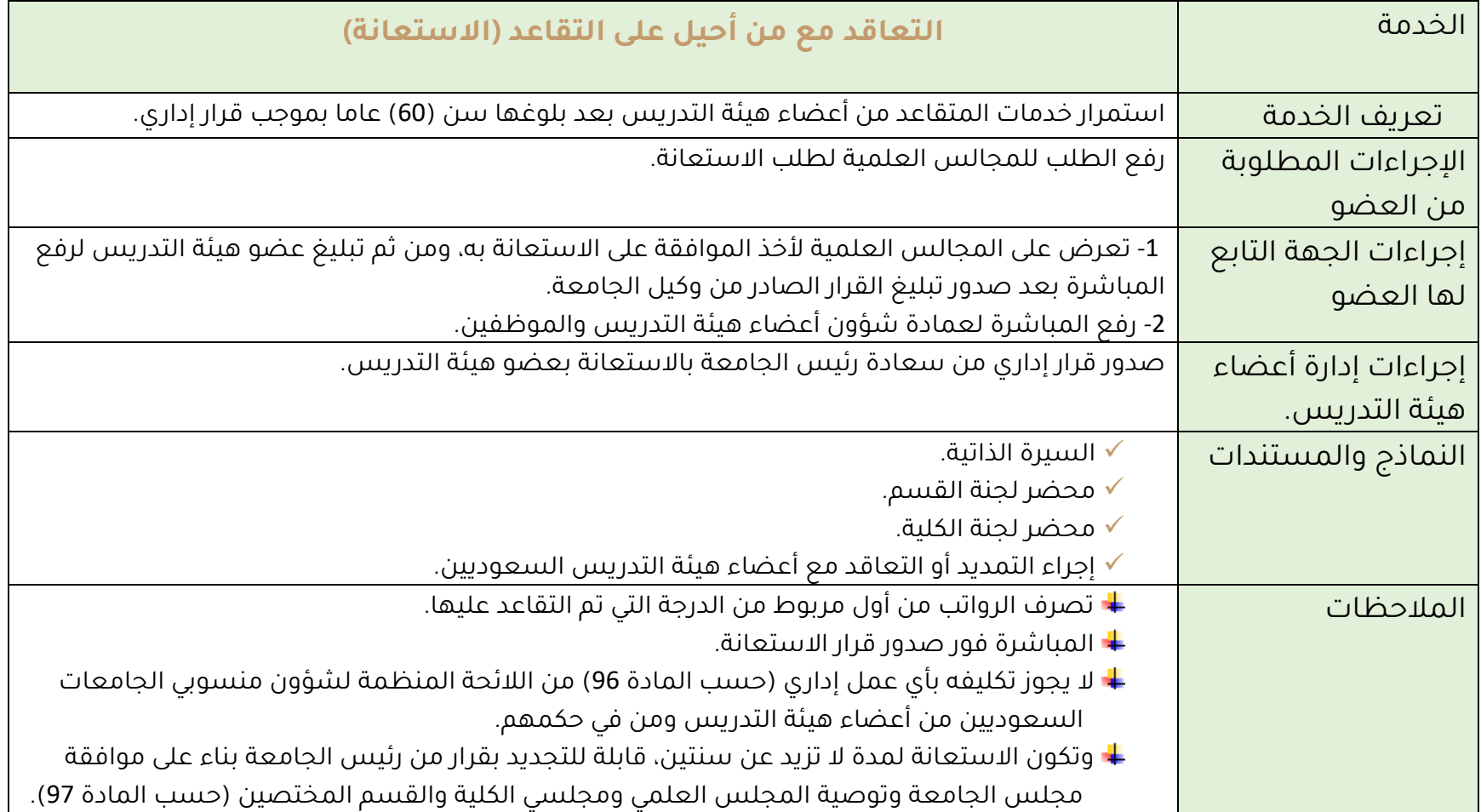

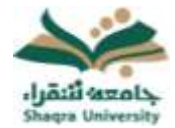

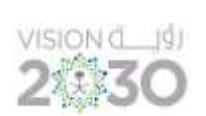

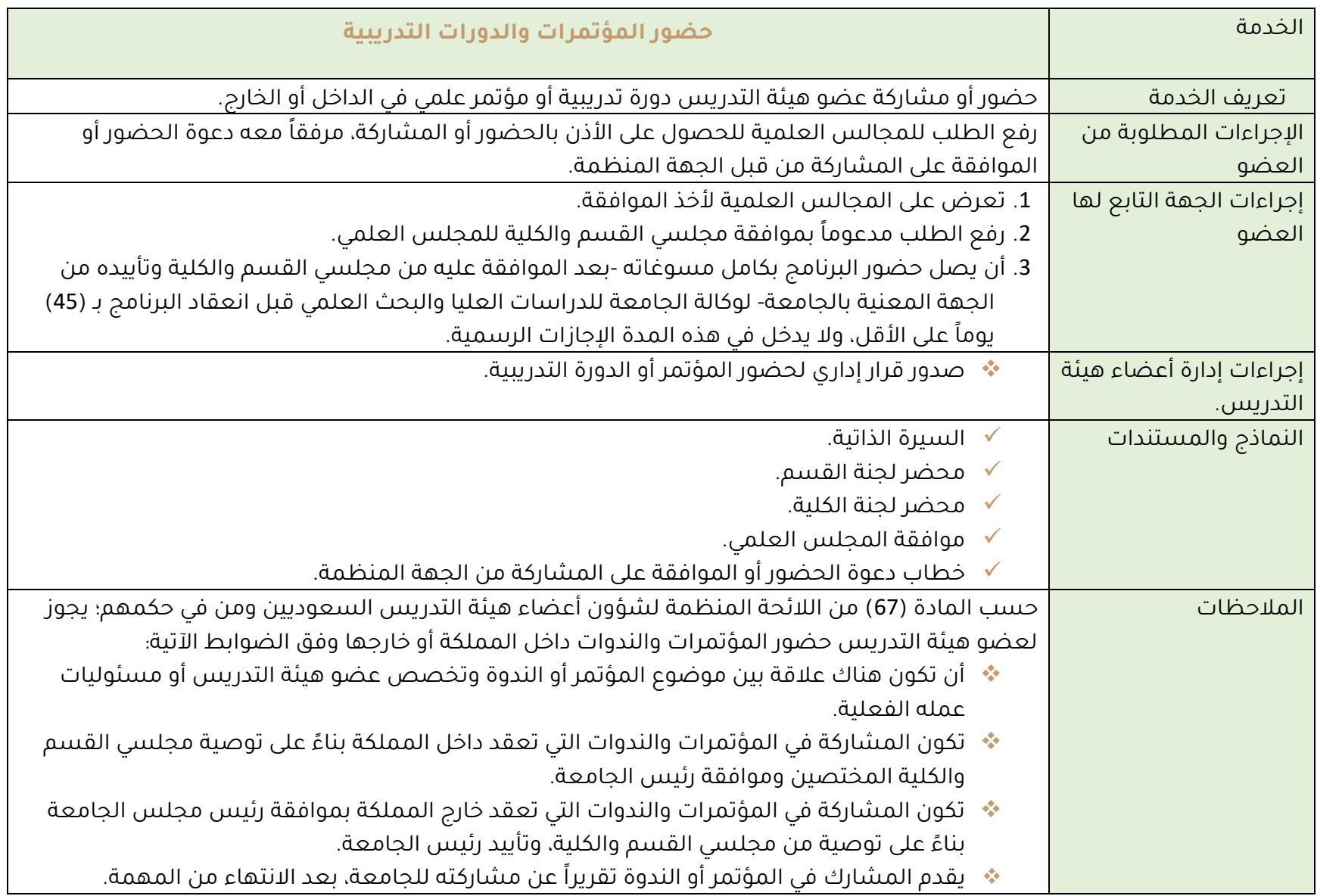

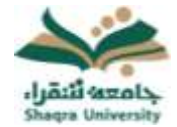

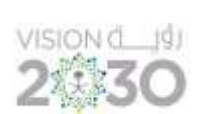

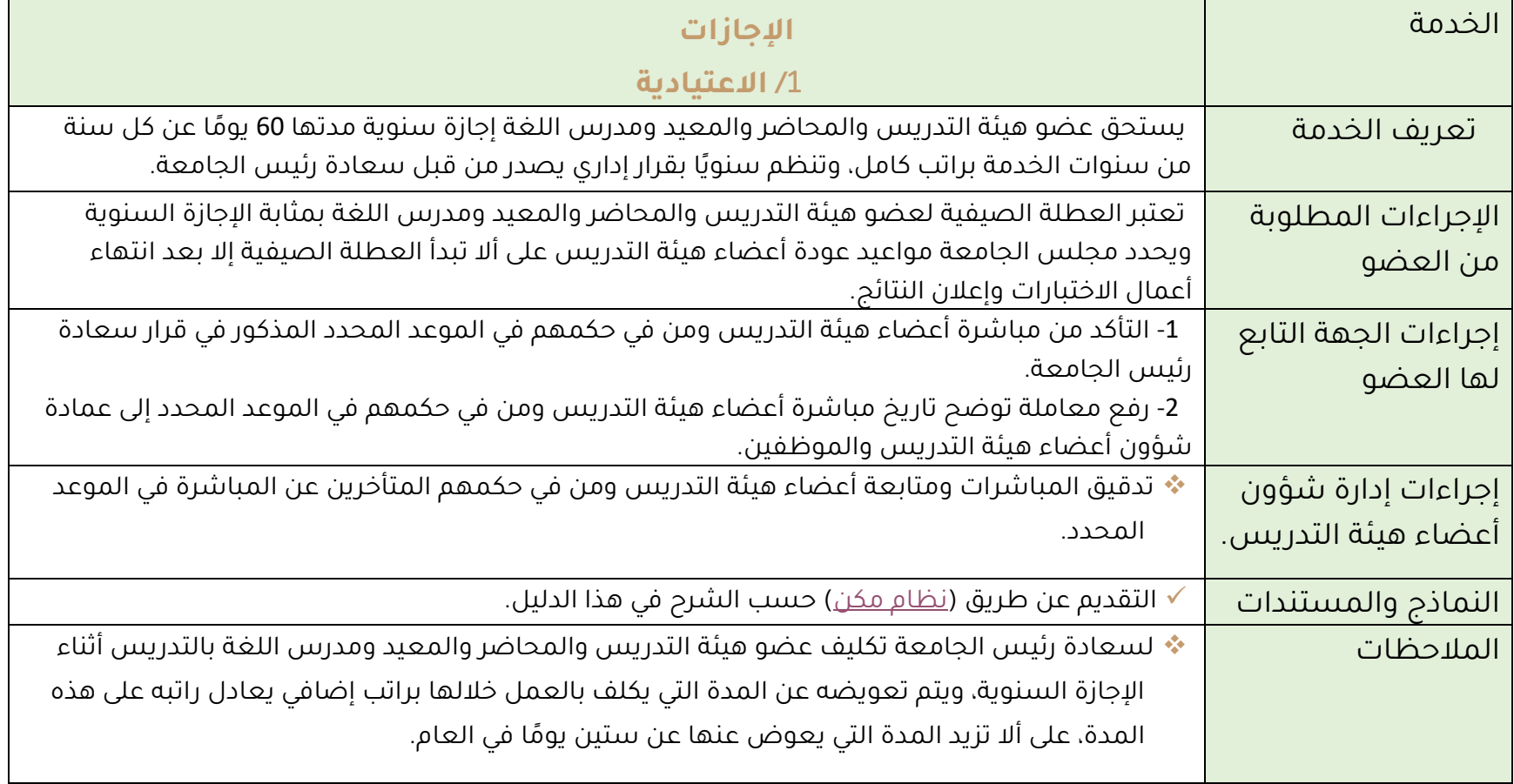

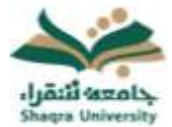

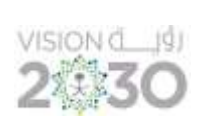

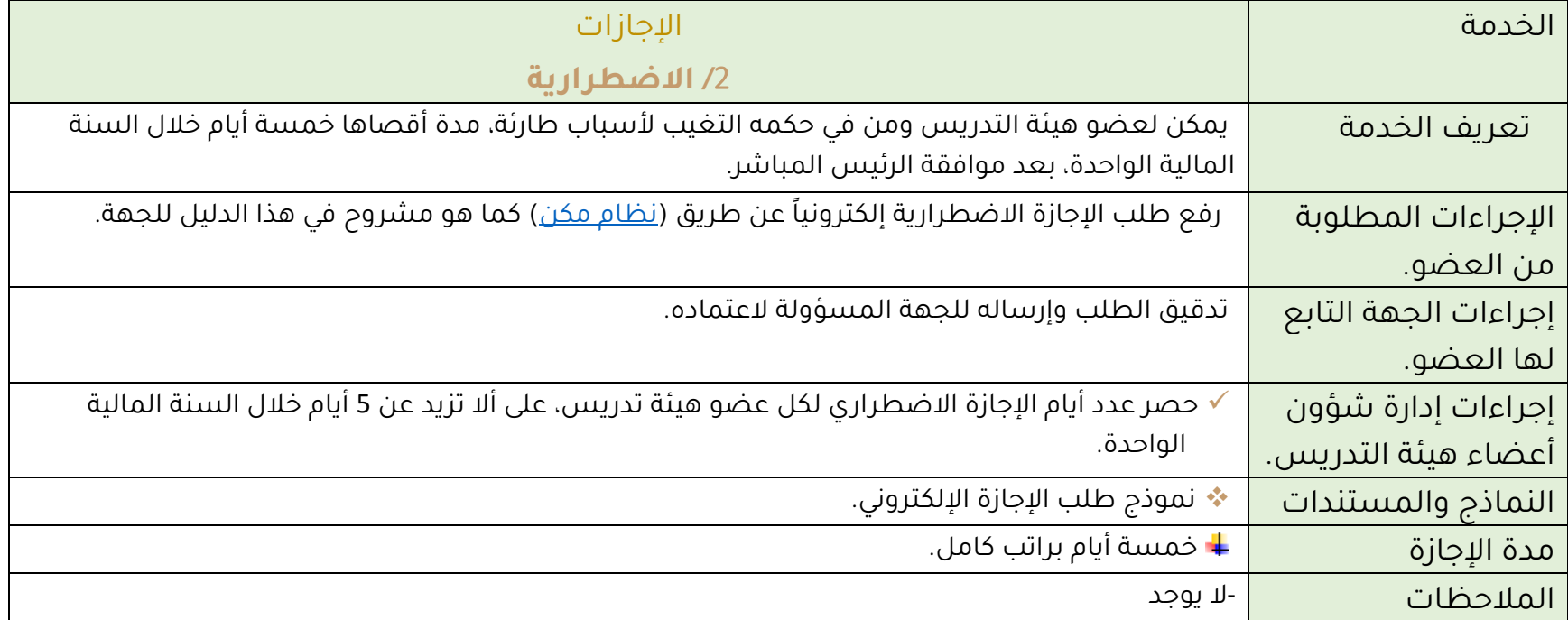

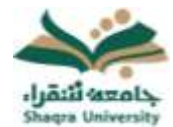

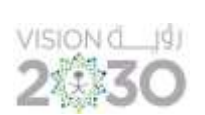

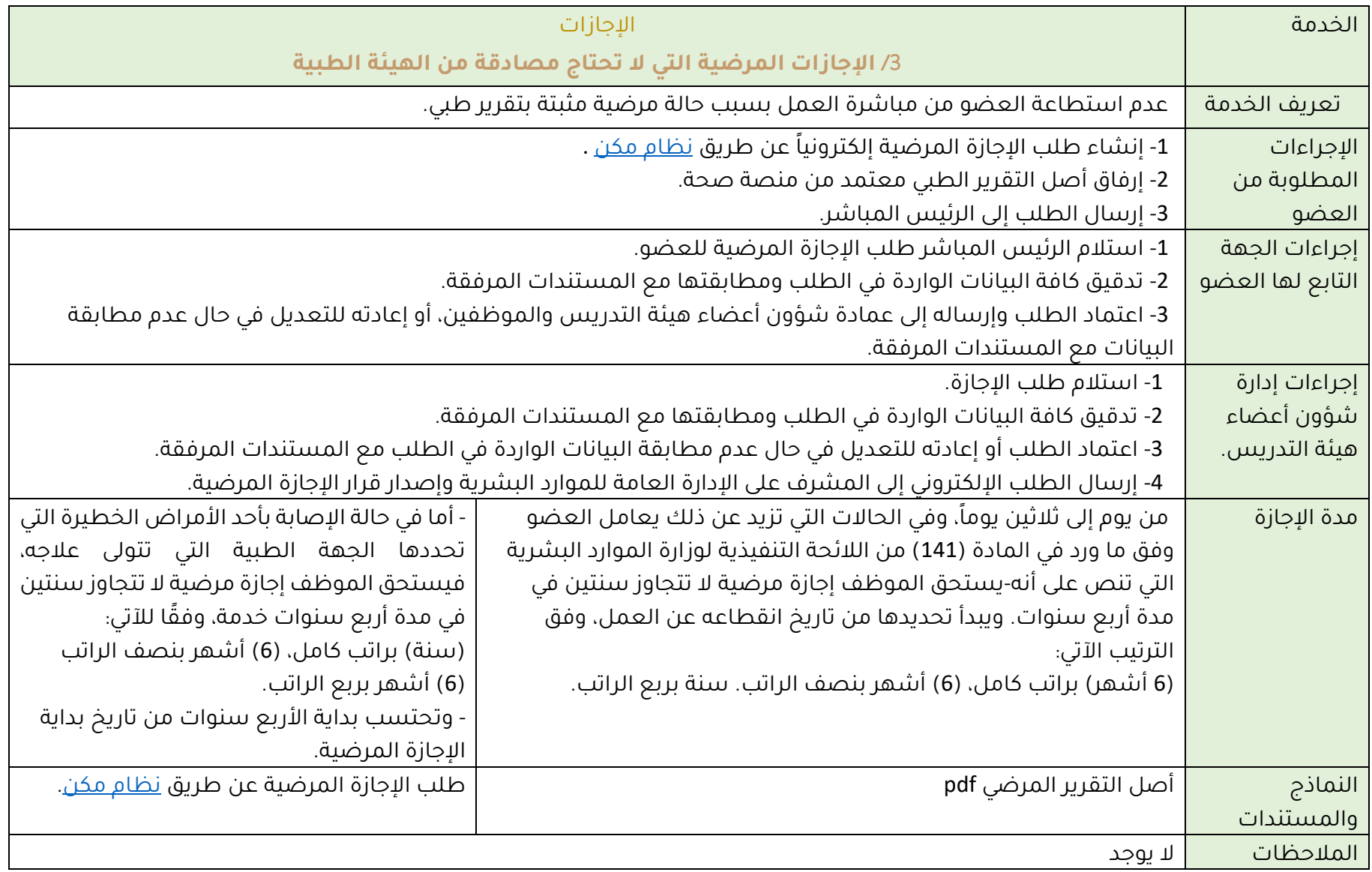

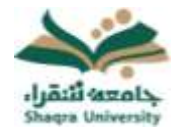

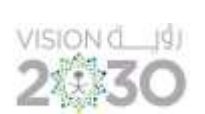

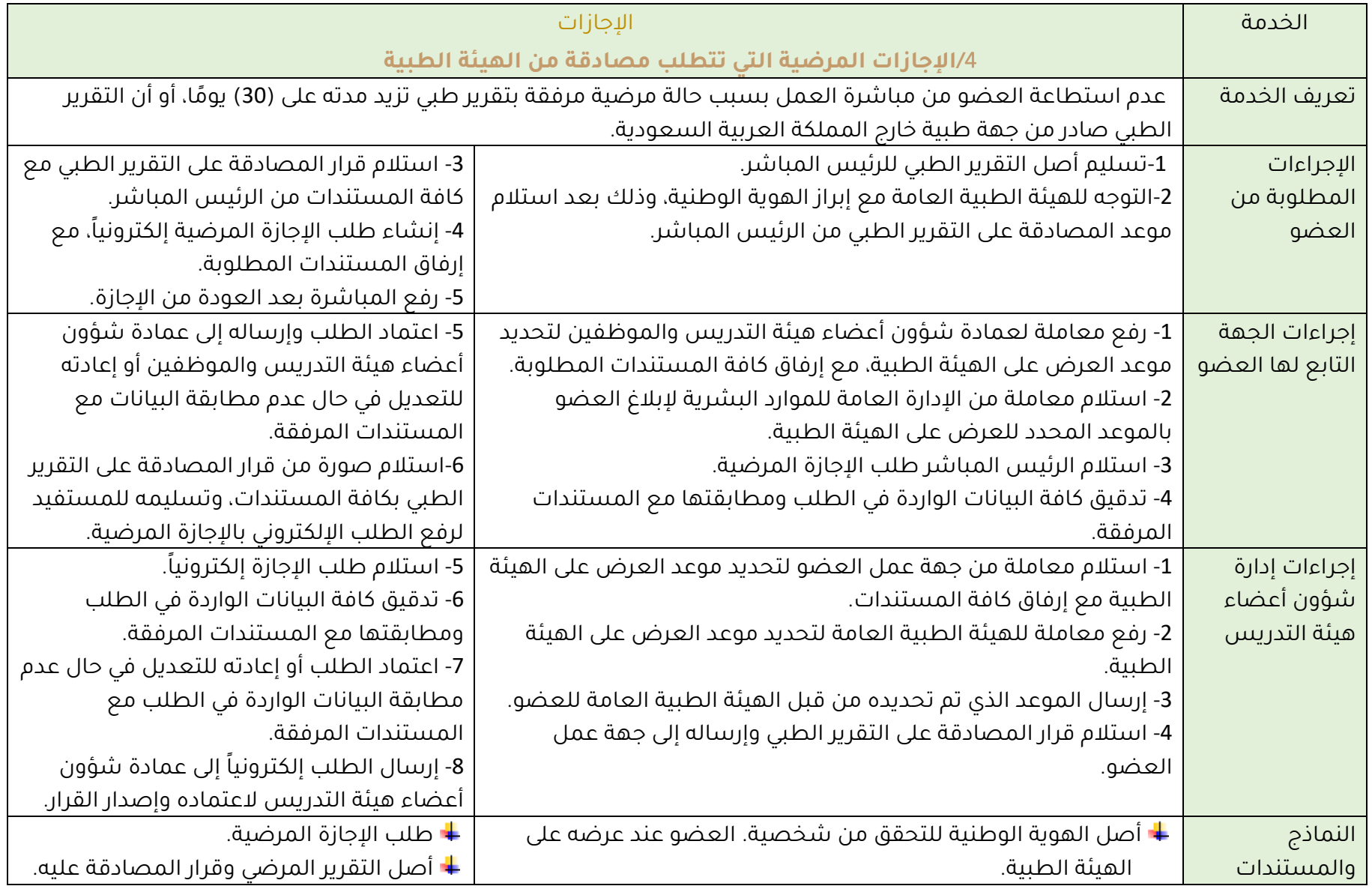

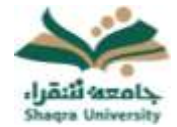

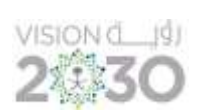

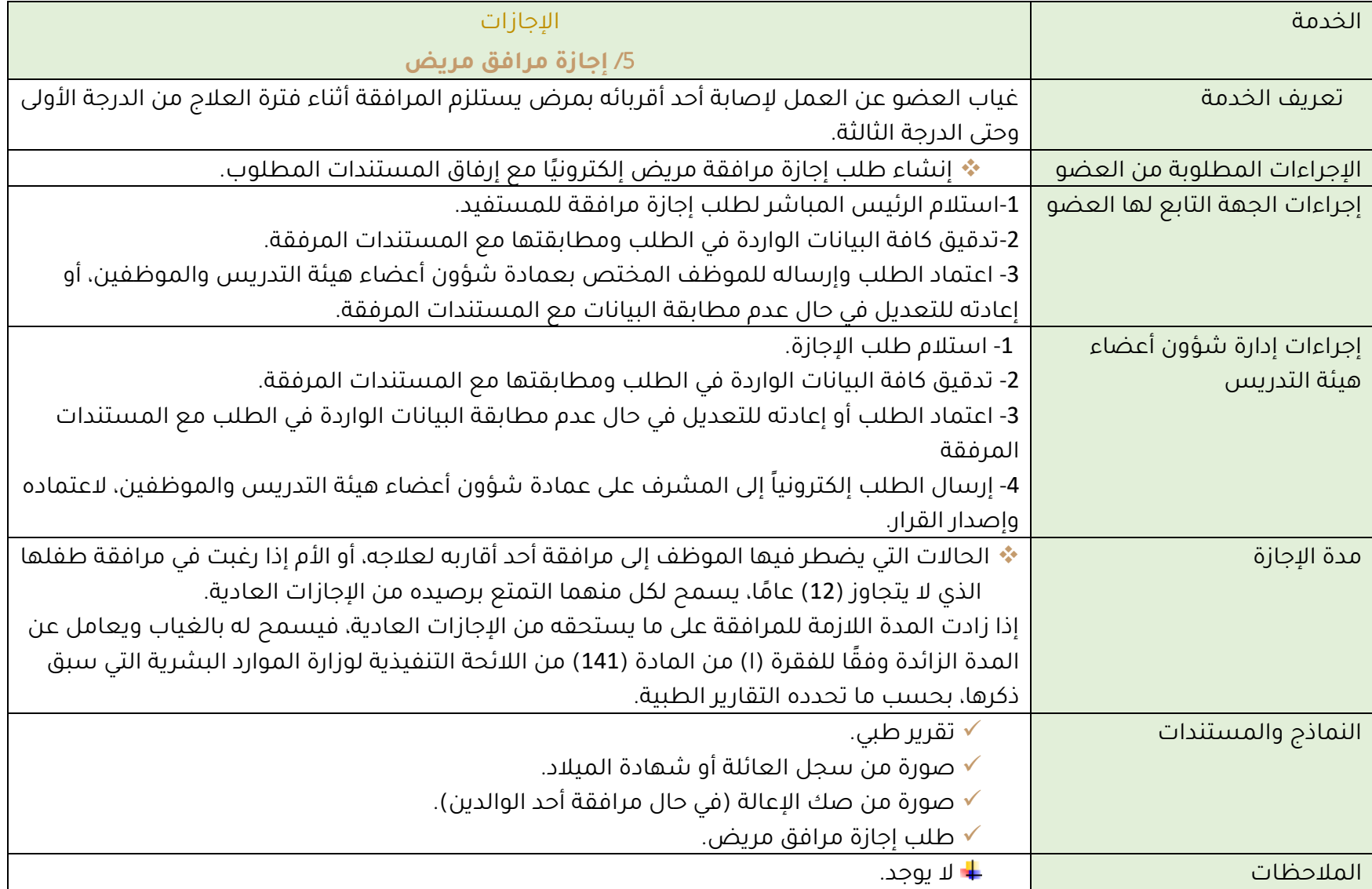

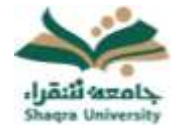

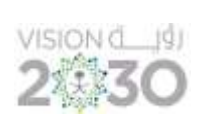

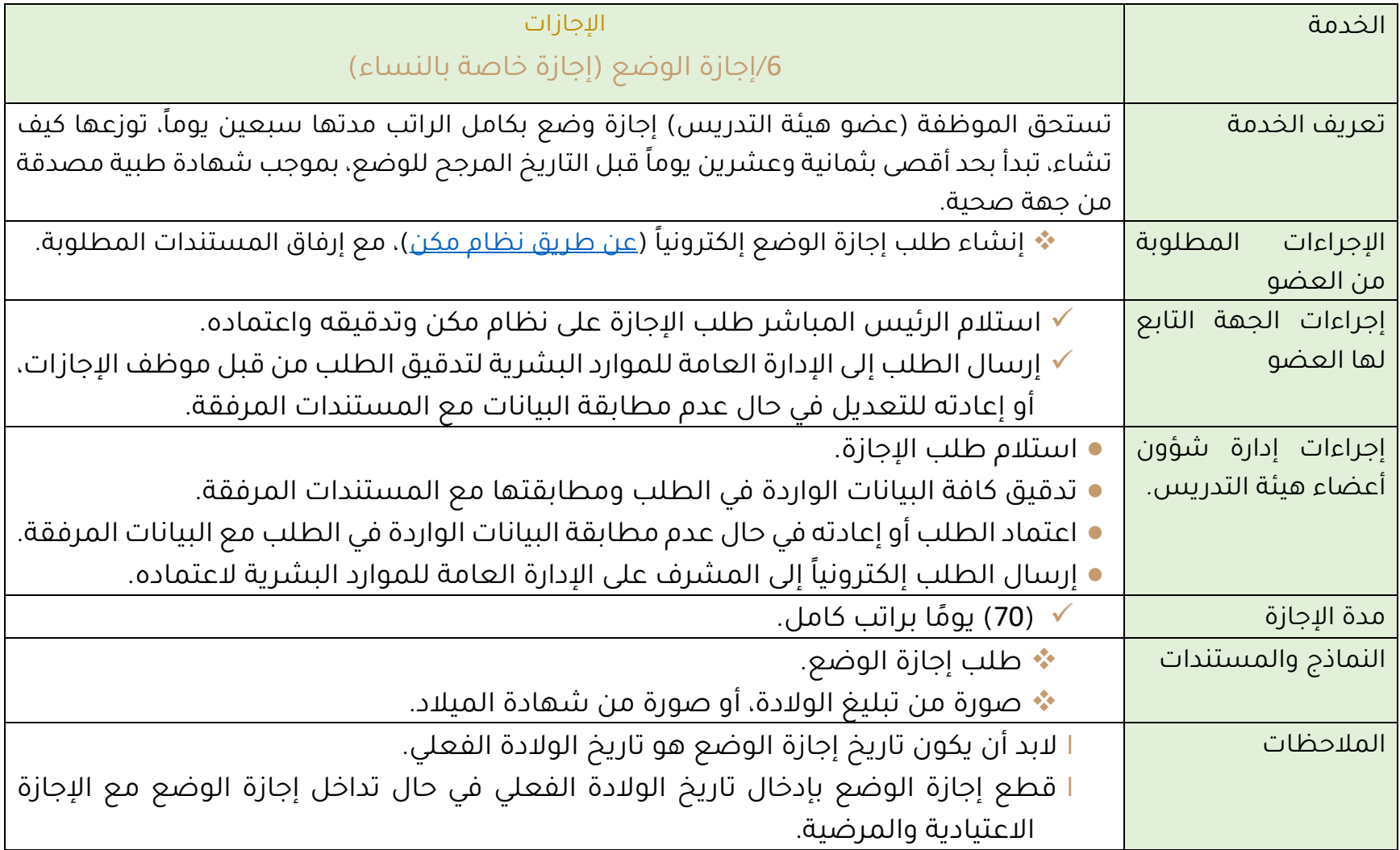

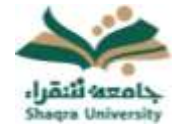

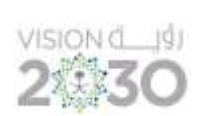

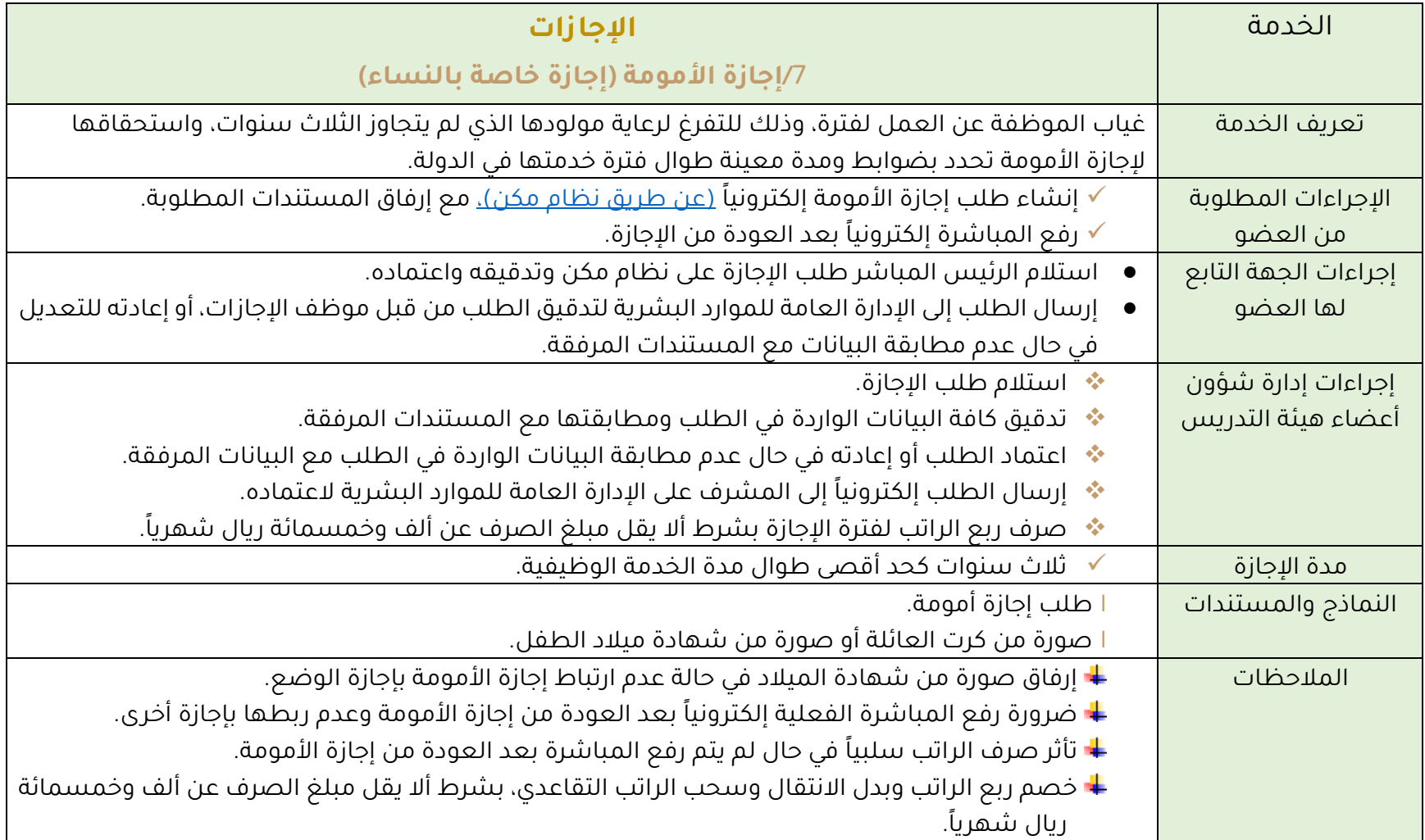

46

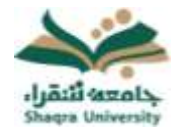

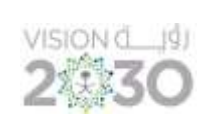

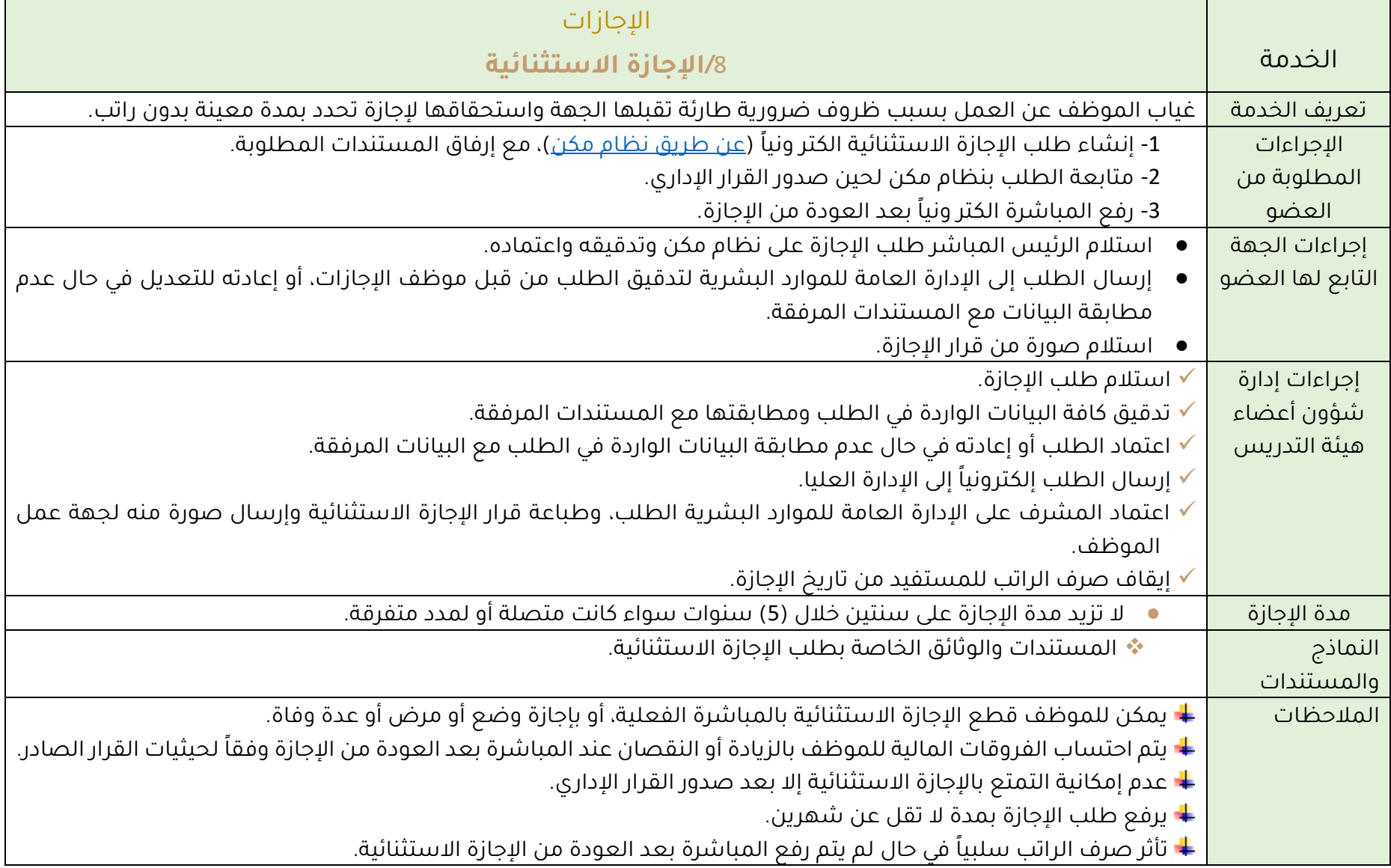

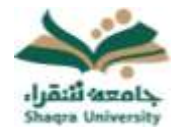

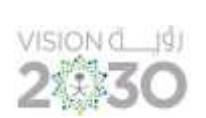

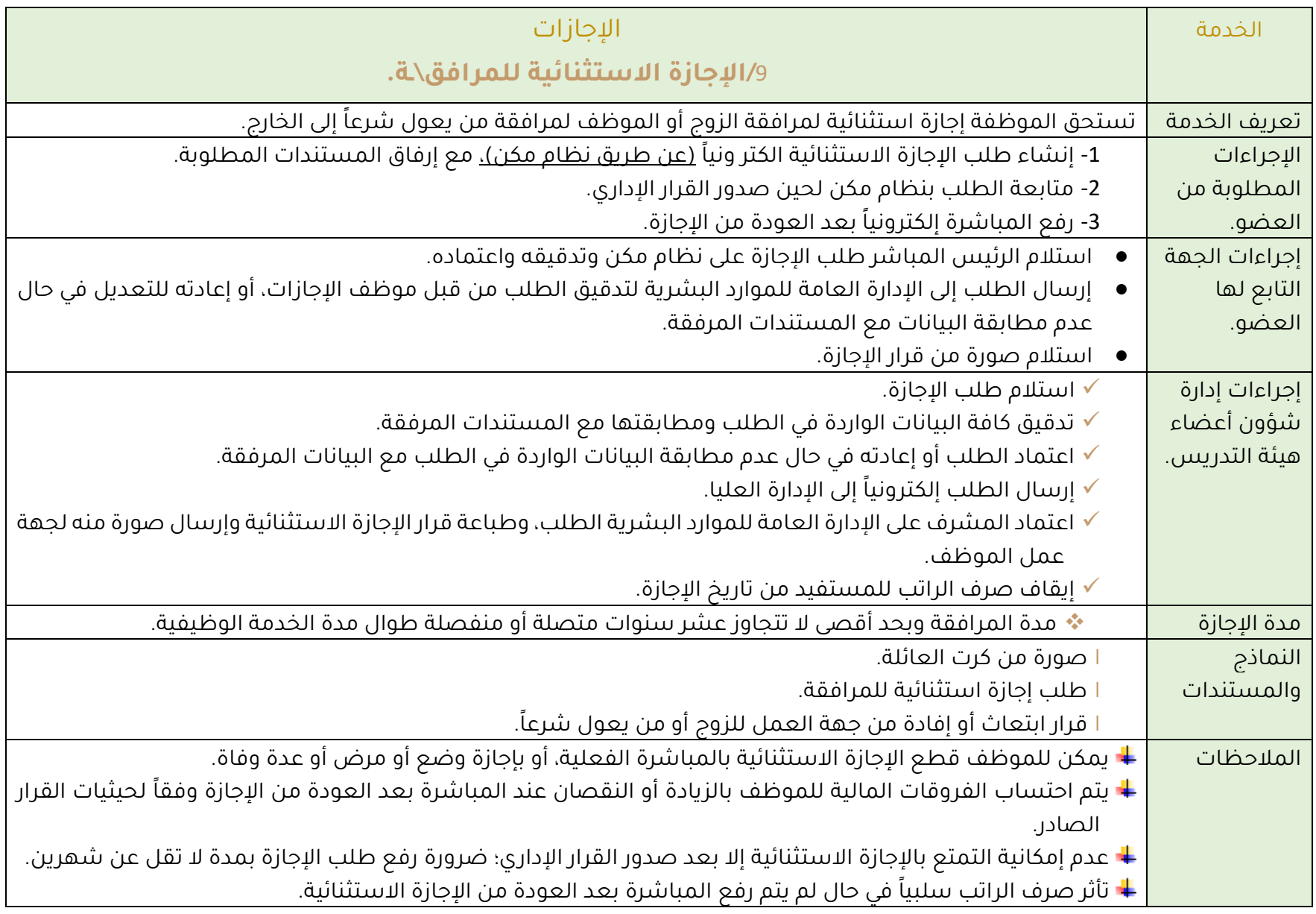

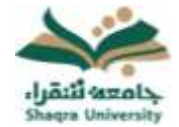

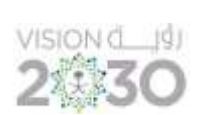

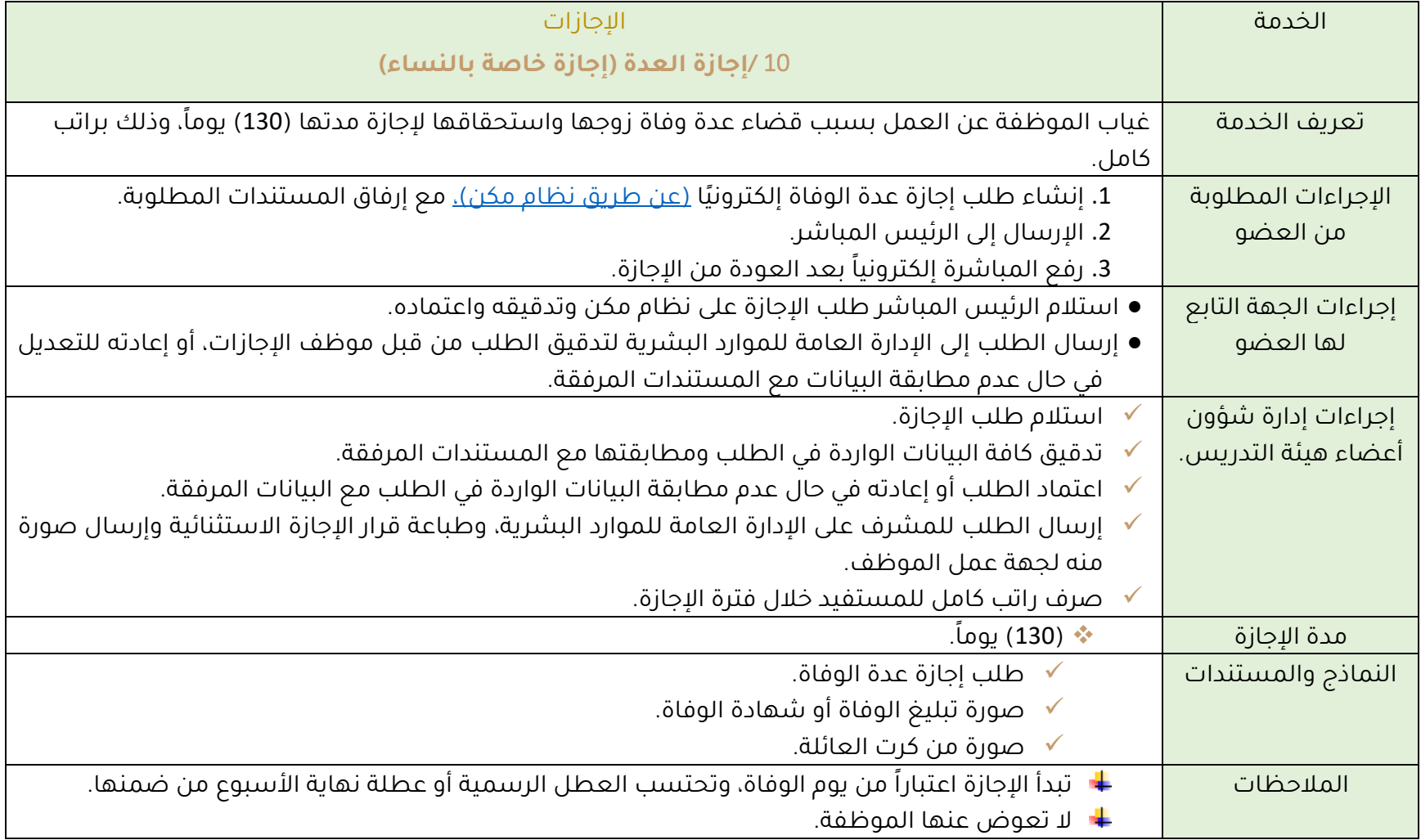

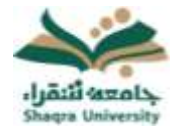

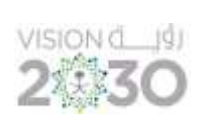

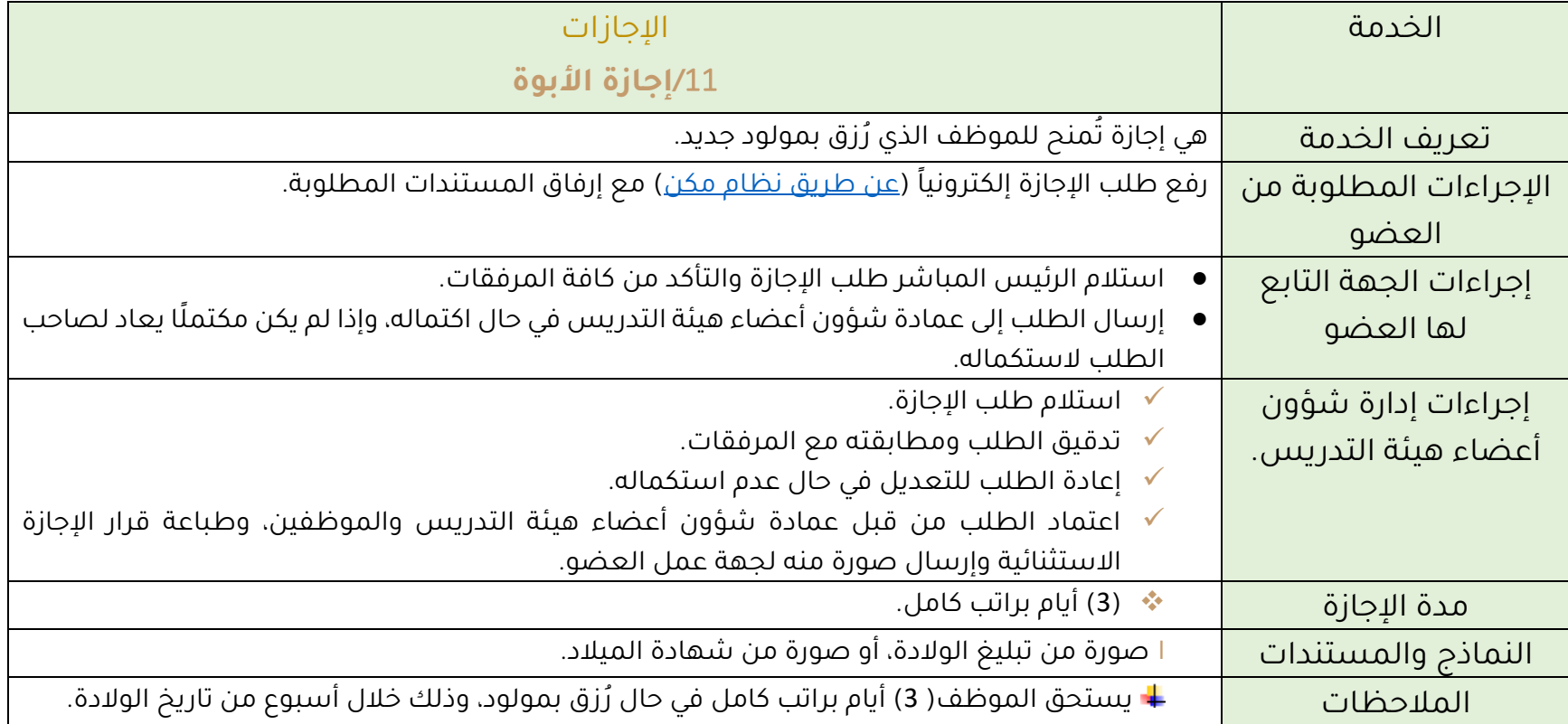

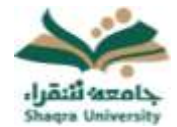

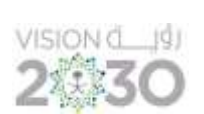

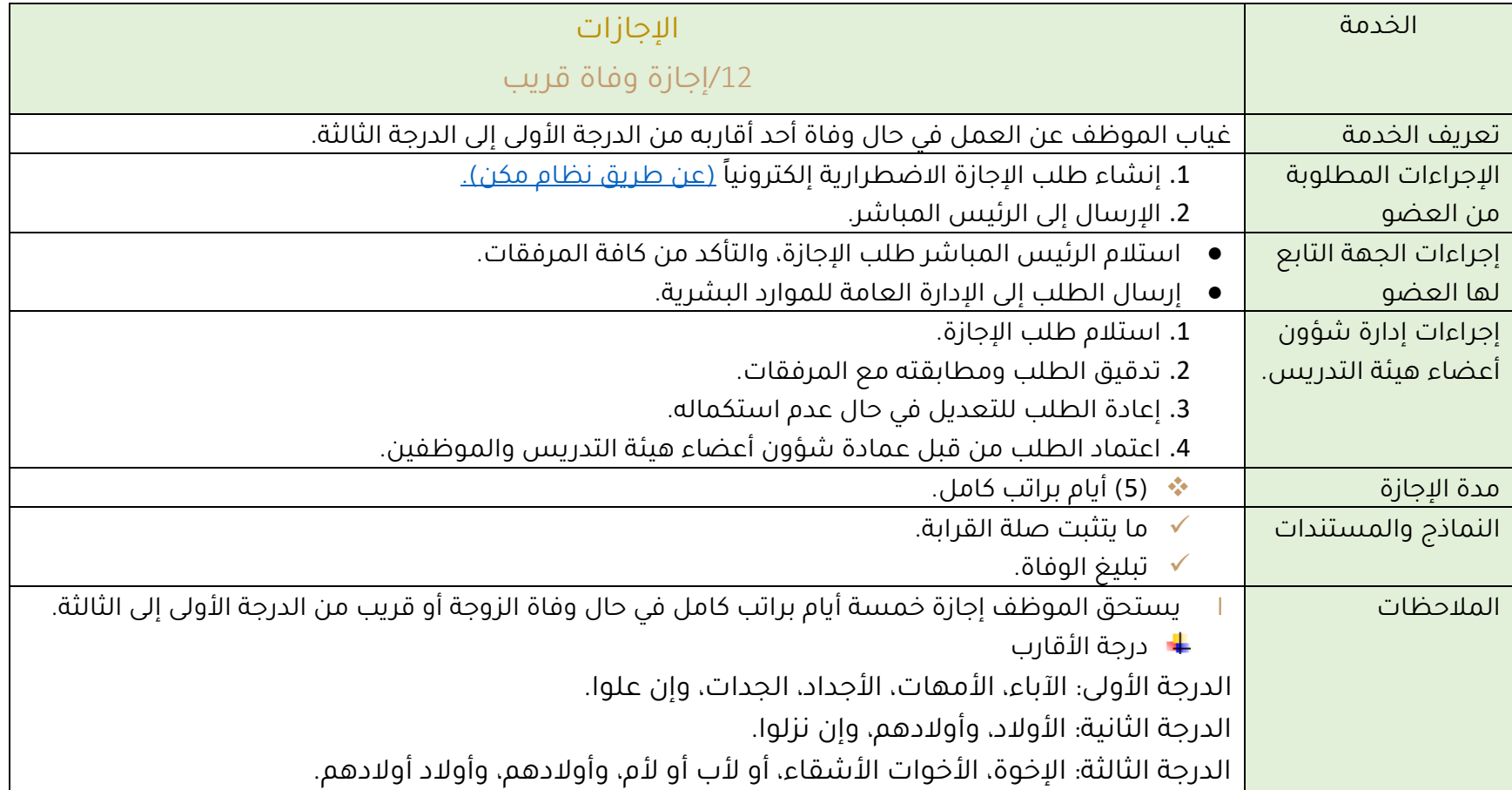

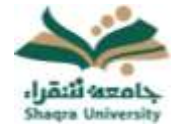

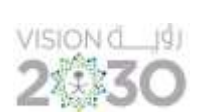

## إجراءات تقدم العضو بطلب إجازة

على العضو التقدم بطلب الإجازة من خلال (<u>نظام [مكن](https://www.su.edu.sa/ar/e-services)</u>).

أو بمسح الباركود

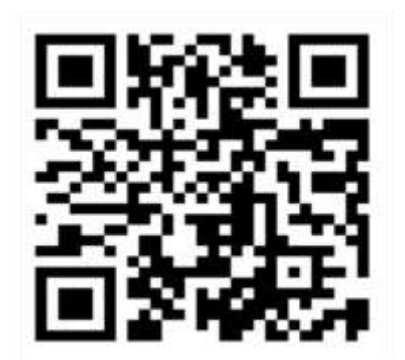

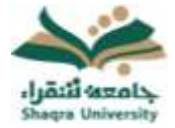

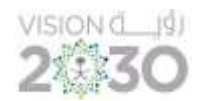

✓ يقوم العضو بطلب اإلجازة من القائمة في أعلى صفحة م ّكن، كما في الصورة التالية:

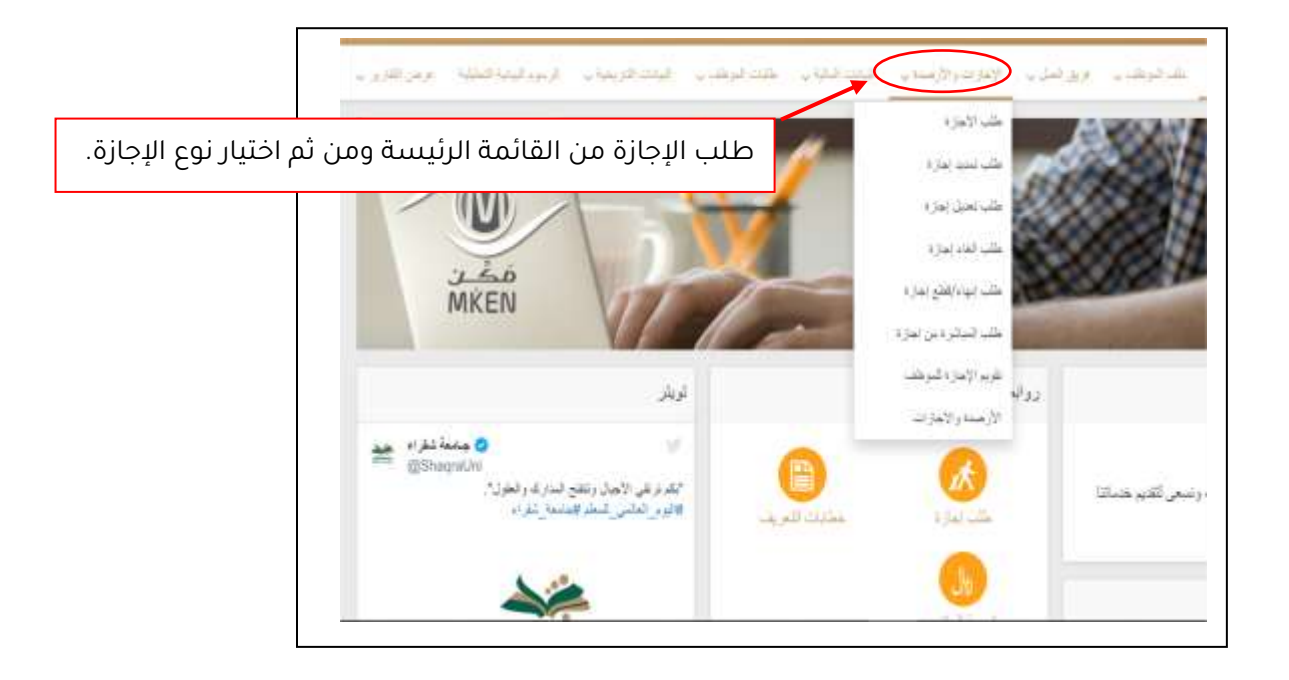

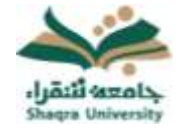

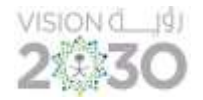

 $\sim$ 

✓ بعد ذلك يتم اختيار إضافة، كما في الصورة التالية:

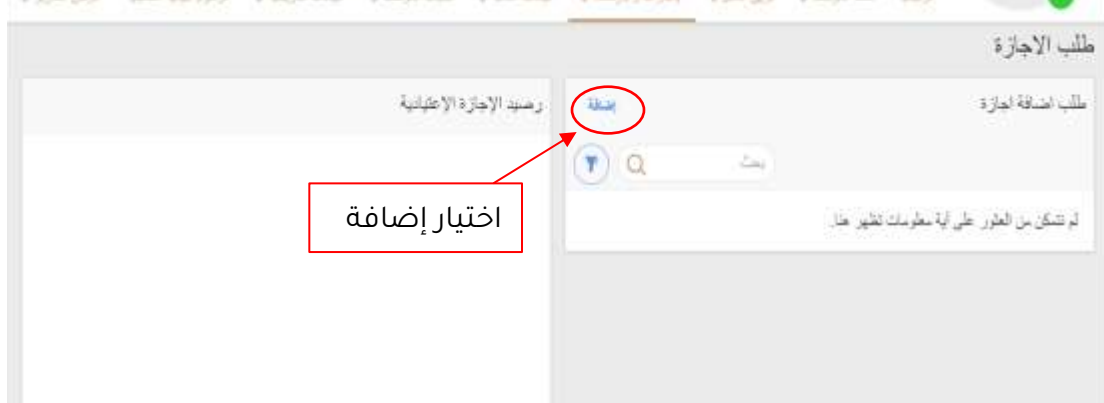

contract distribution of the transportation of the transportation of the contraction and

✓ ومن ثم يتم تحديد نوع اإلجازة كما في الصورة التالية، واستكمال باقي البيانات، ويقوم الموظف بحفظ البيانات، وبذلك يكون طلب الإجازة أرسل للرئيس المباشر.

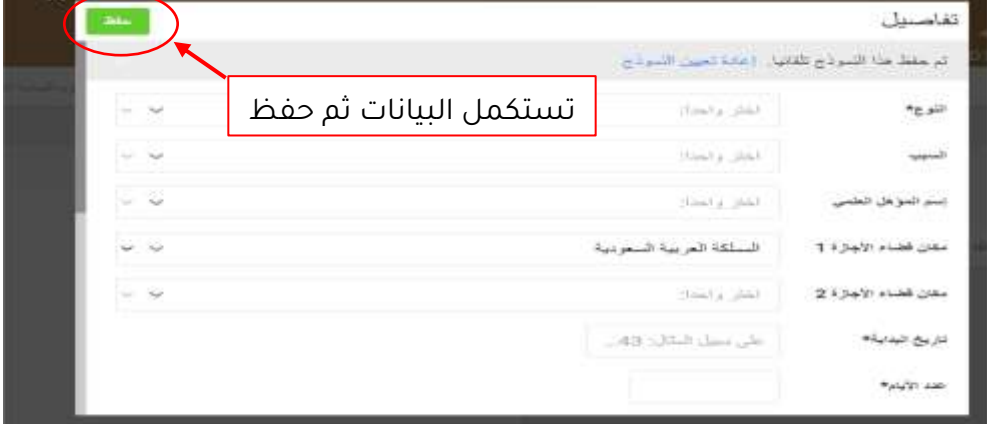

● إذا تقدم الموظف بطلب التمتع بالإجازة العادية فعلى الجهة صاحبة الصلاحية الموافقة عليها وعدم رفضها، ويجوز للجهة تأجيل تمتع الموظف بإجازته لحاجة العمل، على ألا يتجاوز التأجيل (90) يوماً من التاريخ الذي حدده الموظف في طلب الإجازة، على أن تتخذ الجهة ما يلزم نحو تأمين من يقوم بعمله خالل فترة اإلجازة.

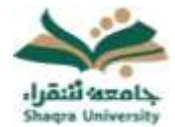

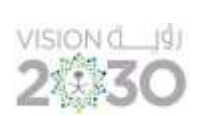

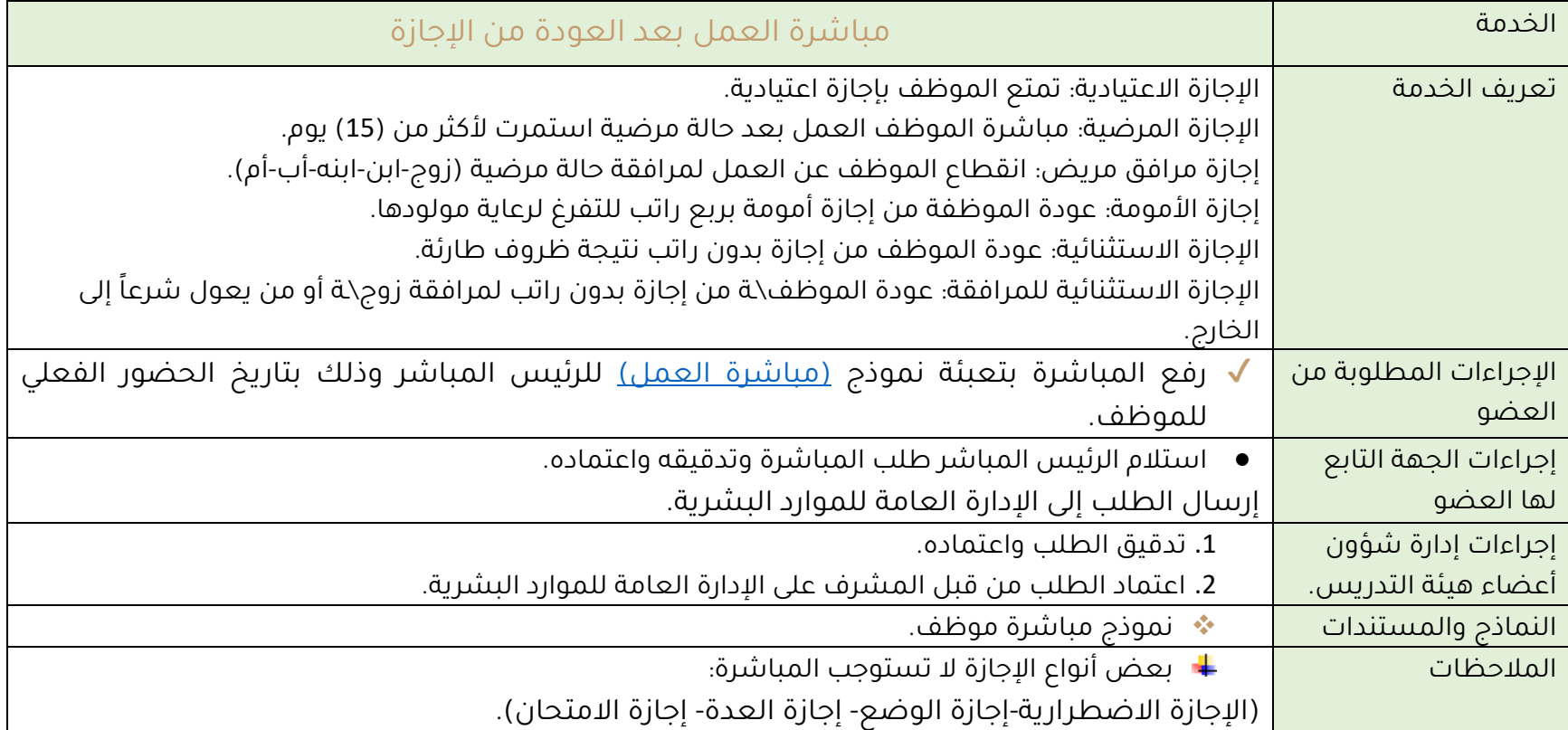

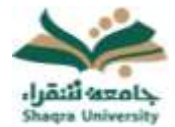

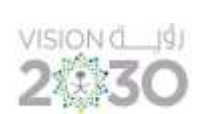

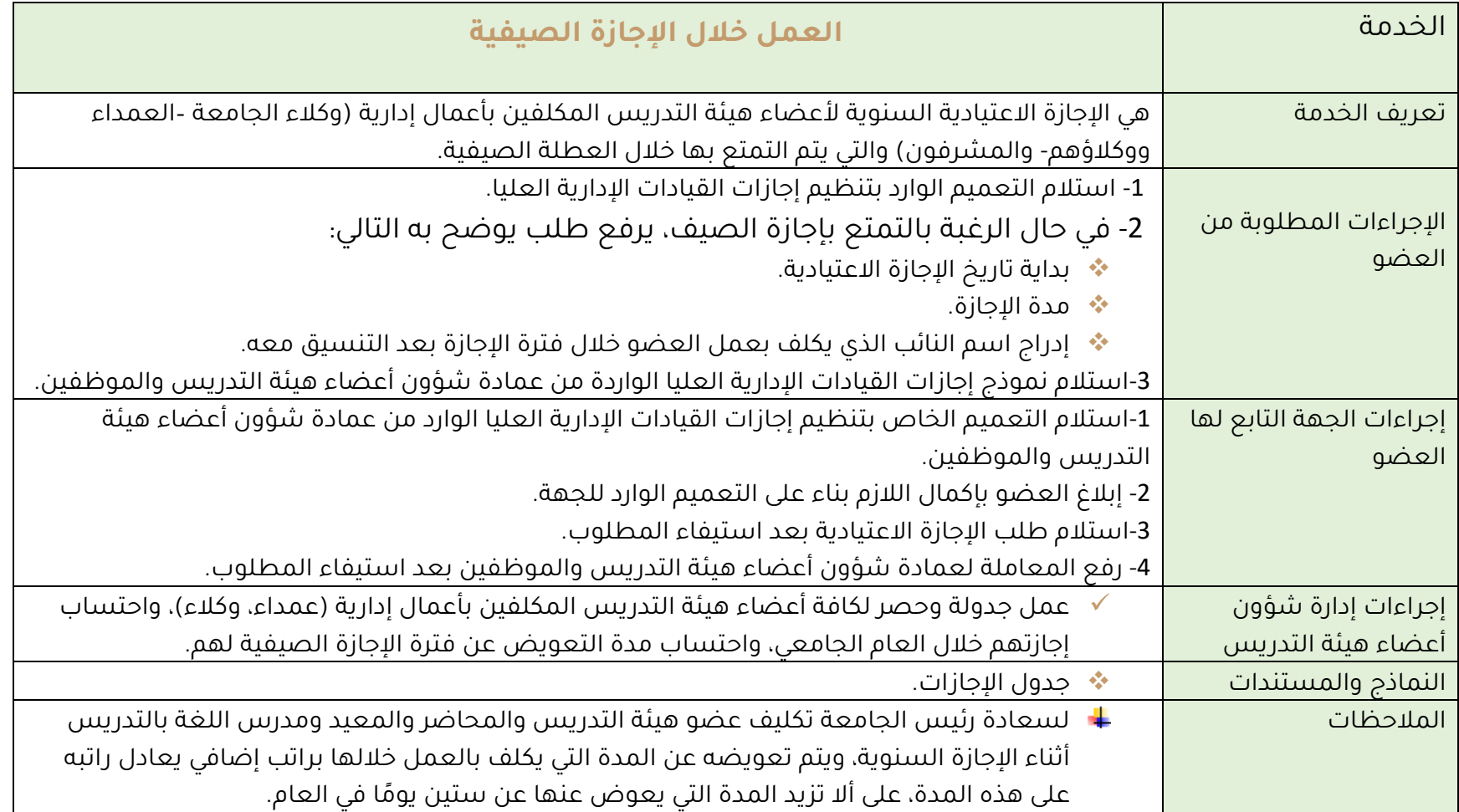

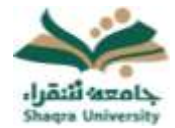

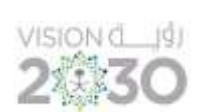

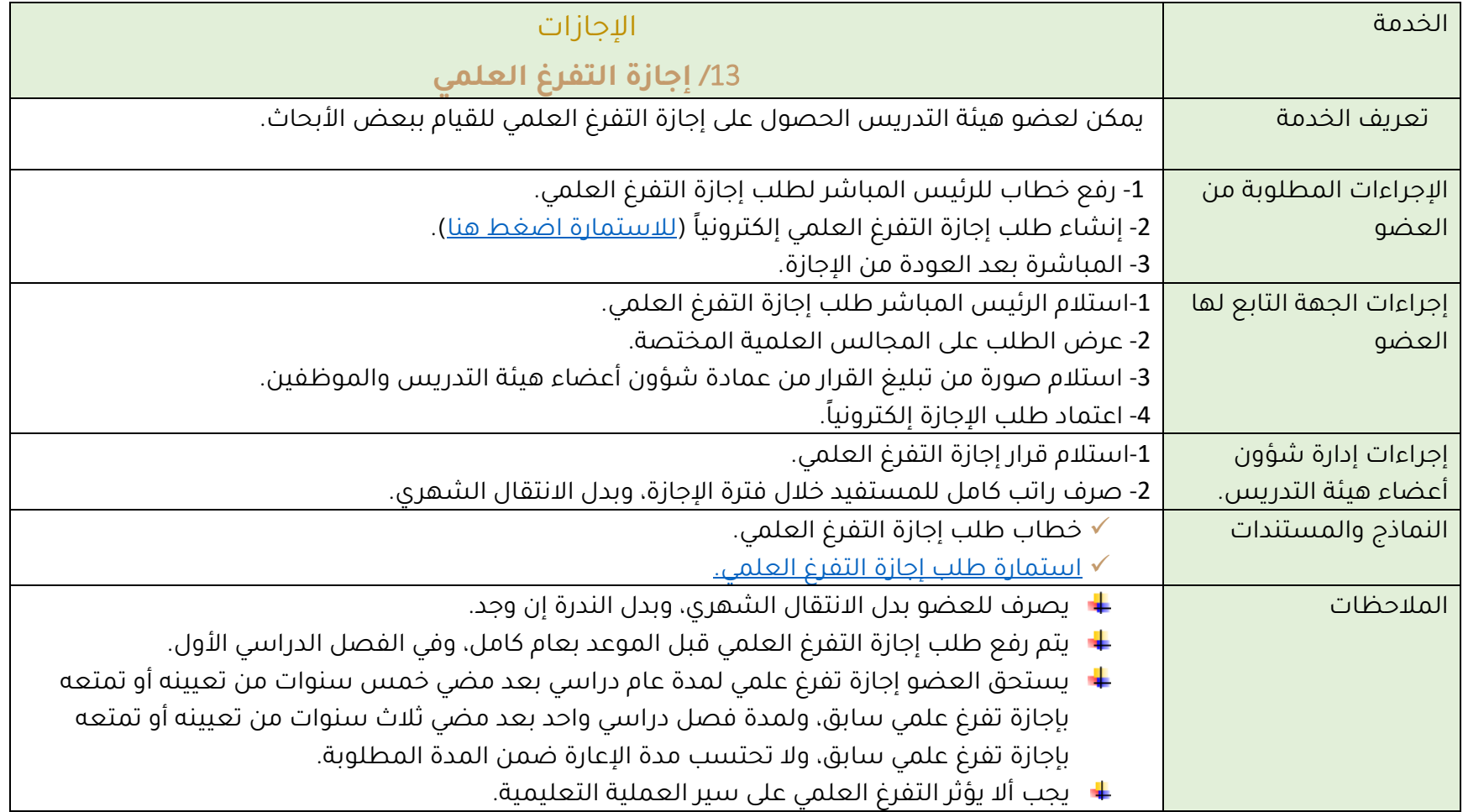

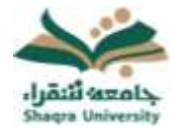

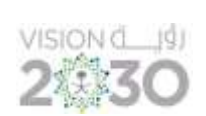

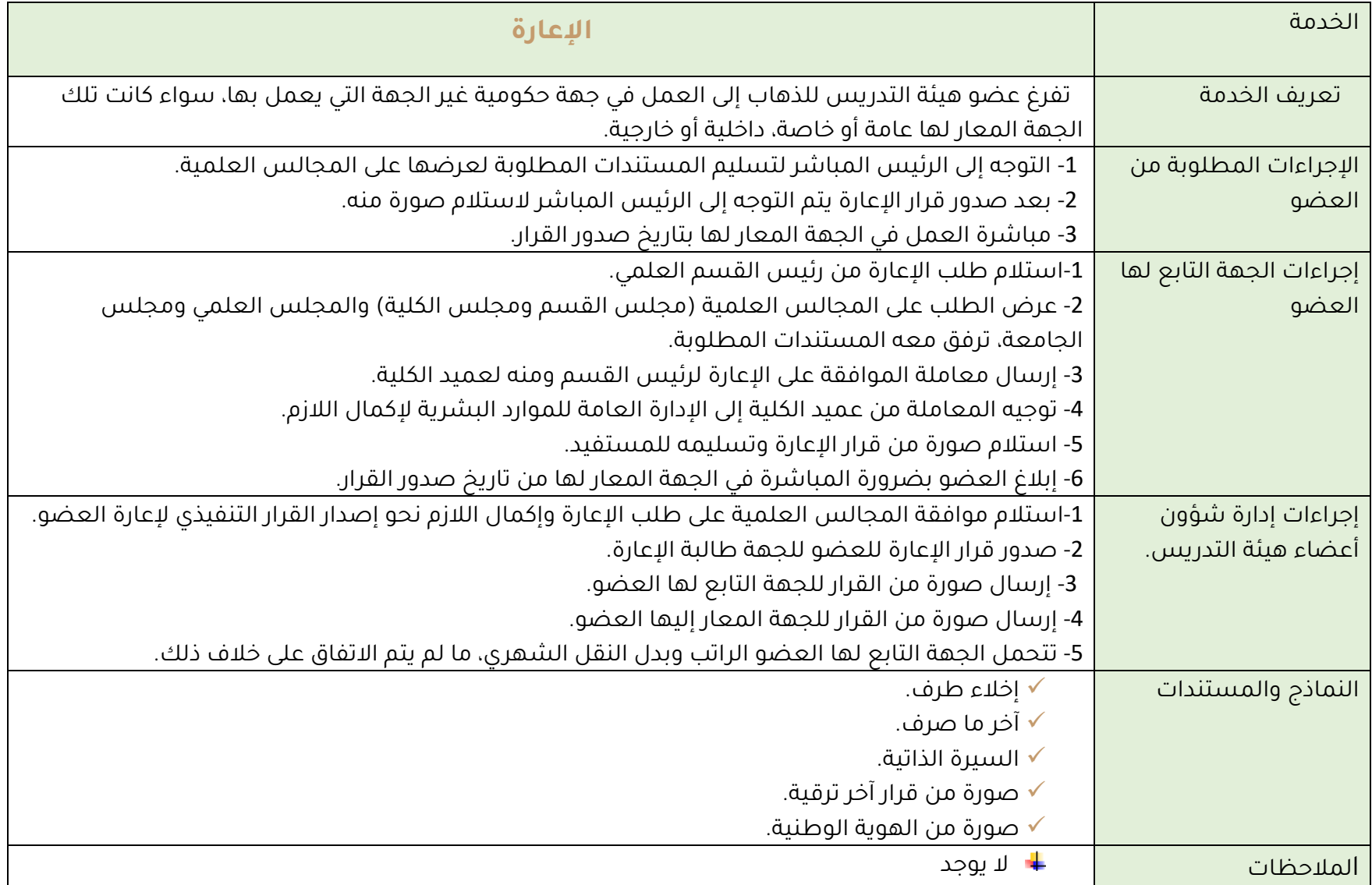

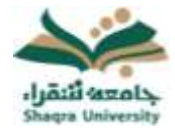

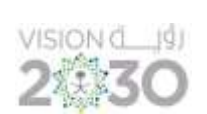

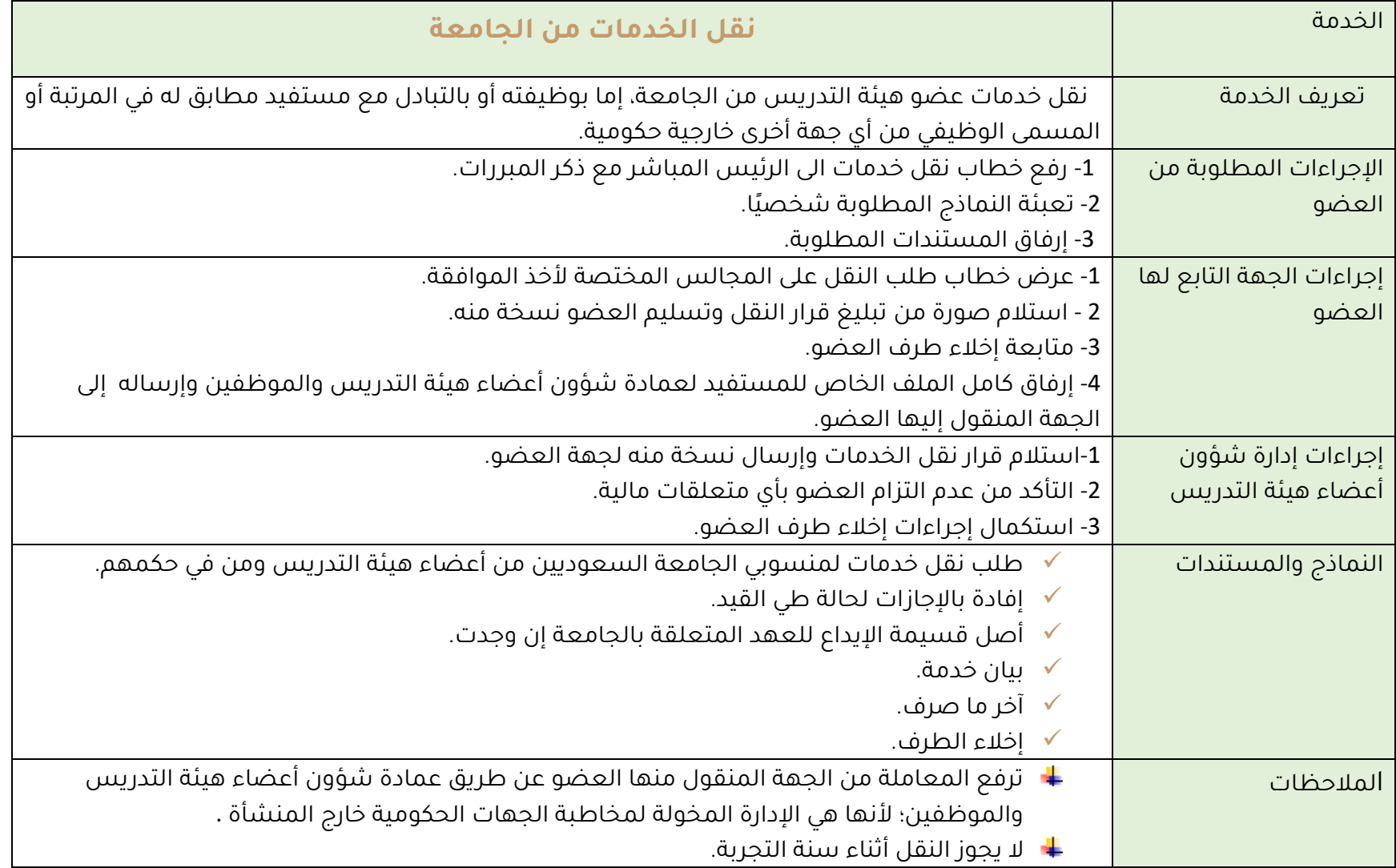

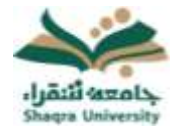

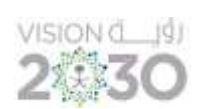

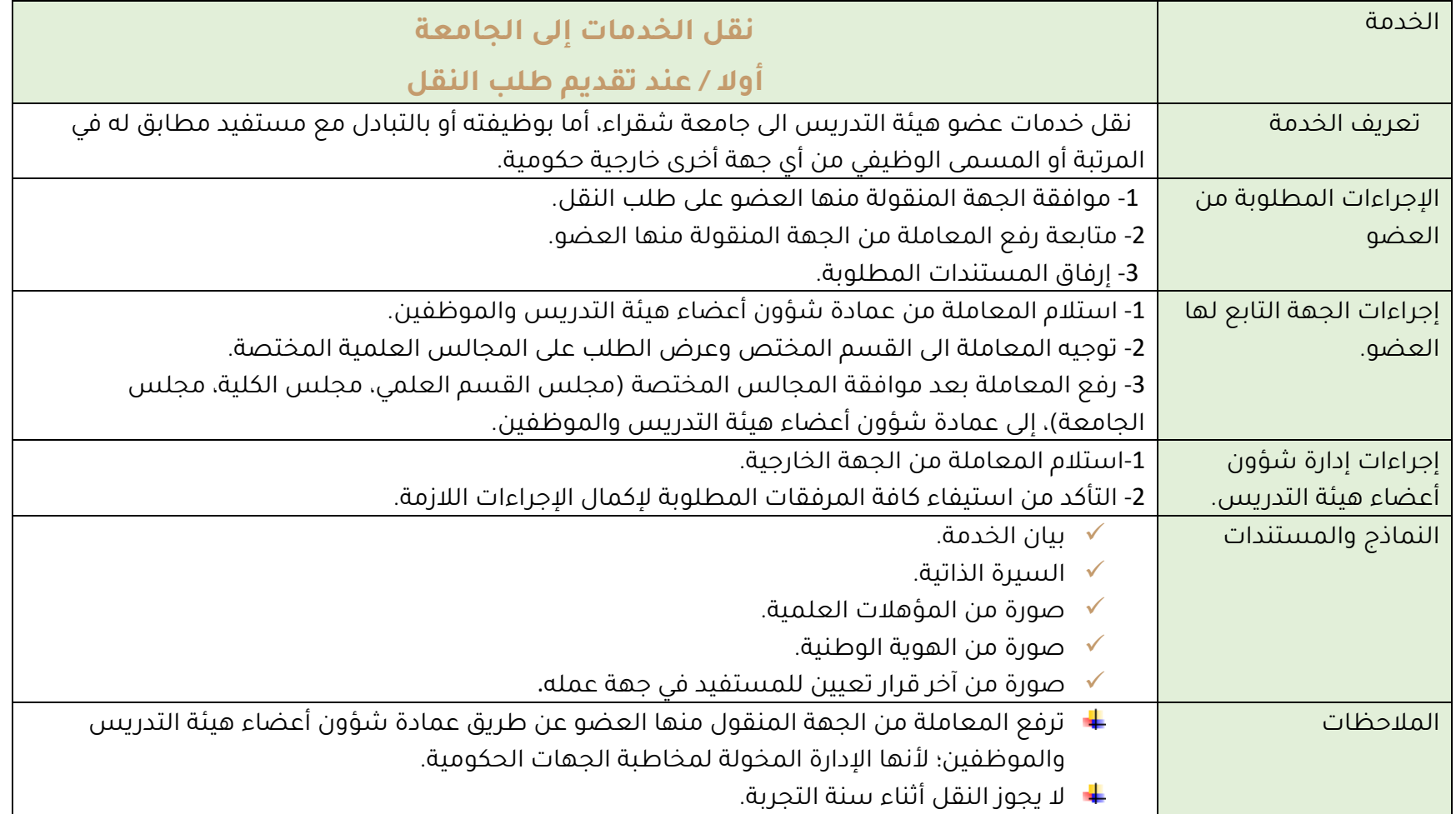

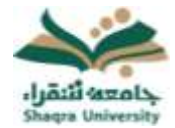

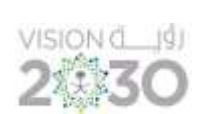

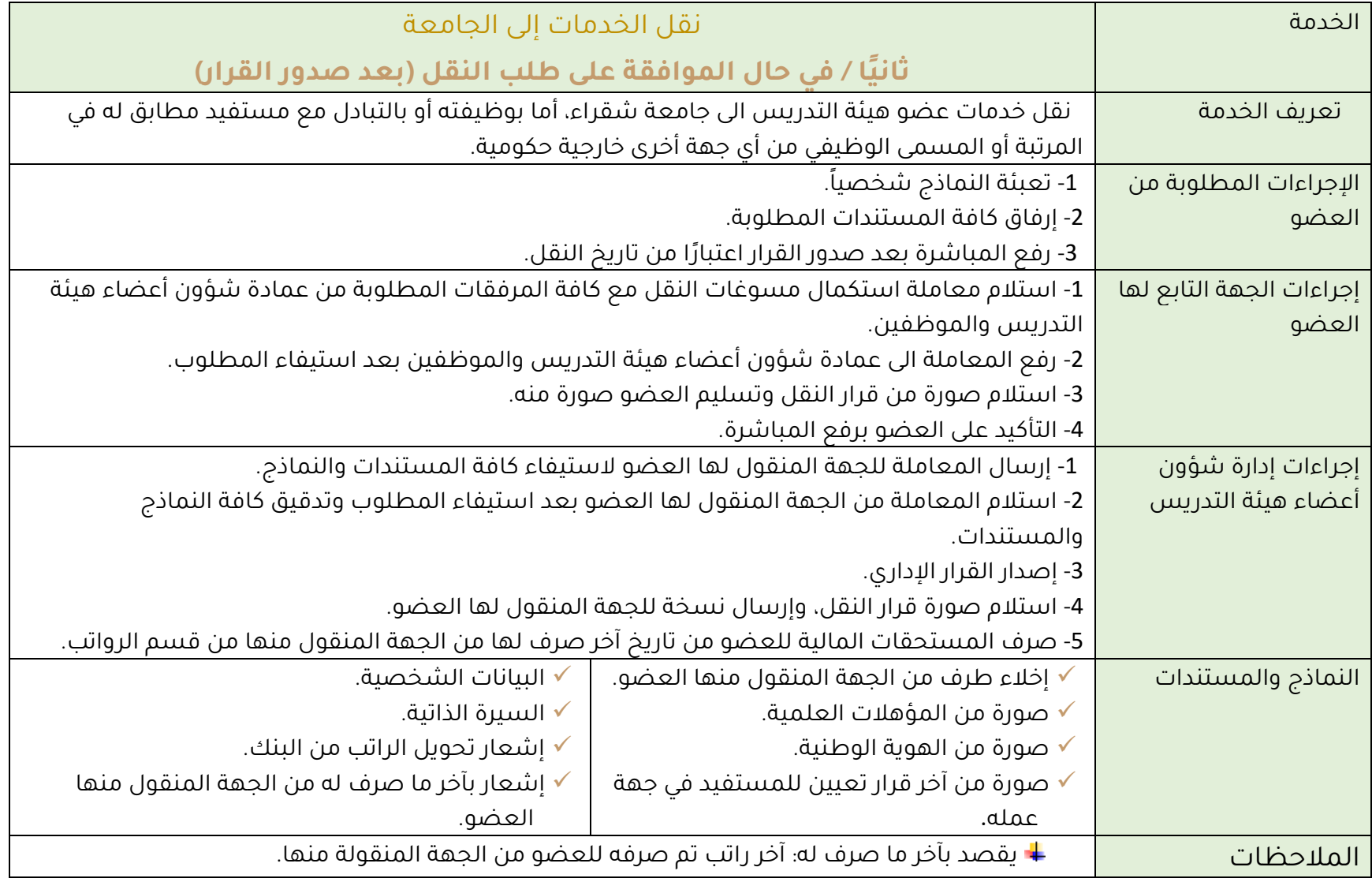

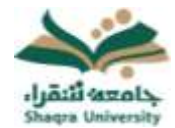

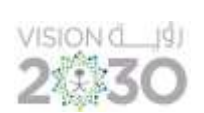

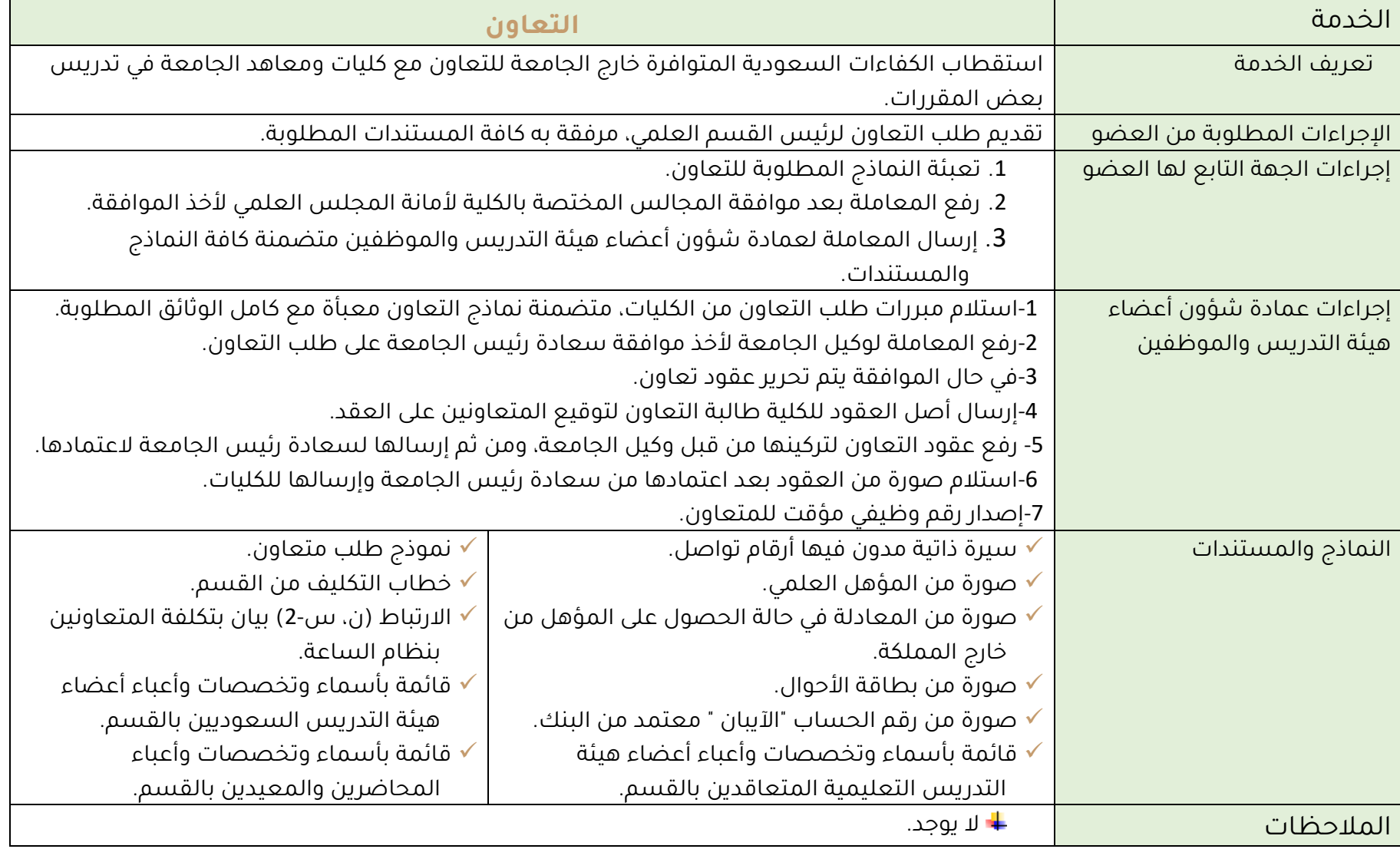

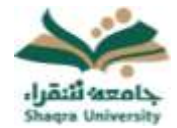

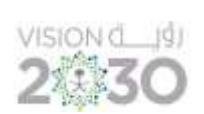

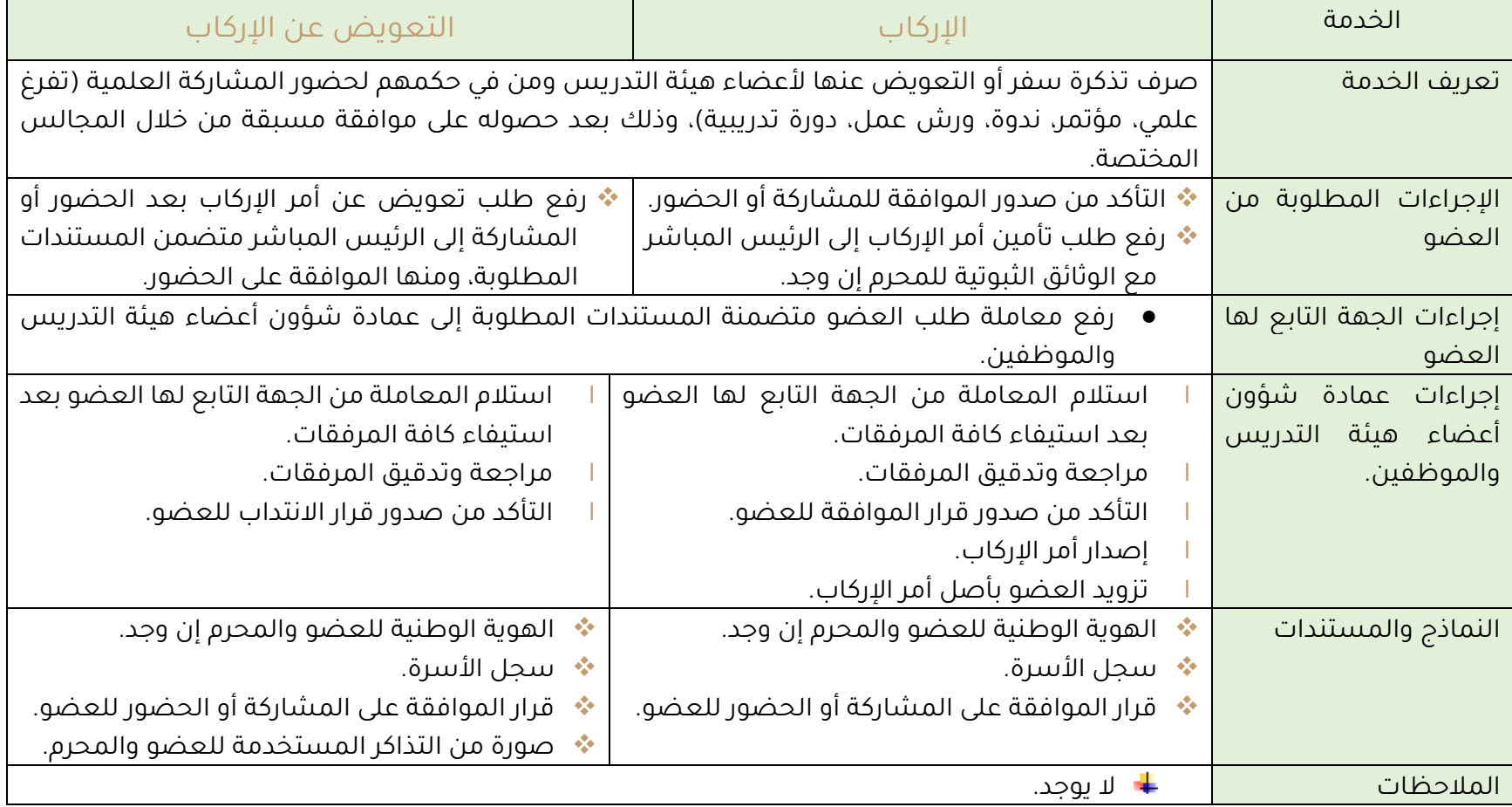

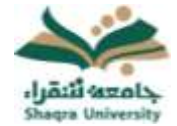

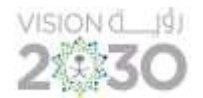

## إجراء طلب تعريف أو تعريف بالراتب

لطلب شهادة تعريف بالموظف أو تعريف بالراتب نأمل اتباع الخطوات التالية:

أولاً: الدخول على <u>[موقع](https://www.su.edu.sa/ar) [الجامعة](https://www.su.edu.sa/ar)</u> (أو امسح الباركود التالي):

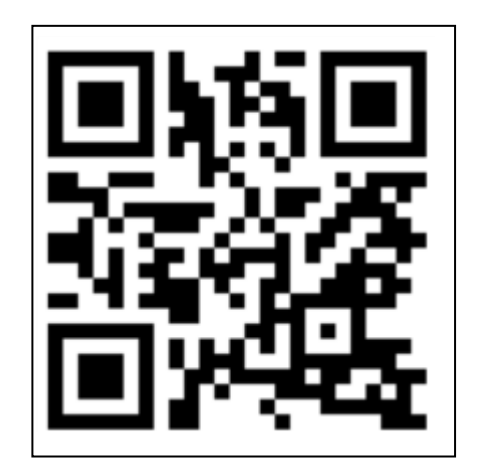

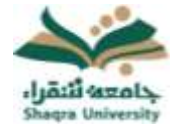

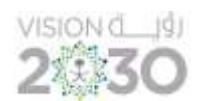

ثانيًا: بعد الدخول على البوابة الرئيسة للجامعة يتم تسجيل الدخول، كما في الشكل التالي:

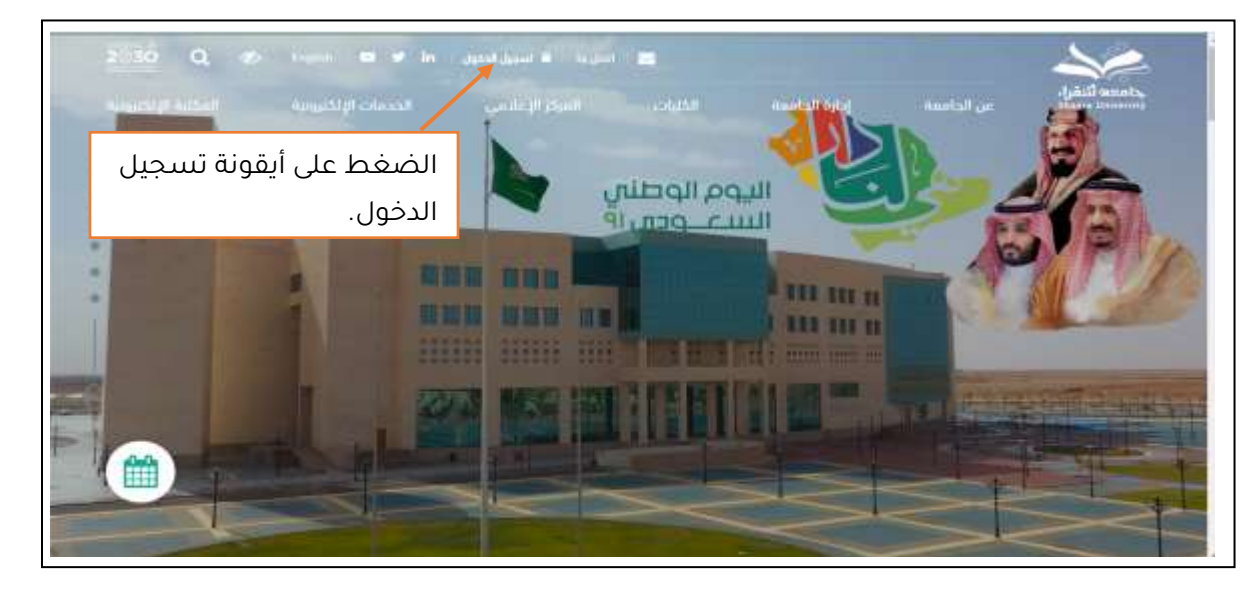

ثالثًا: تعبئة بيانات الدخول مع الضغط على (أنا لست برنامج روبوت)، كما في الشكل التالي:

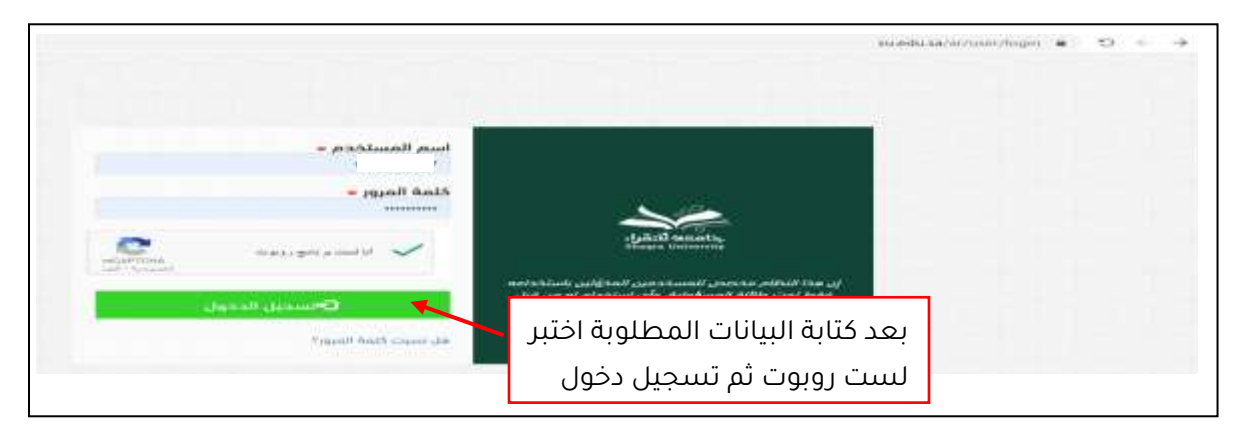

65

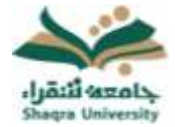

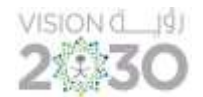

رابعاً: بعد الدخول على صفحة الموظف أو عضو هيئة التدريس يتم اختيار شهادة راتب من المربعات أعلى الصفحة كما في الشكل التالي:

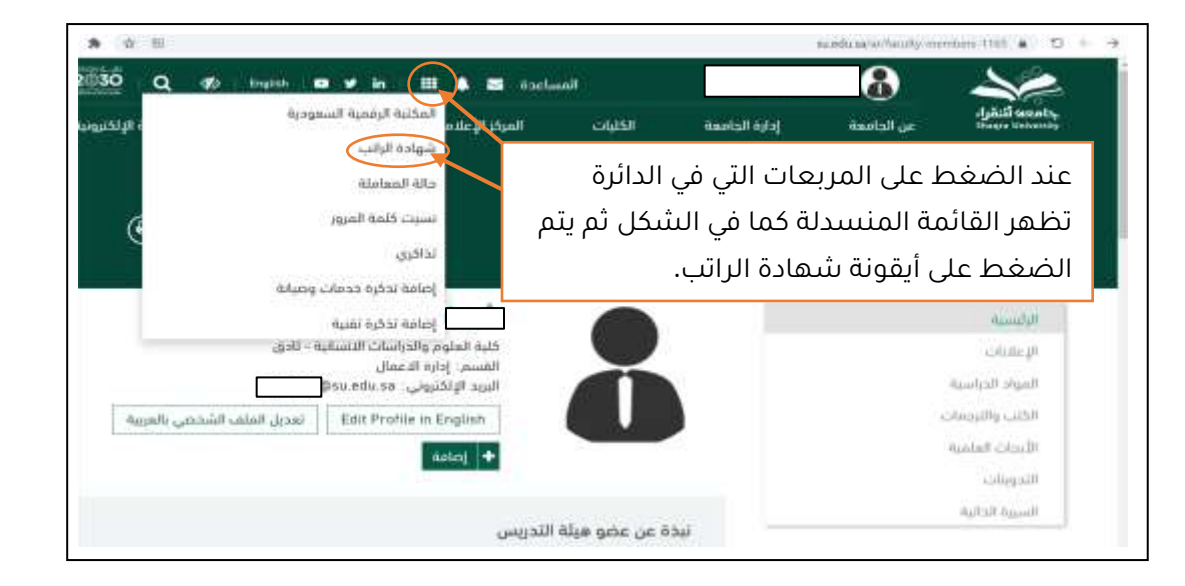

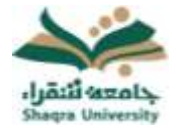

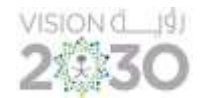

خامساً: بعد الانتقال لصفحة شهادة الراتب يتم اختيار الشهادة التي ترغب في الحصول عليها. إذا كان مجرد تعريف فإنه يتم اختيار شهادة بدون راتب، وإذا كان المطلوب تفصيلًا للراتب فيتم اختيار شهادة تفصيلية، ومن ثم ضغط زر إضافة، كما في الشكل التالي:

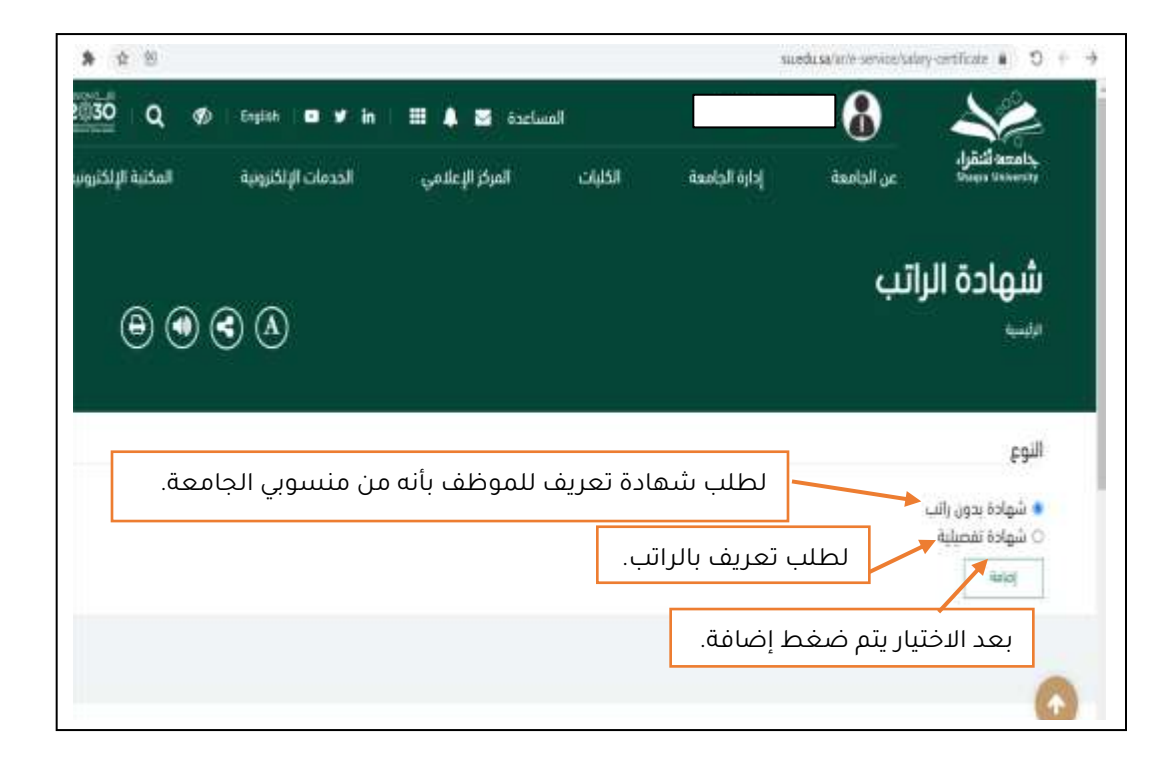

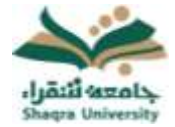

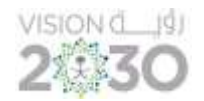

سادساً؛ بعد الانتقال إلى الشهادة المطلوبة يتم الضغط على زر تحميل المستند للحصول على نسخة pdf ، كما في الشكل التالي؛

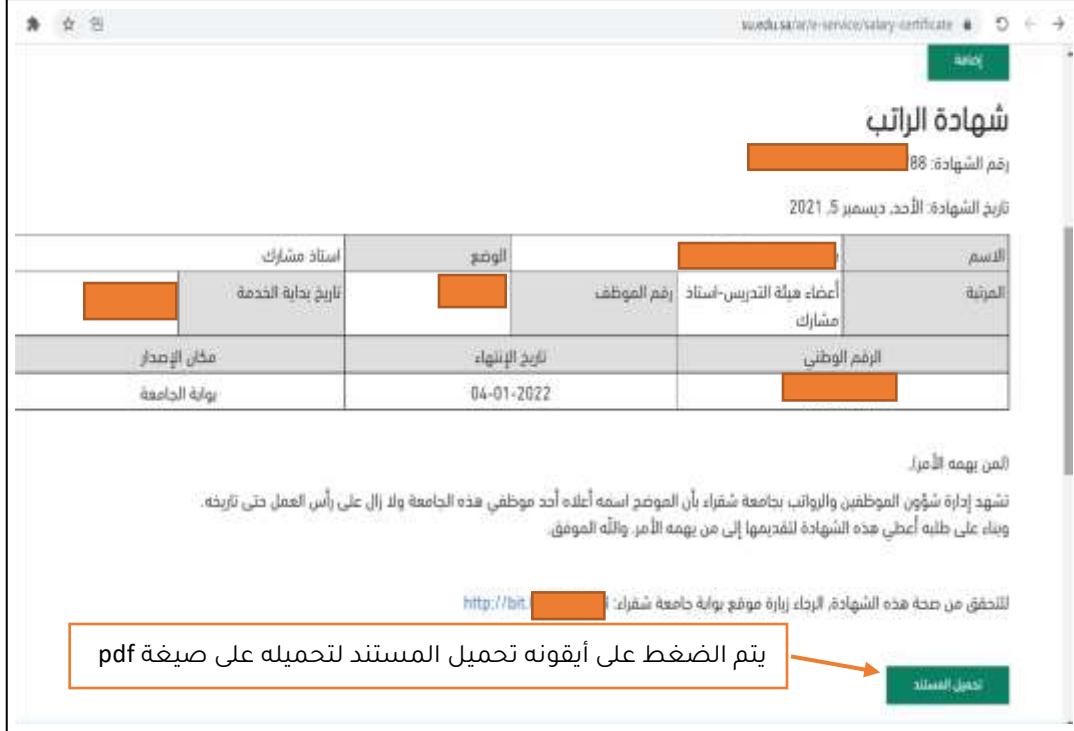

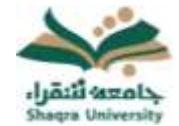

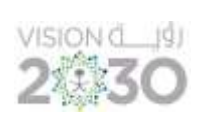

بعد تحميل المستند يظهر كما في الشكل التالي:

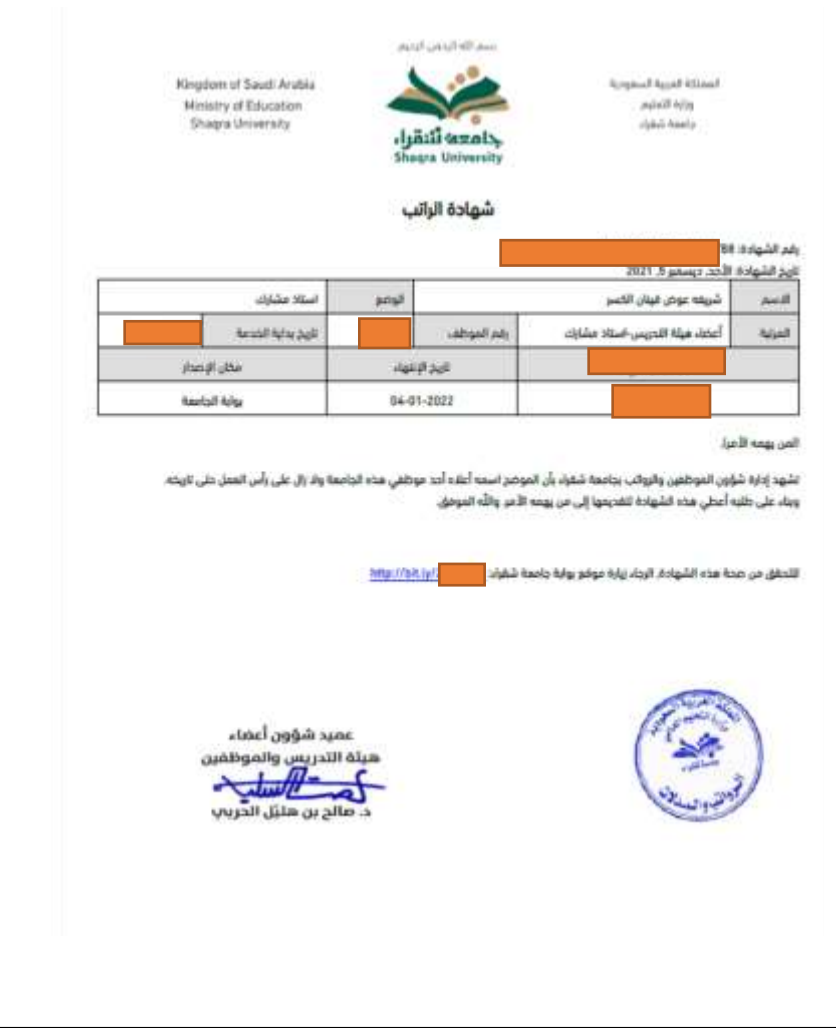

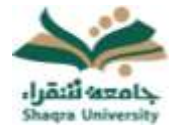

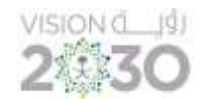

## **إجراءات طلب انتداب**

يحق لعضو هيئة التدريس ومن في حكمهم الحصول على انتداب عند قيامه بمهمة خارج مقر عمله، على أن تكون هناك موافقة مسبقة من صاحب الصلاحية. وبعد الانتهاء من المهمة يمكن التقديم على طلب الانتداب من خلال نظام مكن، كالتالي:

بعد ذلك تظهر الشاشة كما في الشكل التالي ويتم اختيار إضافة:

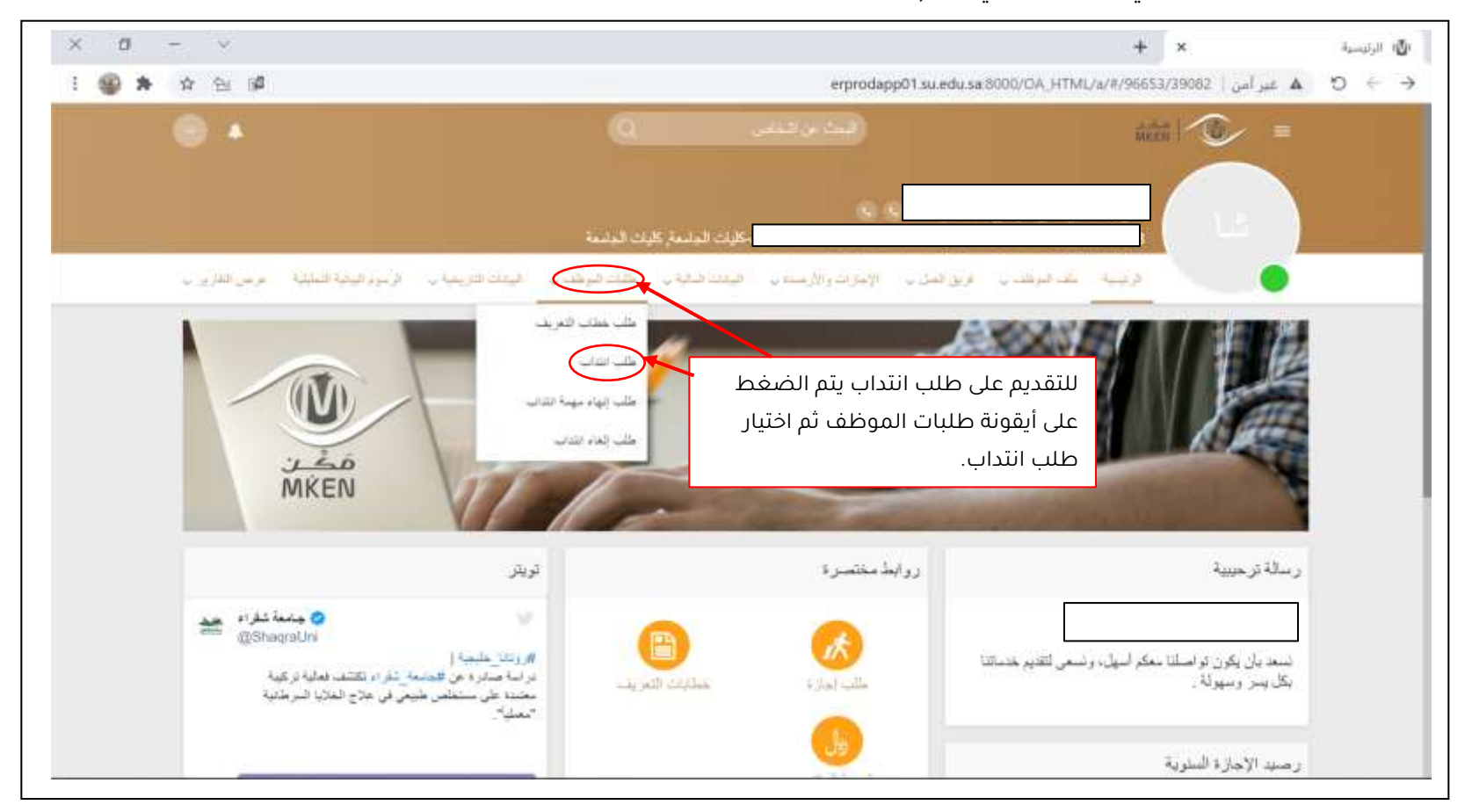

70

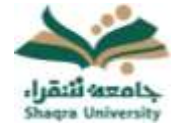

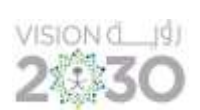

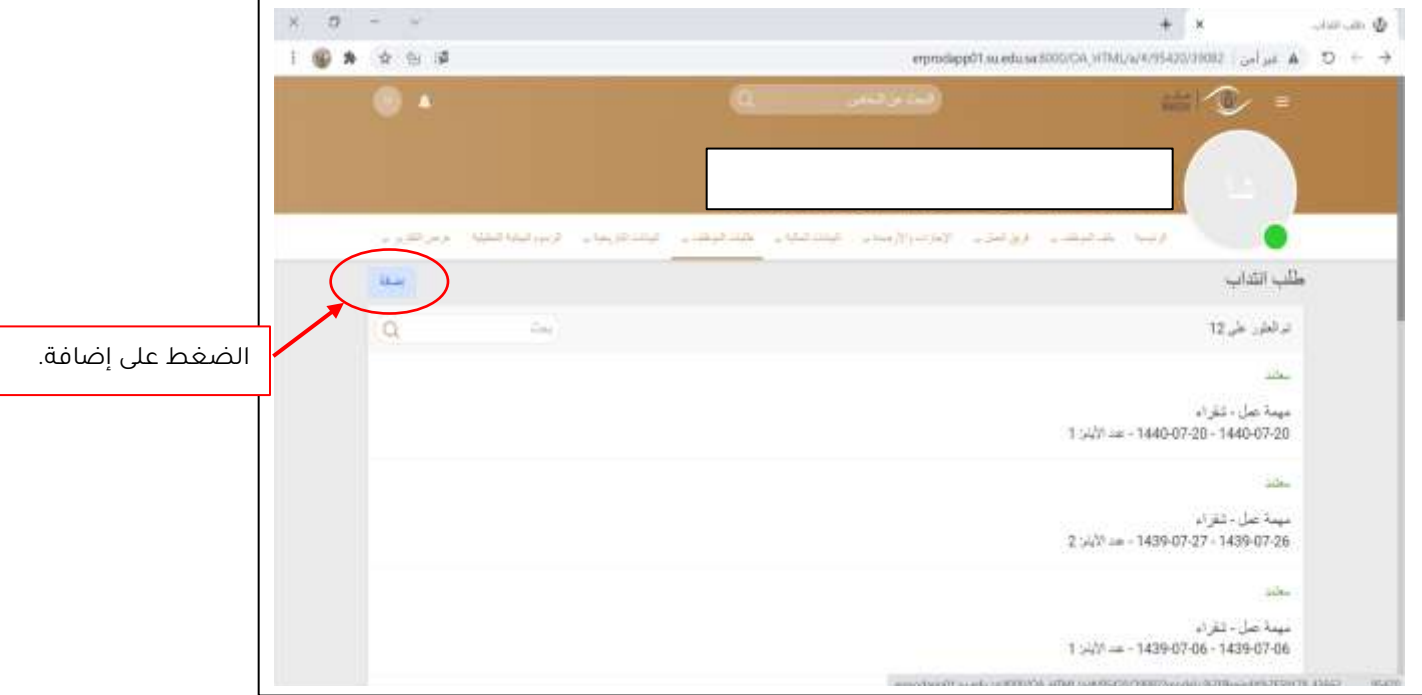
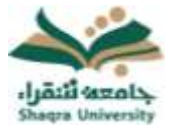

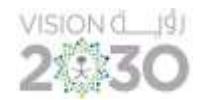

بعد الضغط على إضافة تظهر شاشة تفاصيل، ويتم ملء البيانات المطلوبة وحفظها والتي تظهر على الشاشة، كما في الشكل التالي:

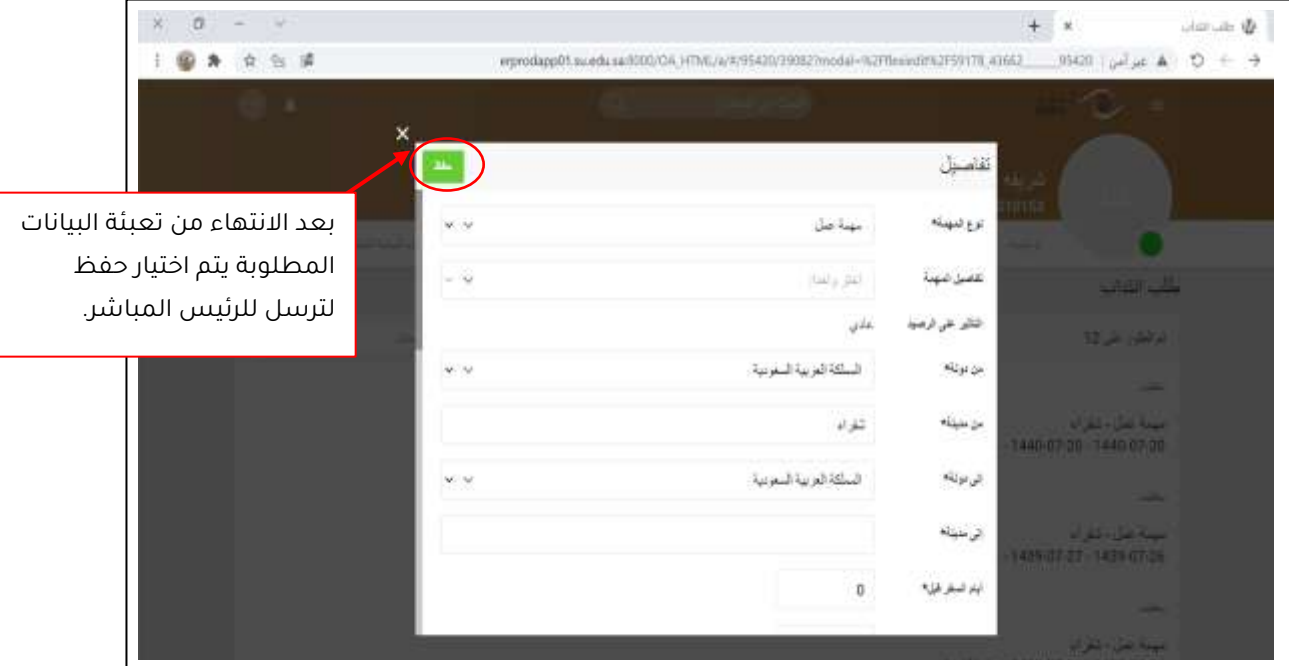

ويمكن للعضو بعد ذلك متابعة مسار طلبه حتى يتم اعتماد الطلب. وبعد ذلك البد من التقديم على إنهاء مهمة انتداب ليتم الصرف.

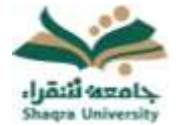

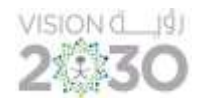

**طلب إنهاء مهمة انتداب**: وذلك باختيار طلبات الموظف من شريط المهام في األعلى، واختيار من القائمة المنسدلة طلب إنهاء مهمة انتداب، وذلك كما يلي:

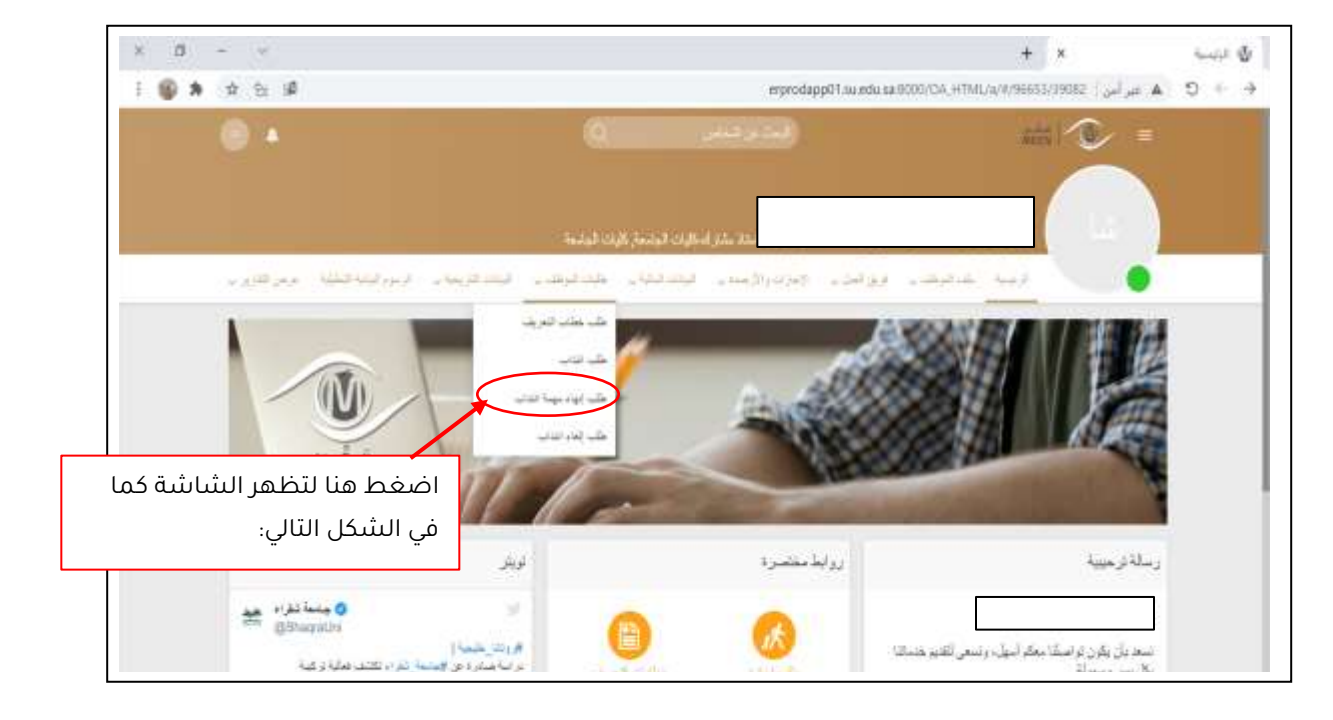

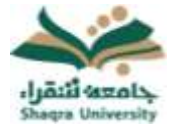

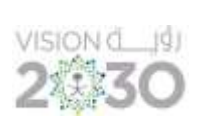

تظهر الشاشة التالية ويتم الضغط على أيقونة إضافة:

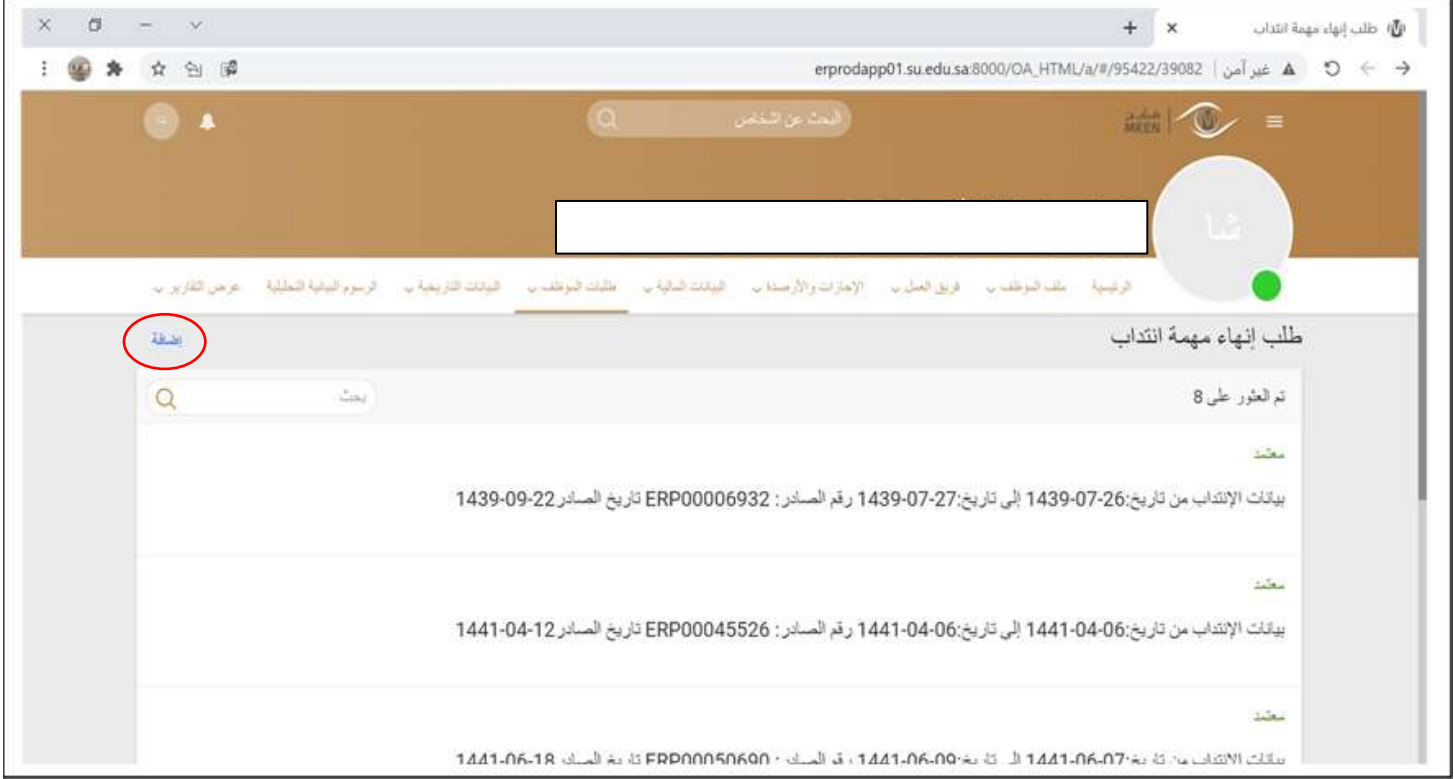

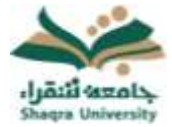

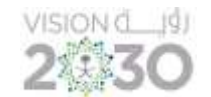

يتم اختيار المهمة المطلوب إنهاؤها من القائمة المنسدلة، ومن ثم حفظ، ثم تقديم، كما في الشكل التالي:

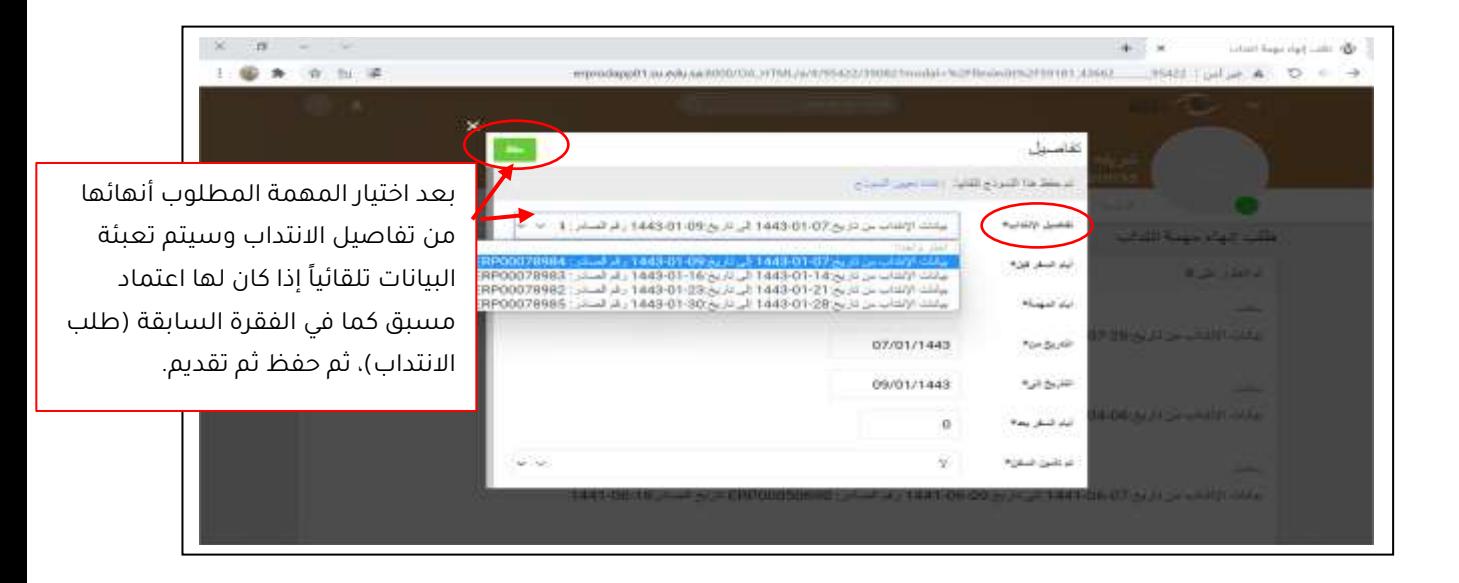

بعد الحفظ يتم إرسال طلب إنهاء المهمة تلقائياً لعمادة شؤون أعضاء هيئة التدريس والموظفين في حال وجود موافقة مسبقة من الرئيس المباشر، أما إذا لم يكن هناك موافقة مسبقة فإن الطلب يرسل تلقائيًا للرئيس المباشر العتماده أو رفضه.

تعليم متميز، بحث علمي مؤثر، مجتمع حيوي.